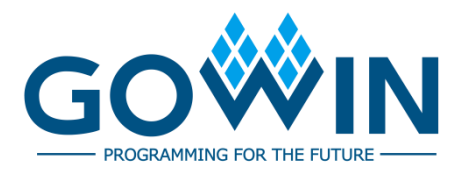

## Arora V Clock **User Guide**

**UG306-1.0.2E, 02/02/2024**

## **Copyright © 2024 Guangdong Gowin Semiconductor Corporation. All Rights Reserved.**

GOWIN is a trademark of Guangdong Gowin Semiconductor Corporation and is registered in China, the U.S. Patent and Trademark Office, and other countries. All other words and logos identified as trademarks or service marks are the property of their respective holders. No part of this document may be reproduced or transmitted in any form or by any denotes, electronic, mechanical, photocopying, recording or otherwise, without the prior written consent of GOWINSEMI.

## **Disclaimer**

GOWINSEMI assumes no liability and provides no warranty (either expressed or implied) and is not responsible for any damage incurred to your hardware, software, data, or property resulting from usage of the materials or intellectual property except as outlined in the GOWINSEMI Terms and Conditions of Sale. GOWINSEMI may make changes to this document at any time without prior notice. Anyone relying on this documentation should contact GOWINSEMI for the current documentation and errata.

## **Revision History**

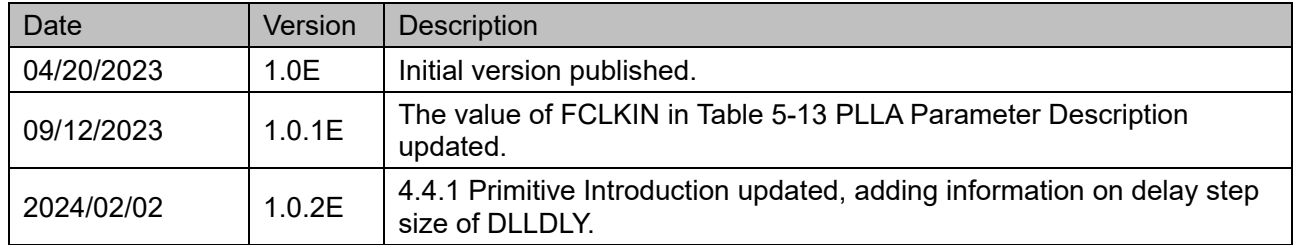

## <span id="page-3-0"></span>**Contents**

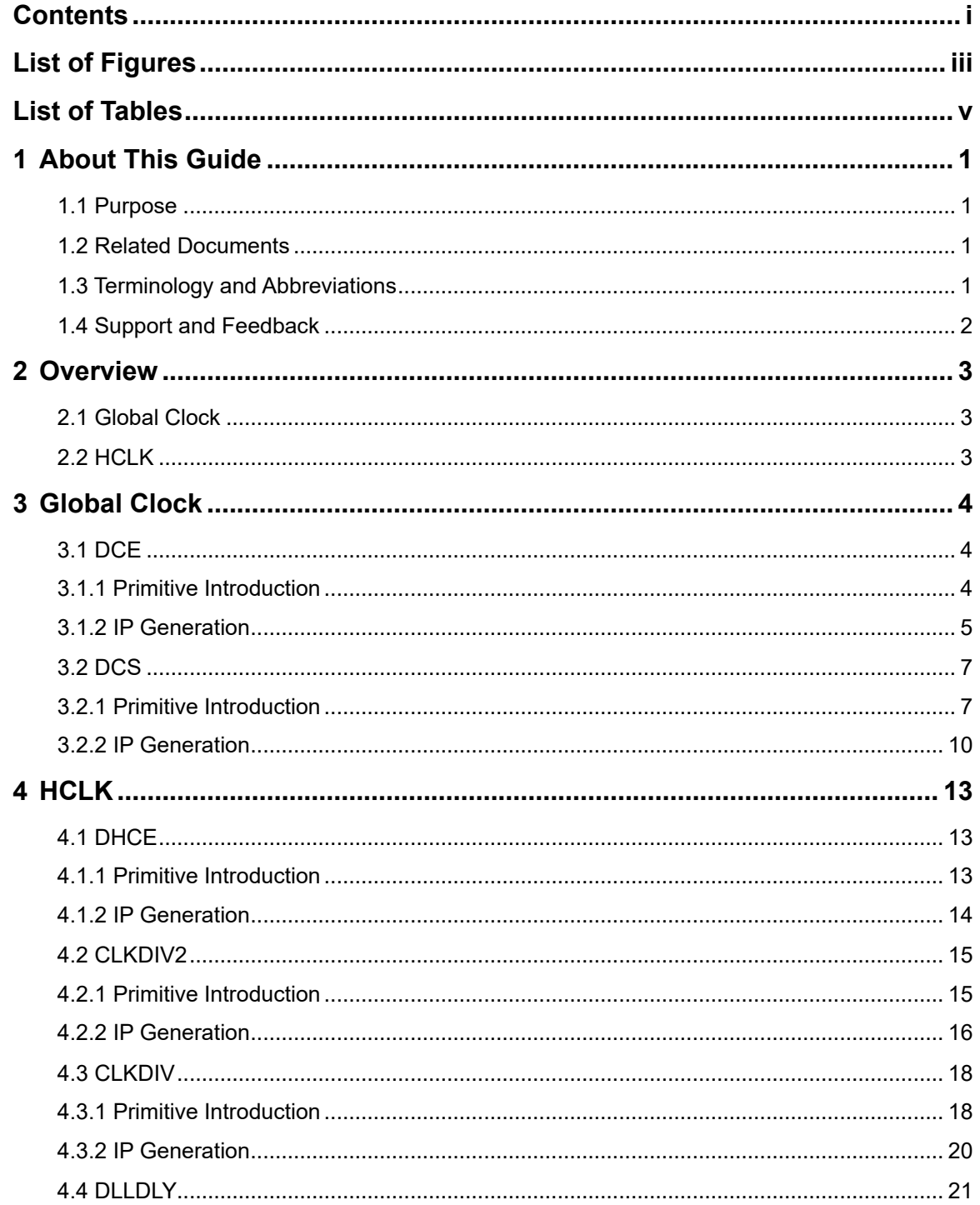

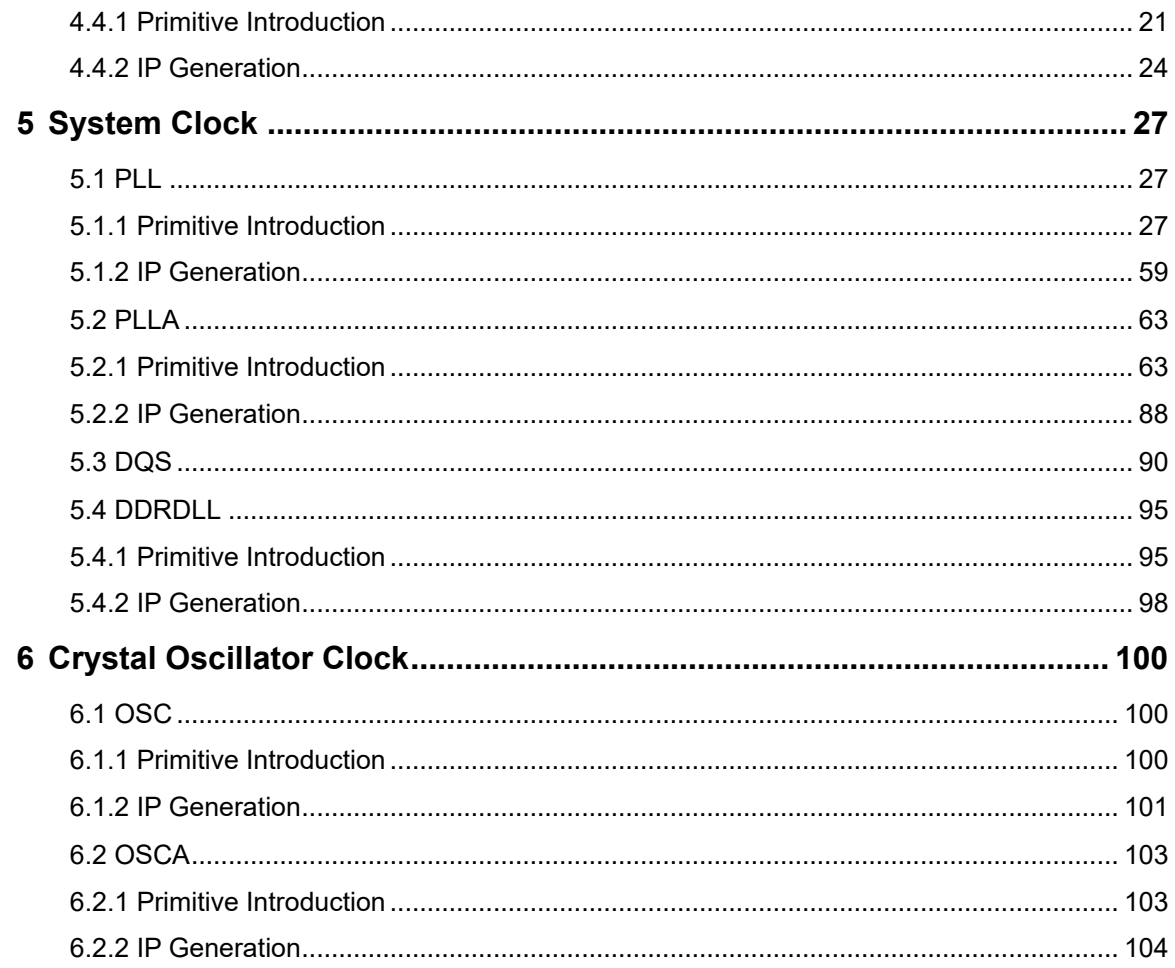

## <span id="page-5-0"></span>**List of Figures**

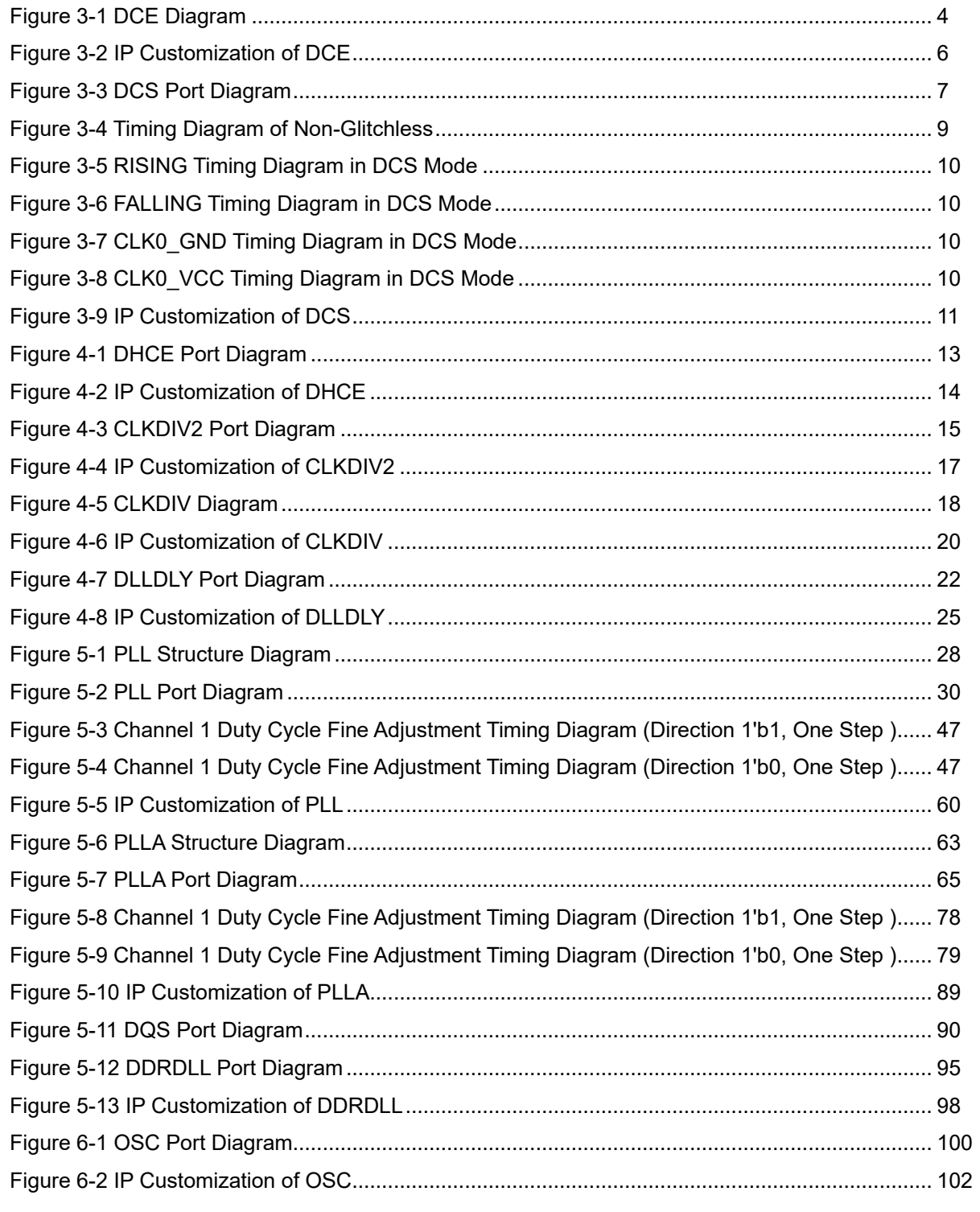

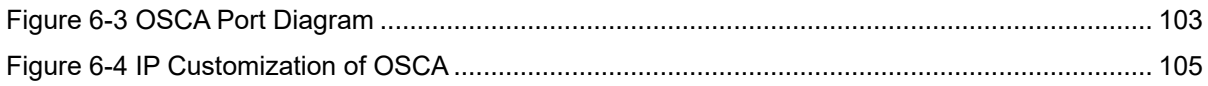

## <span id="page-7-0"></span>**List of Tables**

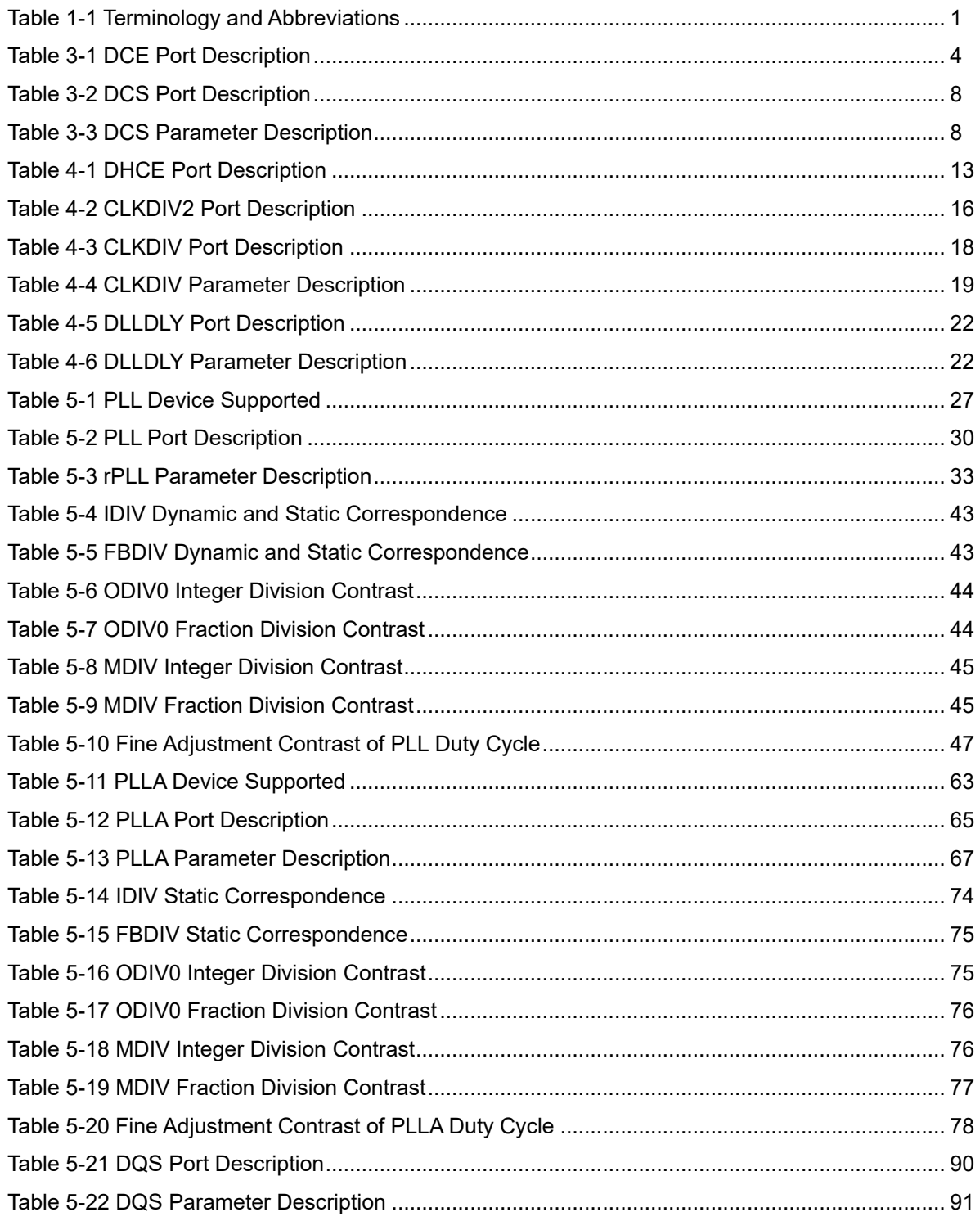

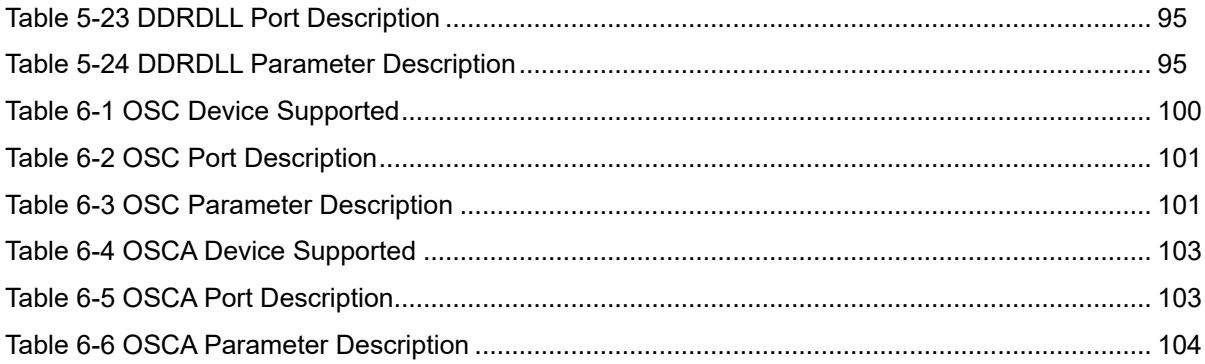

## <span id="page-9-0"></span>**1 About This Guide**

## <span id="page-9-1"></span>**1.1 Purpose**

This manual provides descriptions of the function, primitive and usage of GOWINSEMI Arora V clock resources.

## <span id="page-9-2"></span>**1.2 Related Documents**

The latest user guides are available on GOWINSEMI® Website. Refer to the related documents at [www.gowinsemi.com:](http://www.gowinsemi.com/en/)

- [DS981, GW5AT series of FPGA Products Data Sheet](http://cdn.gowinsemi.com.cn/DS981E.pdf)
- [DS1103, GW5A series of FPGA Products Data Sheet](http://cdn.gowinsemi.com.cn/DS1103E.pdf)
- **[DS1104, GW5AST series of FPGA Products Data Sheet](http://cdn.gowinsemi.com.cn/DS1104E.pdf)**
- [SUG100, Gowin Software User Guide](http://cdn.gowinsemi.com.cn/SUG100E.pdf)

## <span id="page-9-3"></span>**1.3 Terminology and Abbreviations**

The terminology and abbreviations used in this manual are as shown in [Table](#page-9-4) 1-1.

<span id="page-9-4"></span>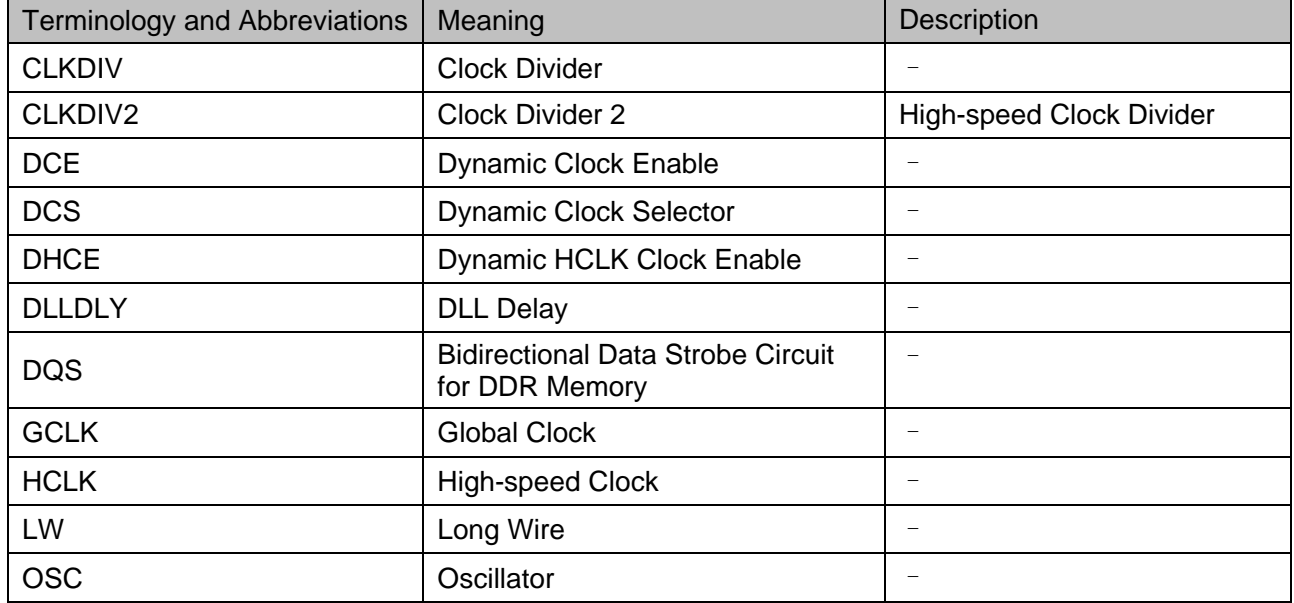

#### **Table 1-1 Terminology and Abbreviations**

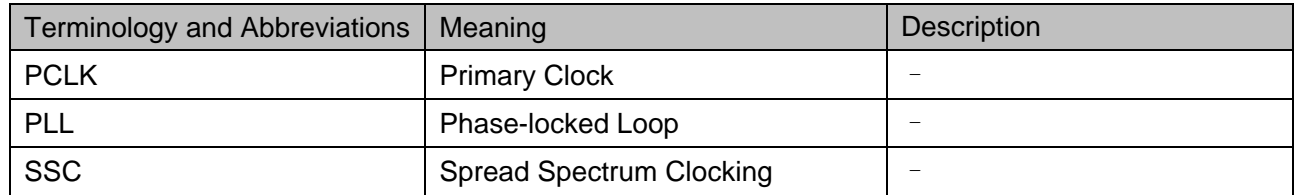

## <span id="page-10-0"></span>**1.4 Support and Feedback**

Gowin Semiconductor provides customers with comprehensive technical support. If you have any questions, comments, or suggestions, please feel free to contact us directly by the following ways.

Website: [www.gowinsemi.com](http://www.gowinsemi.com/en/)

E-mail: [support@gowinsemi.com](mailto:support@gowinsemi.com)

## <span id="page-11-0"></span>**2 Overview**

This chapter describes the clock resources of GOWINSEMI Arora V FPGA products, including the dedicated clock input and routing resources. The basic clock resources include a series of low-capacity and low-offset interconnect wires that are suitable for high frequency signals and can help reduce clock jitter and improve the performance, which can be applied to all clock signls.

The clock resources are critical for high-performance applications of FPGA. GOWINSEMI Arora V FPGA products provide the global clock network (GCLK), including primary clock (PCLK) and long wire (LW); GCLK connects directly to all the resources. Besides GCLK, clock resources such as PLL, high-speed clock (HCLK), and bidirectional data strobe circuit for DDR memory (DQS) are also provided.

## <span id="page-11-1"></span>**2.1 Global Clock**

GCLK includes PCLK and LW; PCLKs can connect directly to all the resources. LW can be used as a control wire to provide clock enable (CE) and set/reset (SET/RESET) signals to the DFF on the one hand; on the other hand, LW can also be used as a logic wire, that is, it can be used as a general data signal.

## <span id="page-11-2"></span>**2.2 HCLK**

HCLK is the high-speed clock in the GOWINSEMI Arora V FPGA products. It offers low jitter and low deviation, which can support highspeed data transfer. It is suitable for source synchronous data transfer protocols; and one bank supports four HCLKs.

# <span id="page-12-0"></span>**3 Global Clock**

## <span id="page-12-1"></span>**3.1 DCE**

## <span id="page-12-2"></span>**3.1.1 Primitive Introduction**

Dynamic Clock Enable (DCE) allows the internal logic to dynamically enable or disable the GCLK network. When the GCLK clock network is disabled, all logic driven by this clock is no longer slewed, thus reducing the total device power.

## **Port Diagram**

<span id="page-12-3"></span>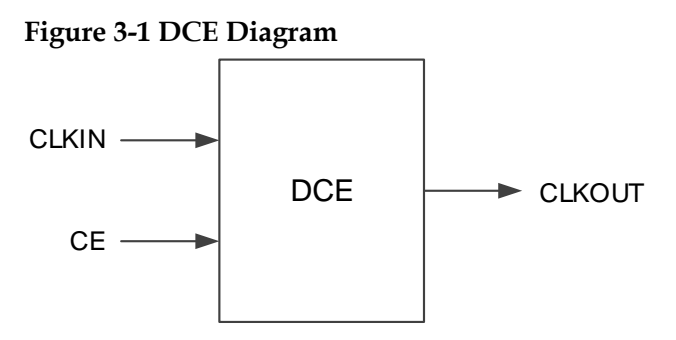

## **Port Description**

<span id="page-12-4"></span>**Table 3-1 DCE Port Description**

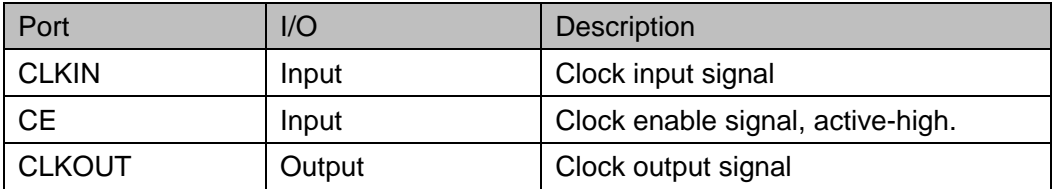

## **Primitive Instantiation**

The primitive can be instantiated directly.

## **Verilog Instantiation:**

DCE uut ( .CLKIN(clkin),

```
.CE(ce), 
      .CLKOUT(clkout)
  );
VHDL Instantiation:
  COMPONENT DCE
         PORT(
              CLKOUT:OUT std_logic;
              CE:IN std_logic;
              CLKIN:IN std_logic
        );
  END COMPONENT;
  uut:DCE
  PORT MAP(
      CLKIN=>clkin,
      CLKOUT=>clkout,
      CE=>ce
  );
```
## <span id="page-13-0"></span>**3.1.2 IP Generation**

Click "DCE" on the IP Core Generator and an overview of DCE will be displayed on the right side of the interface.

## **IP Configuration**

Double-click on "DCE", and the "IP Customization" window pops up. It includes the "General" and port diagram, as shown in [Figure 3-2.](#page-14-0)

<span id="page-14-0"></span>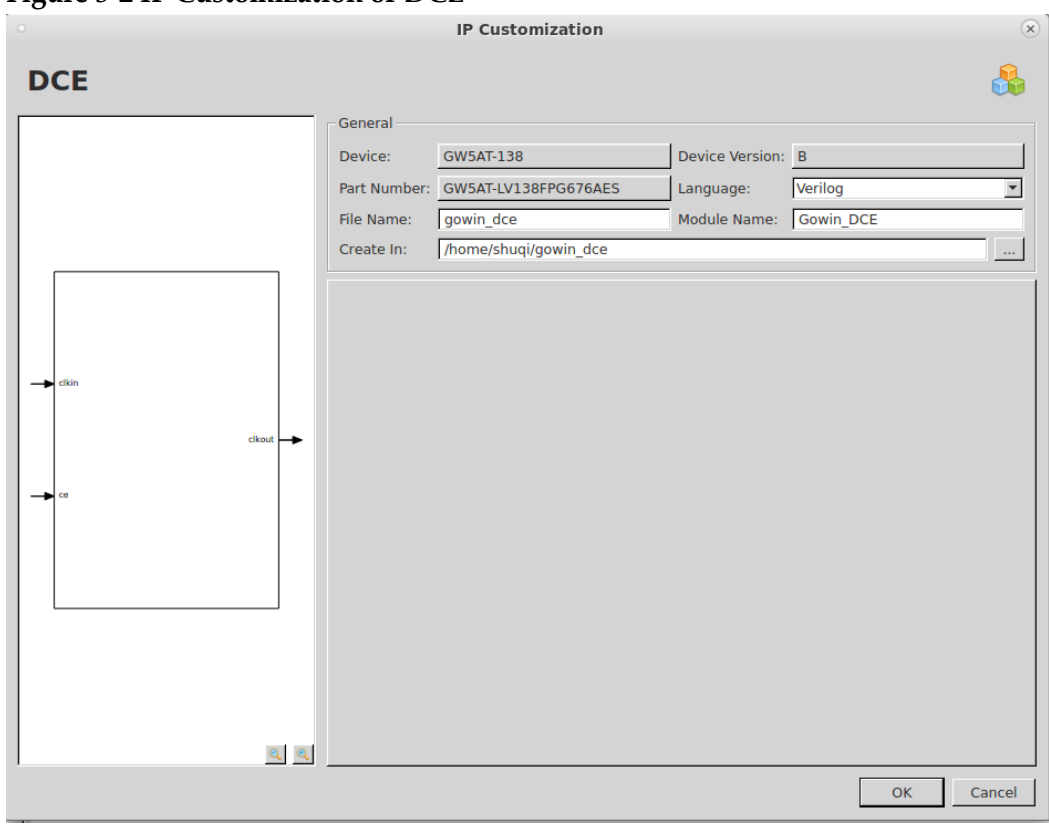

**Figure 3-2 IP Customization of DCE**

### 1. General

The General configuration box is used to configure the generated IP design files.

- Device: Select a device.
- Device Version: Select a device version
- Part Number: Select a part number
- Language: Hardware description language used to generate the IP design files. Click the drop-down list to select the language, including Verilog and VHDL.
- Module Name: The module name of the generated IP design files. Enter the module name in the text box. Module name cannot be the same as the primitive name. If it is the same, an error will be reported.
- File Name: The name of the generated IP design files. Enter the file name in the text box.
- Create In: The path in which the generated IP files will be stored. Enter the target path in the box or select the target path by clicking the right textbox.
- 2. Port Diagram

The port diagram displays a sample diagram of IP Core configuration, as shown in [Figure 3-2.](#page-14-0)

## **Generated Files**

After configuration, three files that are named after the "File Name" will be generated.

- "gowin dce.v" file is a complete Verilog module to generate instantiated DCE, and it is generated according to the IP configuration.
- "gowin dce tmp.v" is the template file.
- "gowin dce.ipc" file is IP configuration file. You can load the file to configure the IP.

#### **Note!**

If VHDL is selected as the hardware description language, the first two files will be named with vhd suffix

## <span id="page-15-0"></span>**3.2 DCS**

## <span id="page-15-1"></span>**3.2.1 Primitive Introduction**

DCS means dynamic clock selector. CLKOUT can be dynamically switched among the four clock inputs.

#### **Functional Description**

DCS has two clock switching modes, namely "Non-glitchless" and "Glitchless".

In Non-Glitchless mode, DCS acts like a multiplexer, switching clock signals only through CLKSEL signals, allowing glitch on the output; and it depends on the switching time.

In Glitchless mode, it is possible to avoid glitch on the output clock that you can configure the CLKSEL signal to dynamically switch the clock signal by setting DCS\_MODE.

#### **Port Diagram**

<span id="page-15-2"></span>**Figure 3-3 DCS Port Diagram**

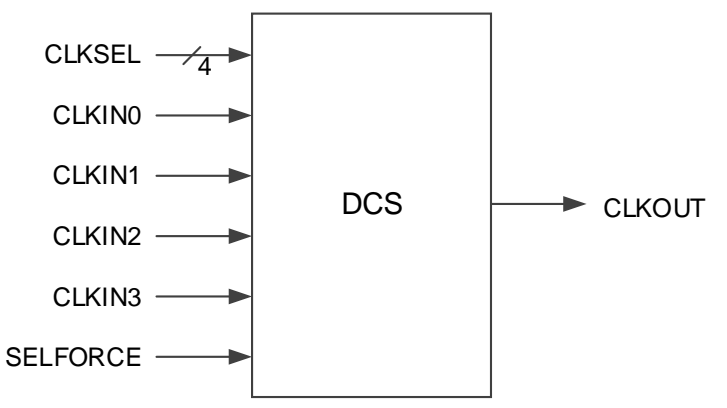

## **Port Description**

### <span id="page-16-0"></span>**Table 3-2 DCS Port Description**

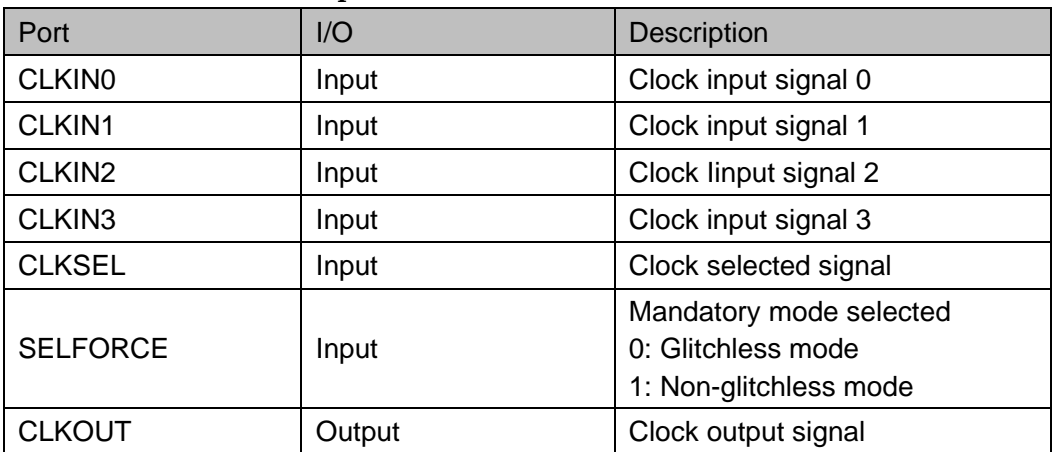

## **Parameter Description**

#### <span id="page-16-1"></span>**Table 3-3 DCS Parameter Description**

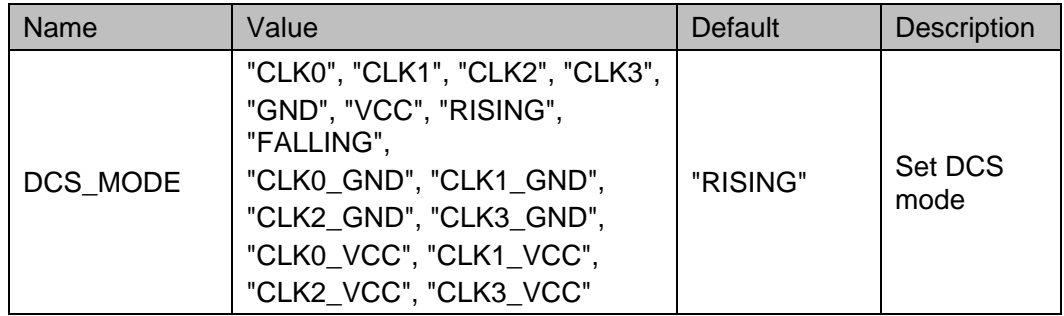

## **Primitive Instantiation**

The primitive can be instantiated directly.

## **Verilog Instantiation:**

DCS dcs\_inst (

```
.CLKIN0(clk0),
```
.CLKIN1(clk1),

```
.CLKIN2(clk2),
```

```
.CLKIN3(clk3),
```
.CLKSEL,

.SELFORCE(selforce),

.CLKOUT(clkout)

);

defparam dcs\_inst.DCS\_MODE="RISING";

## **Vhdl Instantiation**:

```
COMPONENT DCS
```
GENERIC(DCS\_MODE:string:="RISING");

PORT(

CLK0:IN std\_logic;

CLK1:IN std\_logic;

CLK2:IN std\_logic;

CLK3:IN std\_logic;

CLKSEL:IN std\_logic\_vector(3 downto 0);

SELFORCE:IN std\_logic;

CLKOUT:OUT std\_logic

);

END COMPONENT;

uut:DCS

```
 GENERIC MAP(DCS_MODE=>"RISING")
```
PORT MAP(

```
CLK0=>clk0,
CLK1=>clk1,
CLK2=>clk2,
CLK3=>clk3,
CLKSEL=>clksel,
SELFORCE=>selforce,
CLKOUT=>clkout
```
);

## **Timing Diagrams**

The timing of Non-Glitchless mode is shown in [Figure 3-4.](#page-17-0) CLKSEL [3]~CLKSEL [0] are corresponding to CLKIN3~CLKIN0 with the same conversion timing, active-high.

**Figure 3-4 Timing Diagram of Non-Glitchless**

<span id="page-17-0"></span>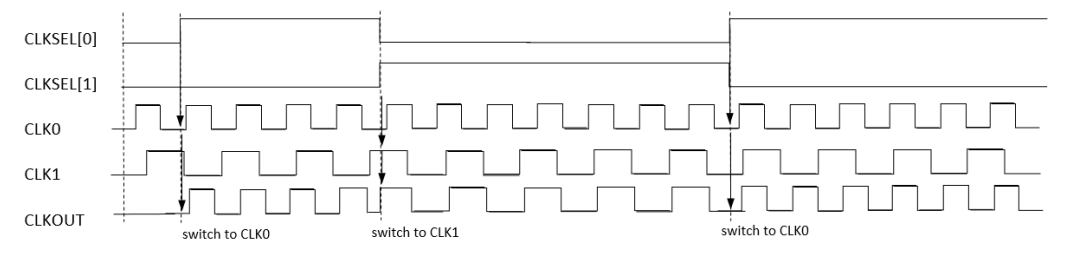

The timing of Glitchless mode is shown from [Figure 3-5](#page-18-1) to [Figure 3-8](#page-18-4) CLKSEL [3]~CLKSEL [0] are corresponding to CLKIN3~CLKIN0 with the same conversion timing.

<span id="page-18-1"></span>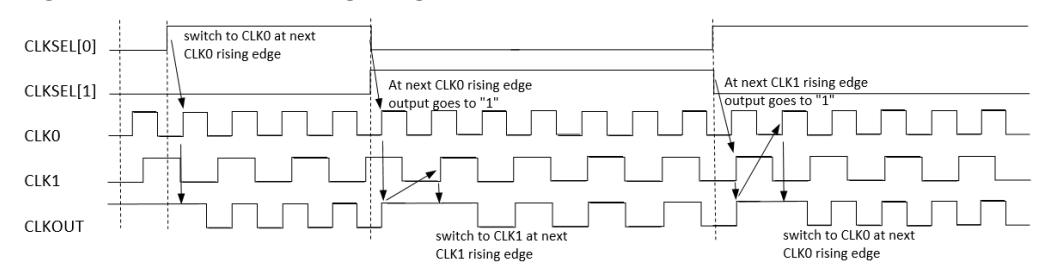

#### **Figure 3-5 RISING Timing Diagram in DCS Mode**

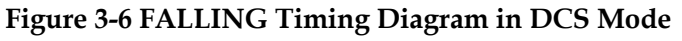

<span id="page-18-2"></span>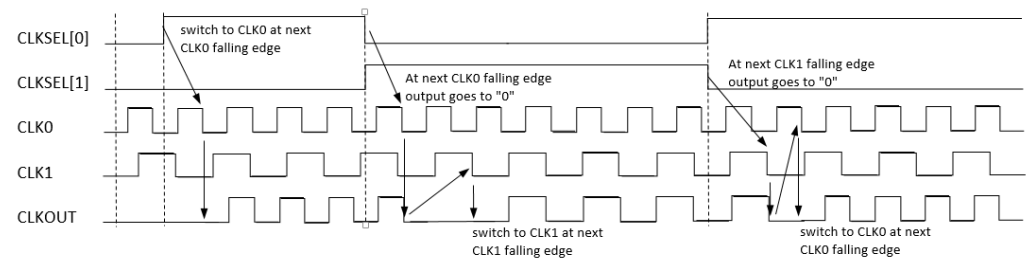

#### **Figure 3-7 CLK0\_GND Timing Diagram in DCS Mode**

<span id="page-18-3"></span>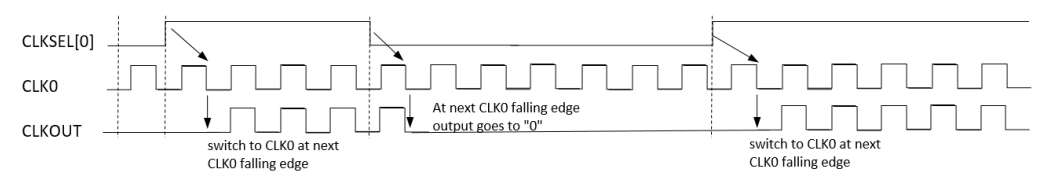

**Figure 3-8 CLK0\_VCC Timing Diagram in DCS Mode**

<span id="page-18-4"></span>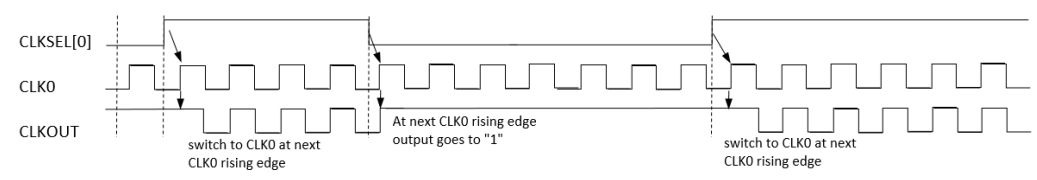

## <span id="page-18-0"></span>**3.2.2 IP Generation**

Click "DCS" on the "IP Core Generator" and an overview of DCS will be displayed on the right side of the interface.

## **IP Configuration**

Double-click on "DCS", and the "IP Customization" window pops up. It includes the "General", "Options", and port diagram, as shown in [Figure](#page-19-0)  [3-9.](#page-19-0)

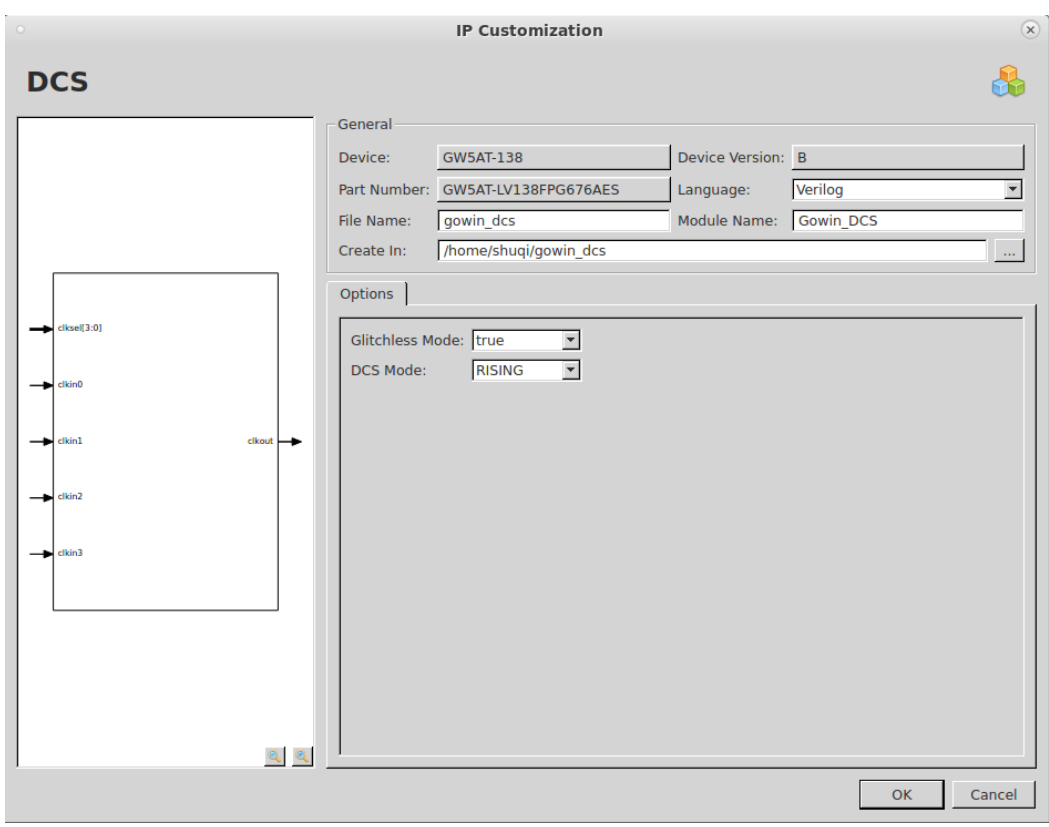

<span id="page-19-0"></span>**Figure 3-9 IP Customization of DCS**

1. General

The General configuration box is used to configure the generated IP design file.The DCS General configuration box is similar to that of DCE. For the details, please refer to the General description in [3.1.2](#page-13-0) [IP Generation.](#page-13-0)

2. Options

The Options Configuration box is used to configure IP, as shown in [Figure 3-9.](#page-19-0)

- Glitchless Mode: Enable/disable Glitchless
- DCS Mode: Set DCS mode
- 3. Port Diagram

The port diagram displays a sample diagram of IP Core configuration, as shown in [Figure 3-9.](#page-19-0)

#### **Generated Files**

After configuration, it will generate three files that are named after the "File Name".

- "gowin dcs.v" file is a complete Verilog module to generate instantiated DCS, and it is generated according to the IP configuration.
- "gowin\_dcs\_tmp.v" is the template file.
- "gowin dcs.ipc" file is IP configuration file. You can load the file to

## configure the IP.

**Note!**

If VHDL is selected as the hardware description language, the first two files will be named with .vhd suffix.

## <span id="page-21-0"></span>**4 HCLK**

## <span id="page-21-1"></span>**4.1 DHCE**

## <span id="page-21-3"></span><span id="page-21-2"></span>**4.1.1 Primitive Introduction**

You can use DHCE to dynamically turn on/off HCLK signal.

## **Port Diagram**

**Figure 4-1 DHCE Port Diagram**

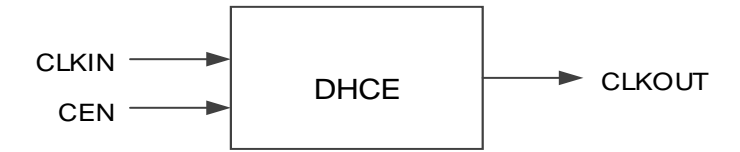

## **Port Description**

## <span id="page-21-4"></span>**Table 4-1 DHCE Port Description**

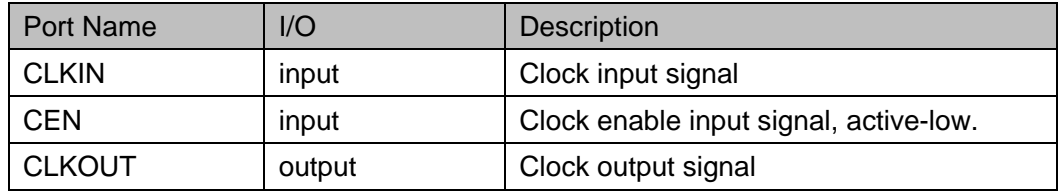

## **Primitive Instantiation**

The primitive can be instantiated directly.

## **Verilog Instantiation:**

DHCE uut (

.CLKIN(clkin),

.CEN(cen),

.CLKOUT(clkout)

);

## **Vhdl Instantiation**:

```
COMPONENT DHCE
      PORT(
           CLKOUT:OUT std_logic;
           CEN:IN std_logic;
           CLKIN:IN std_logic
     );
END COMPONENT;
uut:DHCE
PORT MAP(
   CLKIN=>clkin,
   CLKOUT=>clkout,
   CEN=>cen
);
```
## <span id="page-22-0"></span>**4.1.2 IP Generation**

Click "DHCE" on the "IP Core Generator" interface and an overview of related information about DHCE will be displayed on the right side of the interface.

## **IP Configuration**

Double-click on "DHCE", and the "IP Customization" window pops up. It includes the "General", and port diagram, as shown in [Figure 4-2.](#page-22-1)

**Figure 4-2 IP Customization of DHCE**

<span id="page-22-1"></span>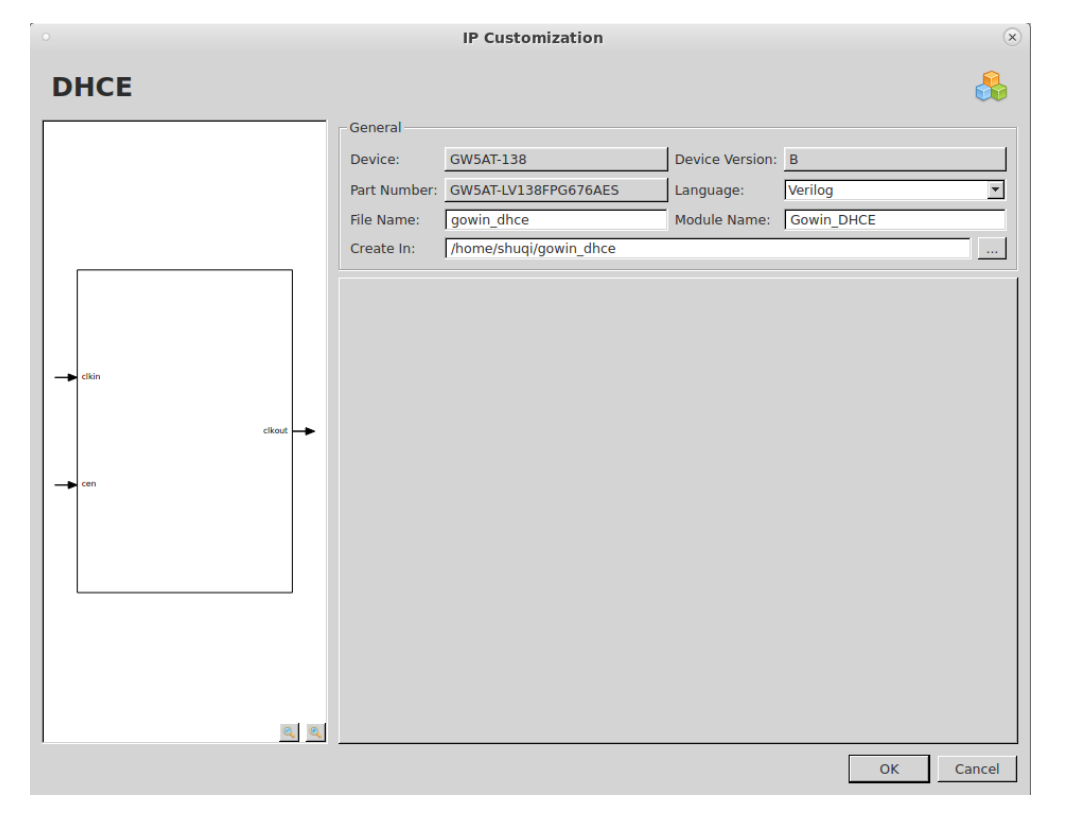

1. General

The General configuration box is used to configure the generated IP design file. DHCE General configuration is similar to that of DCE. For the details, please refer to the General description in [3.1.2](#page-13-0) [IP](#page-13-0)  [Generation.](#page-13-0)

2. Port Diagram

The port diagram displays a sample diagram of IP Core configuration, as shown in [Figure 4-2.](#page-22-1)

## **Generated Files**

After configuration, it will generate three files that are named after the "File Name".

- "gowin dhce.v" file is a complete Verilog module to generate instantiated DHCE, and it is generated according to the IP configuration.
- "gowin dhce tmp.v" is the template file.
- "gowin dhce.ipc" file is IP configuration file. You can load the file to configure the IP.

#### **Note!**

If VHDL is selected as the hardware description language, the first two files will be named with .vhd suffix.

## <span id="page-23-0"></span>**4.2 CLKDIV2**

## <span id="page-23-1"></span>**4.2.1 Primitive Introduction**

The CLKDIV2 is a clock divider. It realizes a divide-by-two clock. The output of CLKDIV2 can only drive FCLK of IOLOGIC, CLKIN and CLKFB of PLL, FCLK of DQS, HCLKIN of CLKDIV, and DDRDLL of CLKIN.

## **Functional Description**

CLKDIV2 is a HCLK divider module that generates a divide-by-two clock with the phase same as that of the input clock.

## **Port Diagram**

<span id="page-23-2"></span>**Figure 4-3 CLKDIV2 Port Diagram**

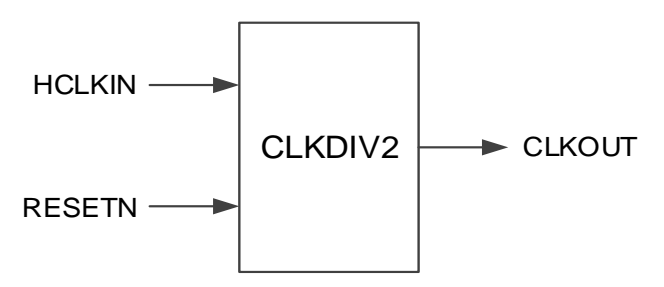

## **Port Description**

**Table 4-2 CLKDIV2 Port Description**

<span id="page-24-1"></span>

| Port Name     | I/O    | <b>Description</b>                     |  |
|---------------|--------|----------------------------------------|--|
| <b>HCLKIN</b> | Input  | Clock input signal                     |  |
| <b>RESETN</b> | Input  | Asynchronous reset signal, active-low. |  |
| <b>CLKOUT</b> | Output | Clock output signal                    |  |

## **Primitive Instantiation**

The primitive can be instantiated directly.

## **Verilog Instantiation:**

```
CLKDIV2 uut (
```
.HCLKIN(hclkin),

.RESETN(resetn),

```
.CLKOUT(clkout)
```
);

## **VHDL Instantiation:**

COMPONENT CLKDIV2

PORT(

HCLKIN:IN std\_logic;

RESETN:IN std\_logic;

CLKOUT:OUT std\_logic

```
);
```
END CONPONENT;

```
 uut:CLKDIV2
```
PORT MAP(

HCLKIN=>hclkin,

RESETN=>resetn,

CLKOUT=>clkout

```
);
```
## <span id="page-24-0"></span>**4.2.2 IP Generation**

Click "CLKDIV2" on the "IP Core Generator" interface and an overview of related information about CLKDIV2 will be displayed on the right side of the interface.

## **IP Configuration**

Double-click on " CLKDIV2", and the "IP Customization" window pops up. It includes the "General", and port diagram, as shown in [Figure 4-4.](#page-25-0)

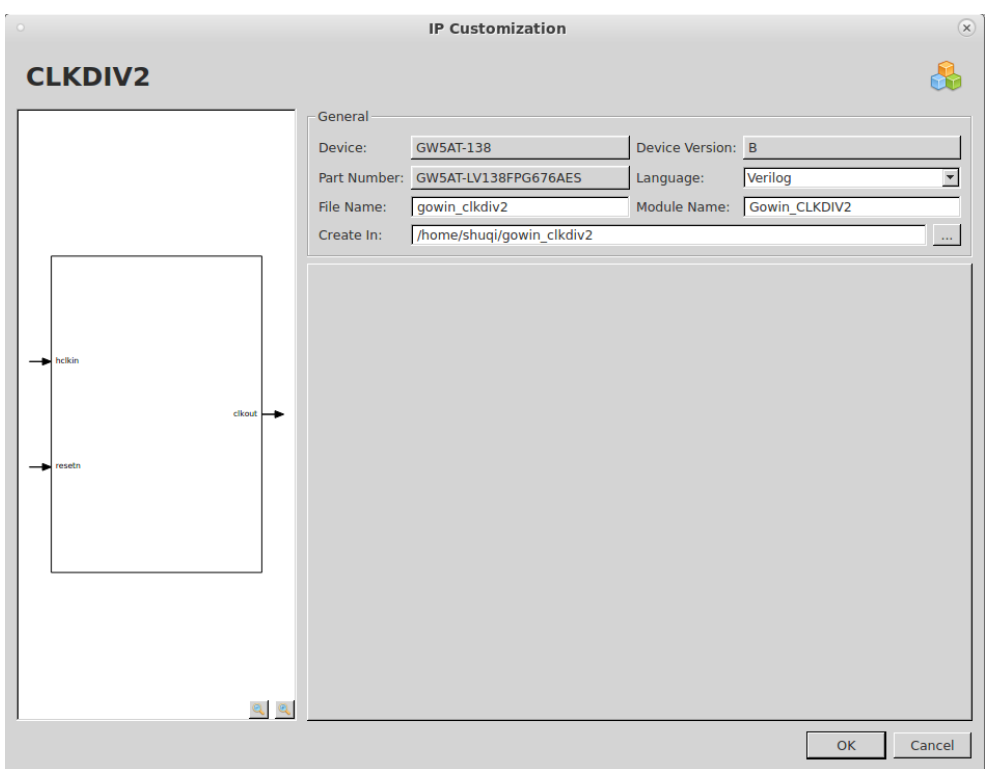

<span id="page-25-0"></span>**Figure 4-4 IP Customization of CLKDIV2**

1. General

The General configuration box is used to configure the generated IP design file. CLKDIV2 General configuration is similar to that of DCE. For the details, please refer to the General description in [3.1.2](#page-13-0) [IP](#page-13-0)  [Generation.](#page-13-0)

2. Port Diagram

The port diagram displays a sample diagram of IP Core configuration, as shown in [Figure 4-4.](#page-25-0)

#### **Generated Files**

After configuration, three files that are named after the "File Name" will be generated.

- "gowin\_clkdiv2.v" file is a complete Verilog module to generate instantiated CLKDIV2, and it is generated according to the IP configuration.
- "gowin clkdiv2 tmp.v" is the template file.
- "gowin\_ clkdiv2.ipc" file is IP configuration file. You can load the file to configure the IP.

#### **Note!**

If VHDL is selected as the hardware description language, the first two files will be named with .vhd suffix.

## <span id="page-26-0"></span>**4.3 CLKDIV**

## <span id="page-26-1"></span>**4.3.1 Primitive Introduction**

CLKDIV is a clock frequency divider to adjust the clock frequency.

## **Functional Description**

CLKDIV generates a divider clock that has the same phase as that of input clock, which is used in the IO logic.

## **Port Diagram**

#### **Figure 4-5 CLKDIV Diagram**

<span id="page-26-2"></span>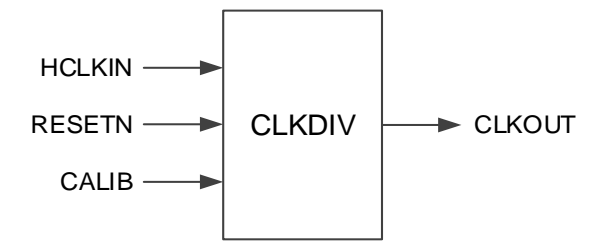

## **Port Description**

#### <span id="page-26-3"></span>**Table 4-3 CLKDIV Port Description**

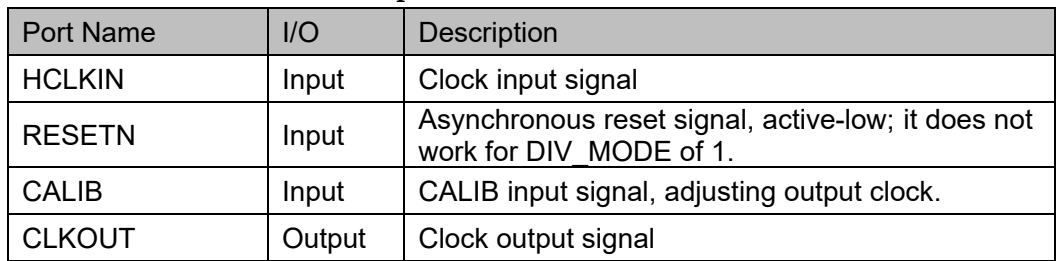

The above CALIB signal can be used in conjunction with CALIB in IOLOGIC, and the functions are as follows:

- For frequency divided by 2, the phase is adjusted every 2 falling edges with 180 degrees, and 2 adjustments are for one cycle.
- For frequency divided by 3, the phase is adjusted every 2 falling edges with 120 degrees, and 3 adjustments are for one cycle.
- For frequency divided by 3.5, the phase is adjusted every 1 falling edge with about 102.8 degrees, and 7 adjustments are for one cycle.
- For frequency divided by 4, the phase is adjusted every 2 falling edges with 90 degrees, and 4 adjustments are for one cycle.
- For frequency divided by 5, the phase is adjusted every 2 falling edges with about 72 degrees, and 5 adjustments are for one cycle.
- For frequency divided by 6, the phase is adjusted every 2 falling edges with 60 degrees, and 6 adjustments are for one cycle.
- For frequency divided by 7, the phase is adjusted every 2 falling edges

with 51.4 degrees, and 7 adjustments are for one cycle

- For frequency divided by 8, the phase is adjusted every 2 falling edges with about 45 degrees, and 8 adjustments are for one cycle.
- For frequency divided by 1, the adjustment is invalid.

### **Parameter Description**

#### **Table 4-4 CLKDIV Parameter Description**

<span id="page-27-0"></span>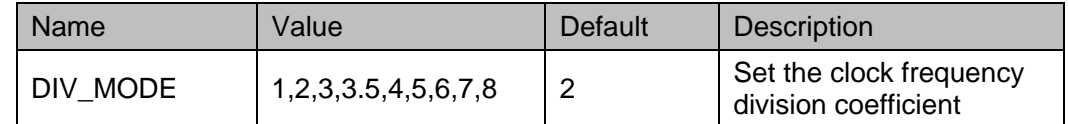

## **Primitive Instantiation**

The primitive can be instantiated directly.

## **Verilog Instantiation:**

```
CLKDIV uut (
```
.HCLKIN(hclkin),

.RESETN(resetn),

.CALIB(calib),

.CLKOUT(clkout)

);

defparam clkdiv inst.DIV MODE="2";

## **VHDL Instantiation**:

```
COMPONENT CLKDIV
       GENERIC(
           DIV_MODE:STRING:="2"
           );
       PORT(
           HCLKIN:IN std_logic;
           RESETN:IN std_logic;
           CALIB:IN std_logic;
           CLKOUT:OUT std_logic
       );
END CONPONENT;
   uut:CLKDIV
       GENERIC MAP(
               DIV MODE=>"2",
               )
```
 PORT MAP( HCLKIN=>hclkin, RESETN=>resetn, CALIB=>calib, CLKOUT=>clkout );

## <span id="page-28-0"></span>**4.3.2 IP Generation**

Click "CLKDIV" on the "IP Core Generator" interface and an overview of CLKDIV will be displayed on the right side of the interface.

## **IP Configuration**

Double-click on "CLKDIV", and the "IP Customization" window pops up. It includes the "General", "Options", and port diagram, as shown in [Figure 4-6.](#page-28-1)

<span id="page-28-1"></span>**Figure 4-6 IP Customization of CLKDIV**

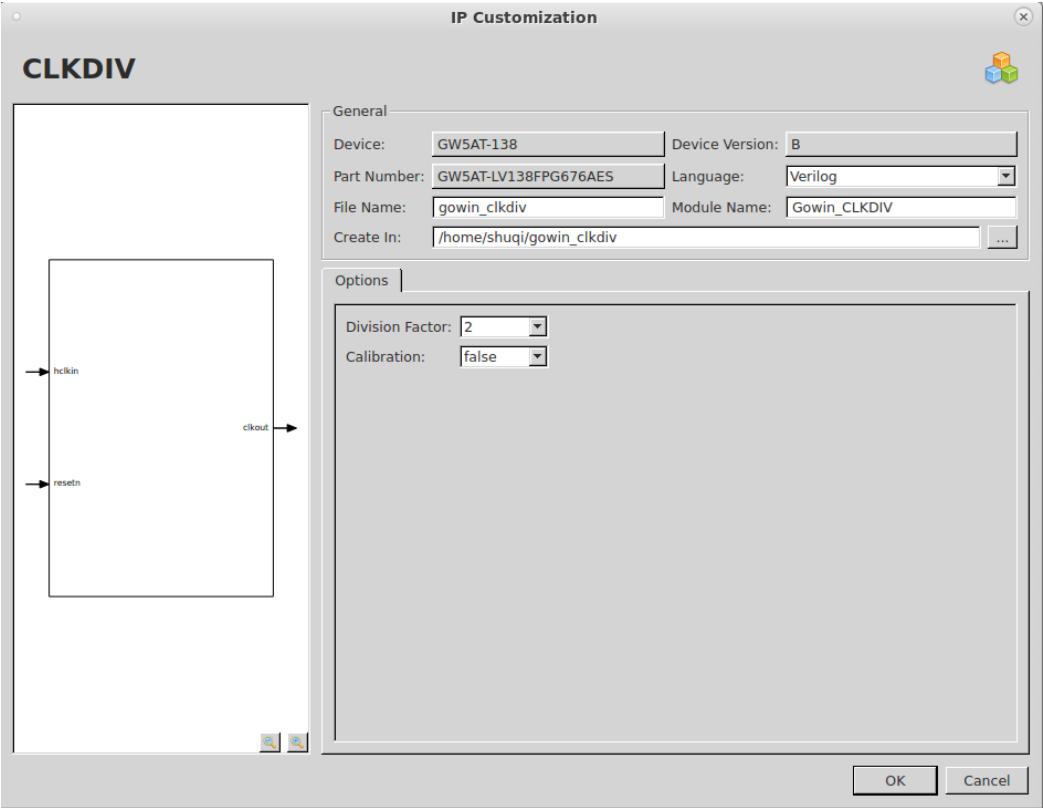

1. General

The Genera configuration box is used to configure the generated IP design file. The CLKDIV2 General configuration is similar to that of DCE. For the details, please refer to the General description in [3.1.2](#page-13-0) [IP Generation.](#page-13-0)

2. Options

The Options Configuration box is used to configure IP, as shown in [Figure 3-9.](#page-19-0)

- Division Factor: Select a division factor
- Calibration: Enable/ disable calibration
- 3. Port Diagram

The port diagram displays a sample diagram of IP Core configuration, as shown in [Figure 4-6.](#page-28-1)

## **IP Generated Files**

After configuration, it will generate three files that are named after the "File Name".

- "gowin clkdiv.v" file is a complete Verilog module to generate instantiated CLKDIV, and it is generated according to the IP configuration.
- "gowin\_clkdiv\_tmp.v" is the template file.
- "gowin clkdiv.ipc" file is IP configuration file. You can load the file to configure the IP.

#### **Note!**

If VHDL is selected as the hardware description language, the first two files will be named with .vhd suffix.

## <span id="page-29-1"></span>**4.4 DLLDLY**

## <span id="page-29-0"></span>**4.4.1 Primitive Introduction**

DLLDLY is the clock delay module that adjusts the input clock according to the CSTEP or DLLSTEP signal and outputs the delayed clock.

### **Functional Description**

DLLDLY generates the corresponding phase delay according to CSTEP or DLLSTEP to get the delayed output based on CLKIN. The delay step size of CSTEP/DLLSTEP is about 12.5ps. Delay adjustment supports static, dynamic, and adaptive modes.

#### **Note!**

GW5A-25 devices do not support the adaptive mode.

## **Port Diagram**

**Figure 4-7 DLLDLY Port Diagram**

<span id="page-30-0"></span>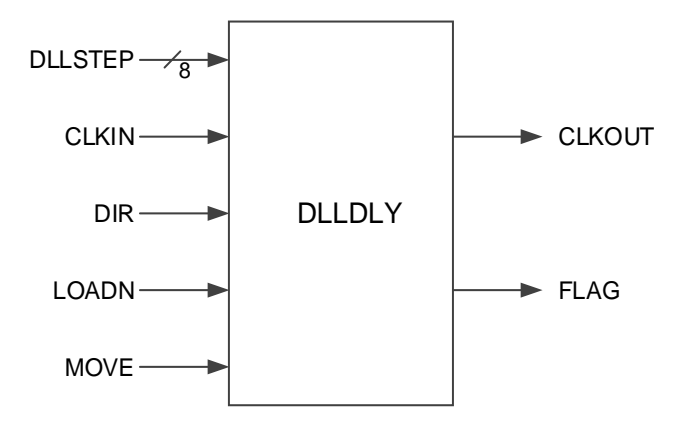

## **Port Description**

## <span id="page-30-1"></span>**Table 4-5 DLLDLY Port Description**

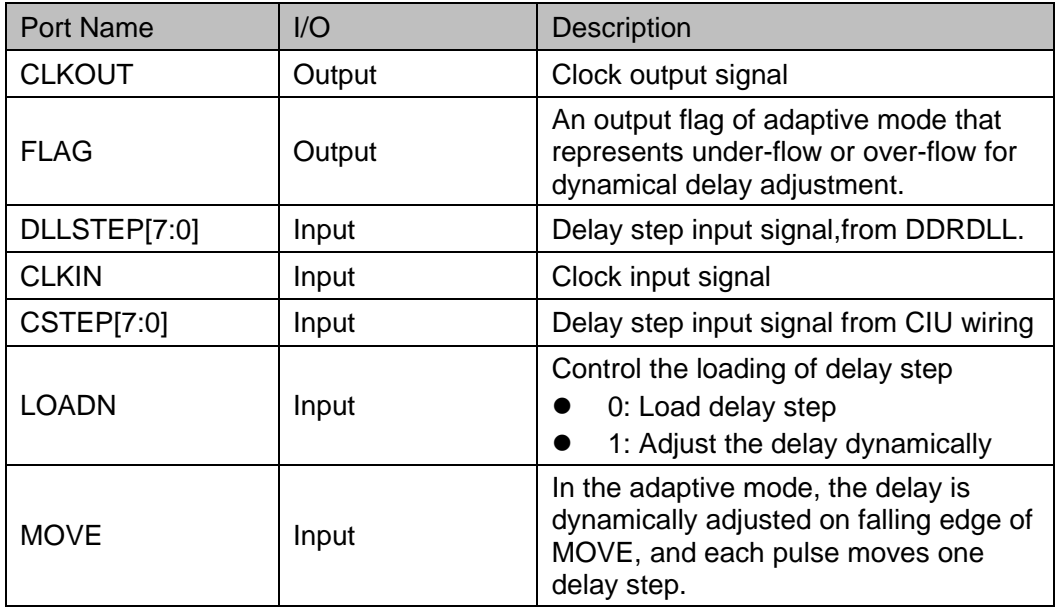

## **Parameter Description**

**Table 4-6 DLLDLY Parameter Description**

<span id="page-30-2"></span>

| Name     | Type          | Value     | <b>Default</b>  | <b>Description</b>                                                           |
|----------|---------------|-----------|-----------------|------------------------------------------------------------------------------|
| DLY_SIGN | <b>Binary</b> | 1'b0,1'b1 | 1 <sub>b0</sub> | Set the sign of delay<br>adjustment<br>$1'$ b0:'+'<br>$1'b1: -$              |
| DLY ADJ  | Integer       | $0 - 255$ | 0               | Set delay adjustment<br>DLY SIGN = 0<br>DLY ADJ;<br>DLY SIGN =1<br>- DLY ADJ |

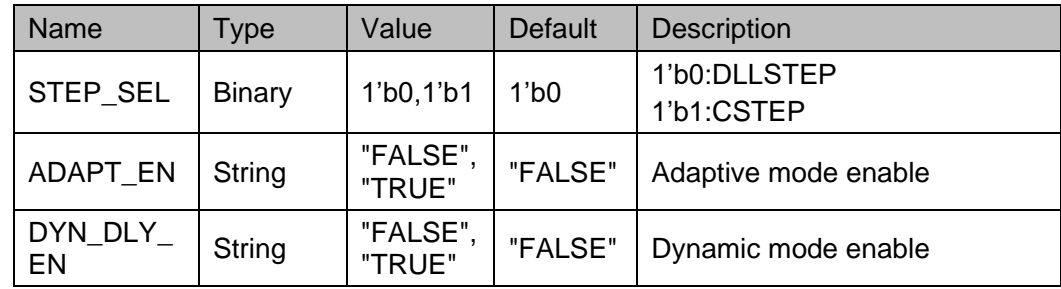

### **Primitive Instantiation**

The primitive can be instantiated directly.

### **Verilog Instantiation:**

```
DLLDLY uut (
```

```
.CLKIN(clkin),
```
.DLLSTEP(dllstep[7:0]),

```
.CSTEP(cstep[7:0]),
```
.LOADN(loadn),

.MOVE(move),

.CLKOUT(clkout),

.FLAG(flag)

## );

defparam dlldly\_0.DLY\_SIGN=1'b0;

defparam dlldly 0.DLY ADJ=0;

defparam dlldly\_0.DYN\_DLY\_EN="FALSE";

defparam dlldly\_0.ADAPT\_EN="FALSE";

```
defparam dlldly_0.STEP_SEL=1'b0;
```
## **VHDL Instantiation**:

COMPONENT DLLDLY

GENERIC(

```
DLY_SIGN:bit:='0';
```
DLY\_ADJ:integer:=0;

DYN\_DLY\_EN : string := "FALSE" ;

```
ADAPT_EN : string := "FALSE" ;
```
STEP\_SEL:bit:='0'

);

PORT(

DLLSTEP:IN std\_logic\_vector(7 downto 0);

```
CLKIN:IN std_logic;
                 CSTEP:IN std_logic_vector(7 downto 0);
                 LOADN, MOVE: IN std logic;
                 CLKOUT:OUT std_logic;
                 FLAG:OUT std_logic
          );
END COMPONENT;
uut:DLLDLY
   GENERIC MAP(
                  DLY SIGN=>'0',
                  DLY ADJ=>0,
                  DYN_DLY_EN=> "FALSE",
                  ADAPT_EN=> "FALSE",
                  STEP_SEL=>'0'
   )
    PORT MAP(
       DLLSTEP=>dllstep,
       CLKIN=>clkin,
       CSTEP=>cstep,
       LOADN=>loadn,
       MOVE=>move,
       CLKOUT=>clkout,
       FLAG=>flag
   );
```
## <span id="page-32-0"></span>**4.4.2 IP Generation**

Click "DLLDLY" on the "IP Core Generator" interface and an overview of DLLDLY will be displayed on the right side of the interface.

## **IP Configuration**

Double-click on "DLLDLY", and the "IP Customization" window pops up. It includes the "General", "Options", and port diagram, as shown in [Figure 4-8.](#page-33-0)

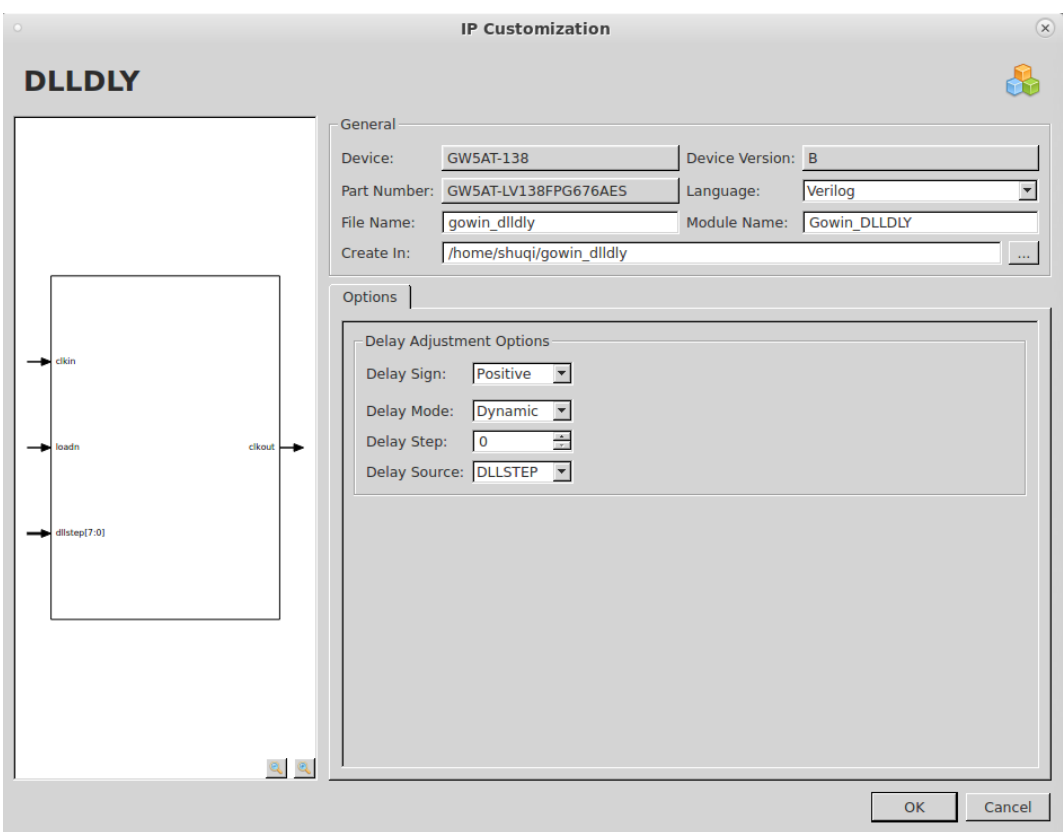

<span id="page-33-0"></span>**Figure 4-8 IP Customization of DLLDLY**

1. General

The General configuration box is used to configure the generated IP design file. The DLLDLY General configuration is similar to that of DCE. For the details, please refer to the General description in [3.1.2](#page-13-0) [IP Generation.](#page-13-0)

2. Options

The Options Configuration box is used to configure IP, as shown in [Figure 4-8.](#page-33-0)

- Delay Sign: Set delay adjustment sign
- Delay Mode: Set delay mode
- Delay Step: Set delay step
- Delay Source: Set delay source
- 3. Port Diagram

The port diagram displays a sample diagram of IP Core configuration, as shown in [Figure 4-8.](#page-33-0)

## **IP Generated Files**

After configuration, three files that are named after the "File Name" will be generated.

 "gowin\_dlldly.v" file is a complete Verilog module to generate instantiated DLLDLY, and it is generated according to the IP

configuration.

- "gowin\_dlldly\_tmp.v" is the template file.
- "gowin\_dlldly.ipc" file is IP configuration file. You can load the file to configure the IP.

**Note!**

If VHDL is selected as the hardware description language, the first two files will be named with .vhd suffix.

# <span id="page-35-0"></span>**5 System Clock**

## <span id="page-35-1"></span>**5.1 PLL**

## <span id="page-35-2"></span>**5.1.1 Primitive Introduction**

Arora Ⅴ FPGA products provide phase-locked loop (PLL) and support seven clock outputs, and each clock supports independent adjustment of clock frequency, phase and duty cycle based on a given reference input clock.

## **Device Supported**

#### **Table 5-1 PLL Device Supported**

<span id="page-35-3"></span>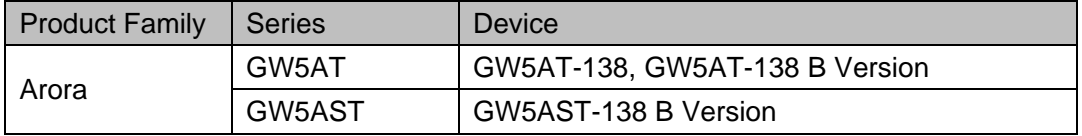

## **Functional Description**

The PLL structure diagram is as shown in [Figure 5-1.](#page-36-0)
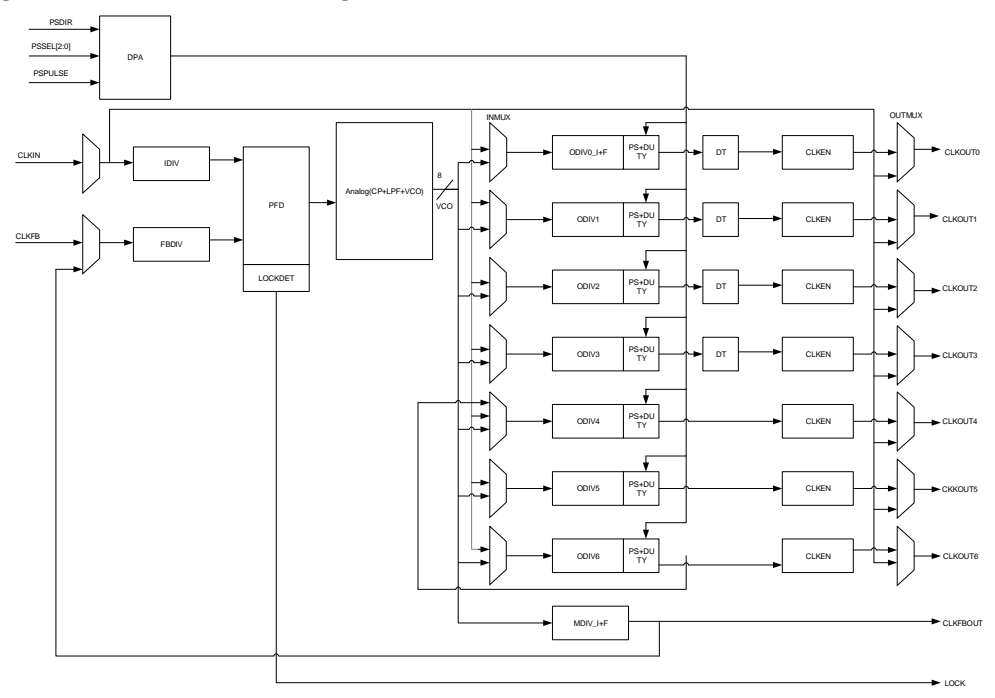

<span id="page-36-0"></span>**Figure 5-1 PLL Structure Diagram**

Based on the given input clock, PLL supports the adjustments of clock phase, duty cycle, frequency to generate output clocks with different phases, duty cycles, and frequencies. CLKOUT0 and CLKFBOUT support 1/8 fraction frequency adjustment; CLKOUT0~CLKOUT3 support dynamically and statically fine trimming duty cycle. PLL also supports internal cascading from CLKOUT6 to CLKOUT4, spread spectrum clocking (SSC), and clock de-skewing to achieve CLKIN and CLKOUT alignment.

To get the correct clock output, the input clock frequency must be set according to the frequency range described in the *[FPGA Product Datasheet](https://www.gowinsemi.com/en/support/database/1/)*.

PLL can adjust the frequency of the input clock CLKIN (multiplication and division). The formulas are as follows:

- 1. Fpfd=Fclkin/IDIV
- 2. Fclkfb=Fpfd\*FBDIV
- 3. Depending on different feedbacks, VCO frequency formula is different:
- Internal feedback: Fyco=Fclkfb\*MDIV
- External feedback: Fvco=Fclkfb\*MDIV ---- CLKFBOUT Feedback to CLKFB; Fvco=Fclkfb\*ODIVx ---- CLKOUTx Feedback to CLKFB
- 4. Fclkfbout= Fvco/MDIV
- 5. Depending on the mode selected of INMUX and OUTMUX, the formula of the output frequency of CLKOUT channel is different:
- VCO in mode (INMUX from VCO): Fclkoutx= Fvco/ODIVx
- Bypass in mode (INMUX from CLKIN): Fclkoutx=Fclkin/ODIVx
- Bypass out mode (OUTMUX from CLKIN): Fclkoutx=Fclkin
- CAS mode (channel 4 only): Fclkout4=Fclkout6<sup>[1]</sup>/ODIV4

#### **Note**!

- $\bullet$  fcLKIN is the input clock CLKIN frequency.<br>  $\bullet$  Felkoutx:  $x=0.6$  the output clock frequency.
- Fclkoutx: x=0~6, the output clock frequency of channels 0~6.
- $\bullet$   $F_{\text{clkfb}}$  is the frequency of feebback input clock CLKFB.
- $\bullet$  f<sub>PFD</sub> is the PFD phase discrimination frequency.
- $\bullet$  IDIV, FBDIV, MDIV, ODIVx (x=0~6) are the frequency division coefficients of different frequency dividers, which can be adjusted to get the clock signal with expected frequency.
- [1] Fclkout6 refers to the output clock of channel 6 ODIV6.

# **Port Diagram**

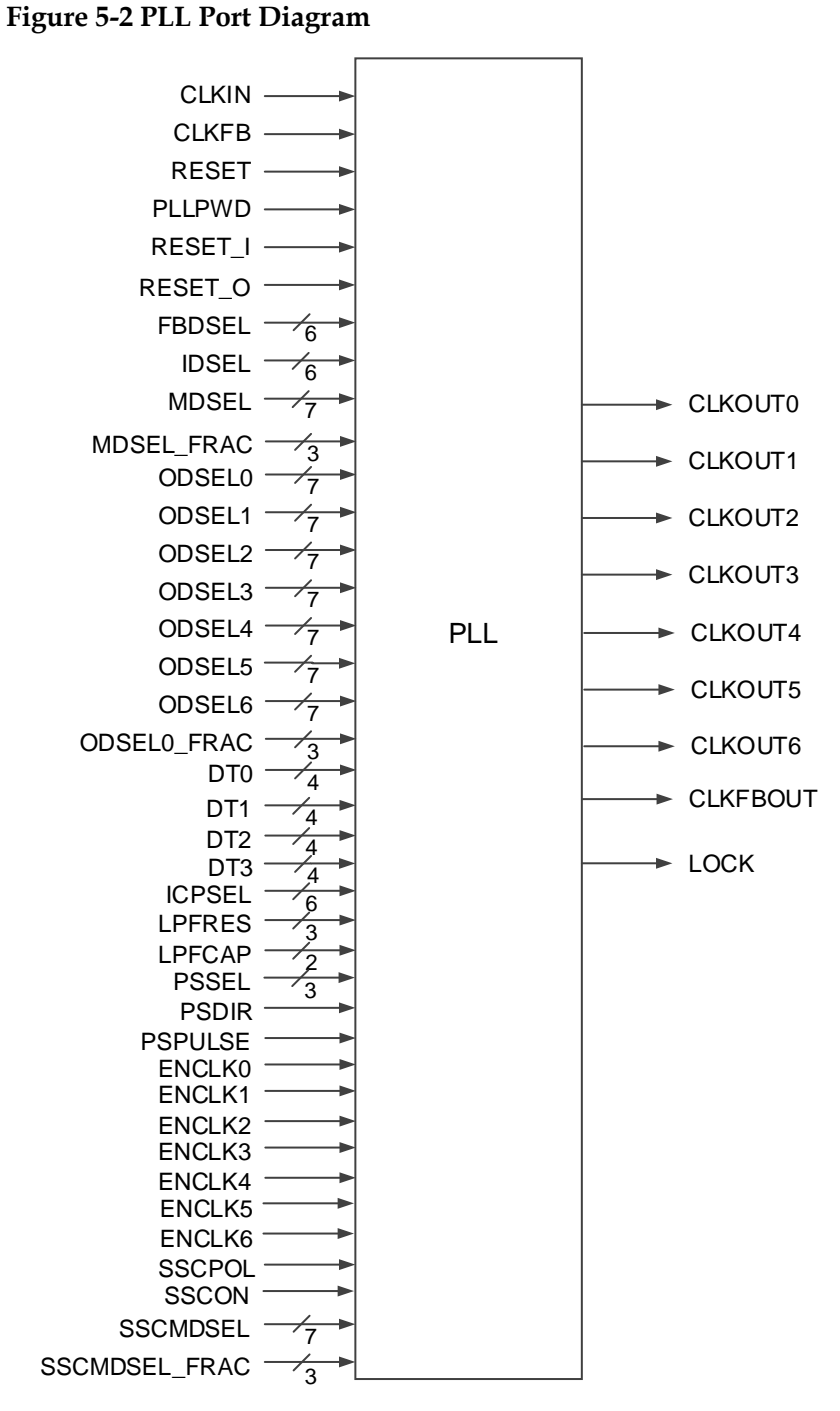

### **Port Description**

#### **Table 5-2 PLL Port Description**

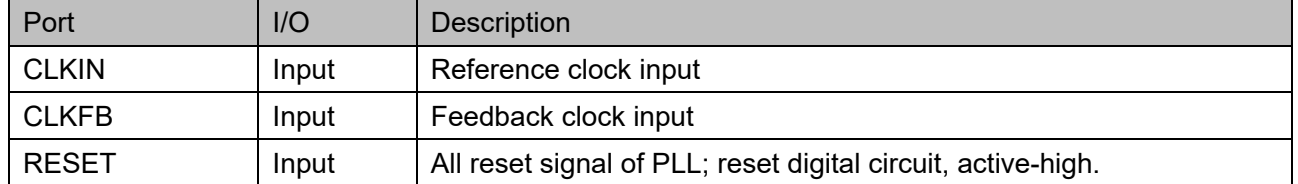

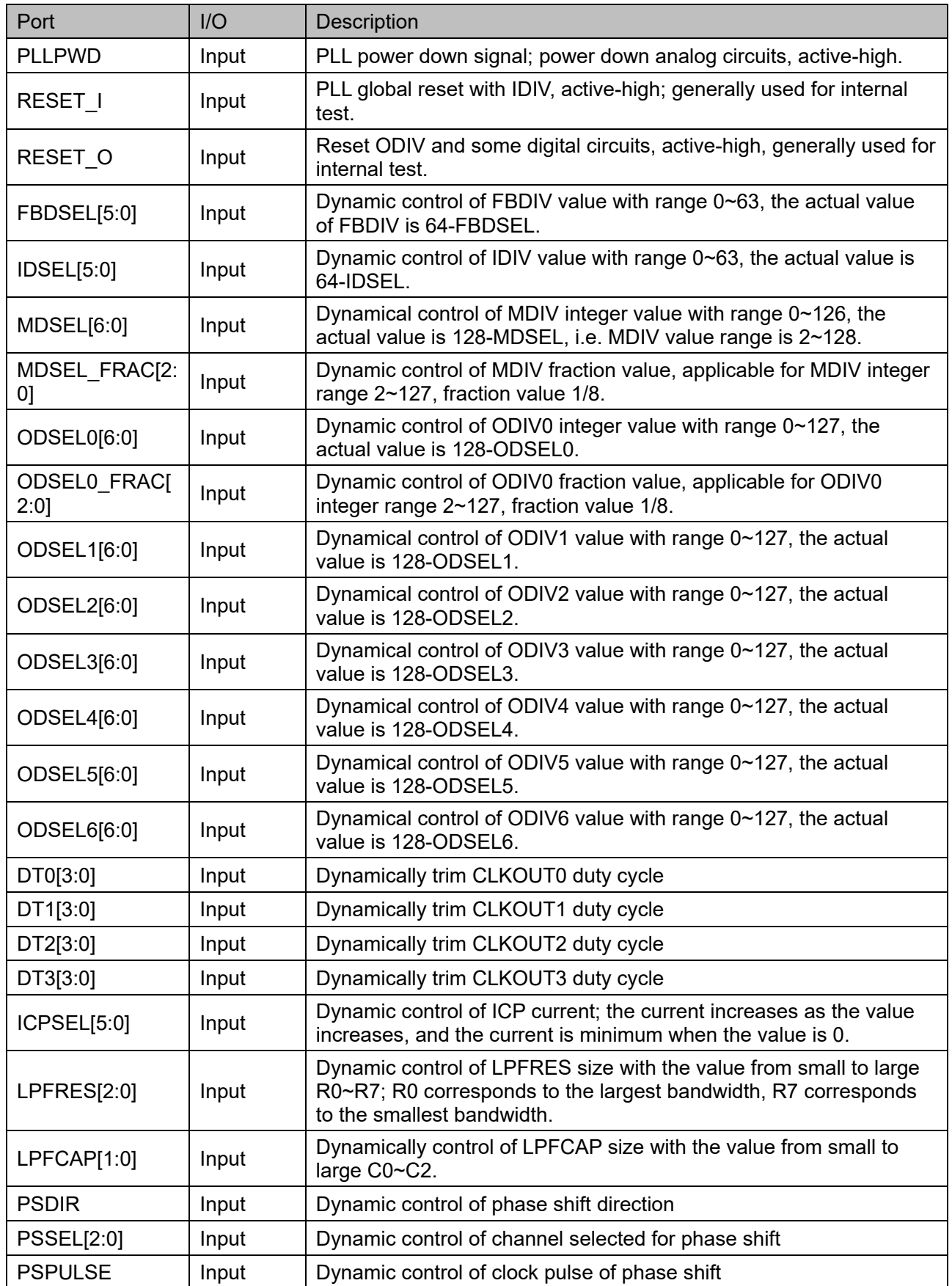

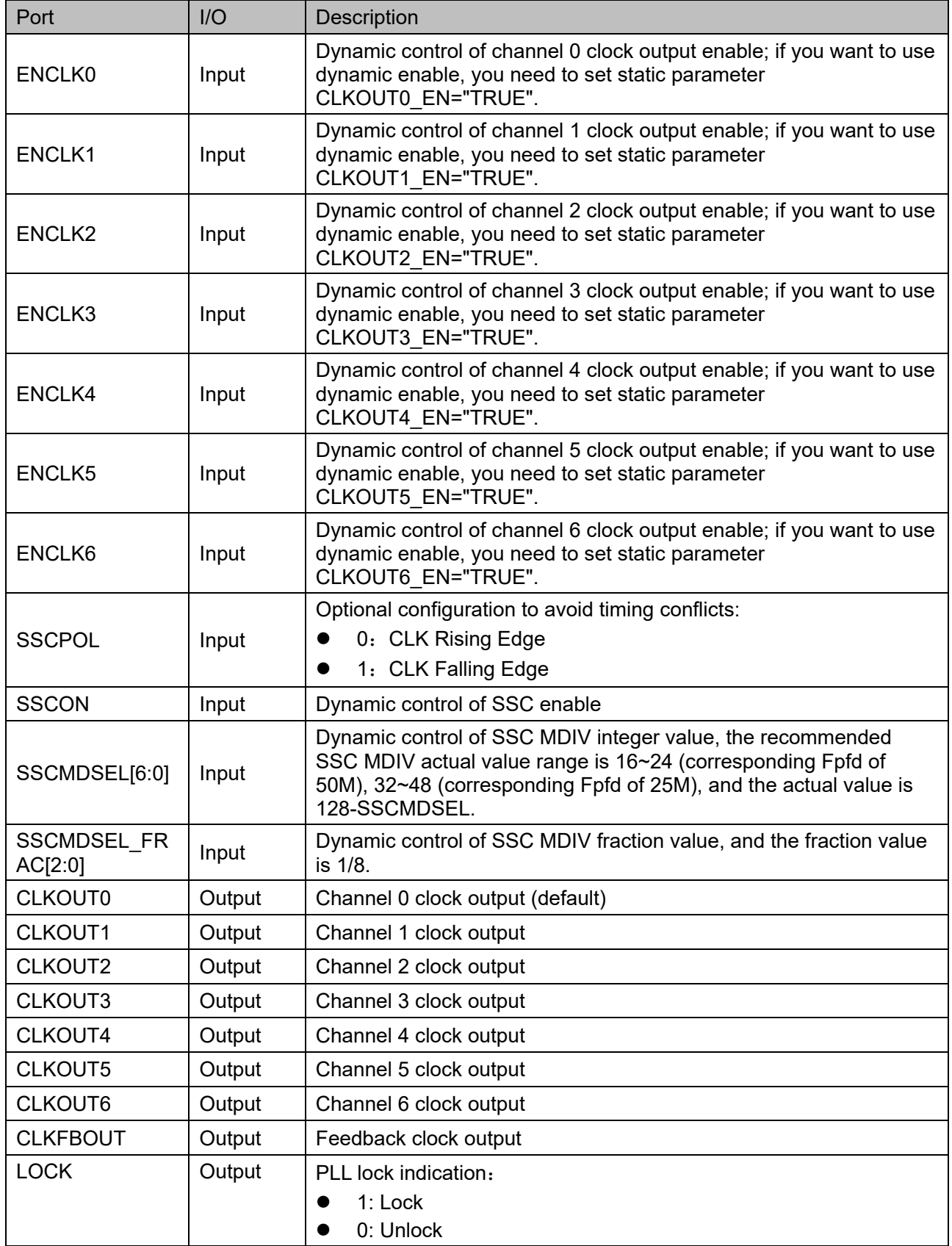

### **Parameter Description**

**Table 5-3 rPLL Parameter Description**

| Name                     | <b>Type</b> | Value              | <b>Default</b> | Description                                                                                                    |
|--------------------------|-------------|--------------------|----------------|----------------------------------------------------------------------------------------------------|
| <b>FCLKIN</b>            | string      | "10"~"400"         | "100.0"        | Reference clock frequency (MHz)                                                                                                    |
| IDIV_SEL                 | integer     | $1 - 64$           | 1              | IDIV frequency division coefficient<br>static setting, the actual value is<br>$1 - 64.$                                                                                                    |
| DYN_IDIV_SE<br>L         | string      | "TRUE",<br>"FALSE" | "FALSE"        | IDIV frequency division coefficient<br>static control parameter or dynamic<br>control signal selected:<br>FALSE: Static, namely select<br>$\bullet$<br>the parameter IDIV SEL.<br>TRUE: Dynamic, namely select<br>$\bullet$<br>signal IDSEL.                    |
| FBDIV_SEL                | integer     | $1 - 64$           | 1              | FBDIV frequency division coefficient<br>static setting, the actual value is<br>$1 - 64$ .                                                                                                    |
| DYN FBDIV<br><b>SEL</b>  | string      | "TRUE",<br>"FALSE" | "FALSE"        | FBDIV frequency division coefficient<br>static control parameter or dynamic<br>control signal seleced.<br>FALSE: Static, namely select<br>$\bullet$<br>the parameter FBDIV_SEL.<br>TRUE: Dynamic, namely select<br>signal FBDSEL.                               |
| ODIV0_SEL                | integer     | $1 - 128$          | 8              | Integer static setting for ODIV0<br>frequency division coefficient                                                                                                    |
| ODIV0_FRAC<br><b>SEL</b> | integer     | $0 - 7$            | $\mathbf 0$    | Fraction static setting for ODIV0<br>frequency division coefficient                                                                                                    |
| DYN ODIV0<br><b>SEL</b>  | string      | "TRUE",<br>"FALSE" | "FALSE"        | ODIV0 frequency division coefficient<br>static control parameter or dynamic<br>control signal selected.<br>FALSE: Static, namely select<br>the parameter ODIV0_SEL and<br>ODIVO_FRAC_SEL.<br>TRUE: Dynamic, namely select<br>ODSEL0 and ODSEL0_FRAC<br>signals. |
| ODIV1_SEL                | integer     | $1 - 128$          | 8              | ODIV1 frequency division coefficient<br>static setting                                                                                                    |
| DYN_ODIV1_<br><b>SEL</b> | string      | "TRUE",<br>"FALSE" | "FALSE"        | ODIV1 frequency division coefficient<br>static control parameter or dynamic<br>control signal selected.<br>FALSE: Static, namely select<br>the parameter ODIV1_SEL.<br>TRUE: Dynamic, namely select<br>$\bullet$<br>ODSEL1 signal.                              |
| ODIV2_SEL                | integer     | $1 - 128$          | 8              | ODIV2 frequency division coefficient<br>static setting                                                                                                    |
| DYN_ODIV2_<br><b>SEL</b> | string      | "TRUE",<br>"FALSE" | "FALSE"        | ODIV2 frequency division coefficient<br>static control parameter or dynamic                                                                                                    |

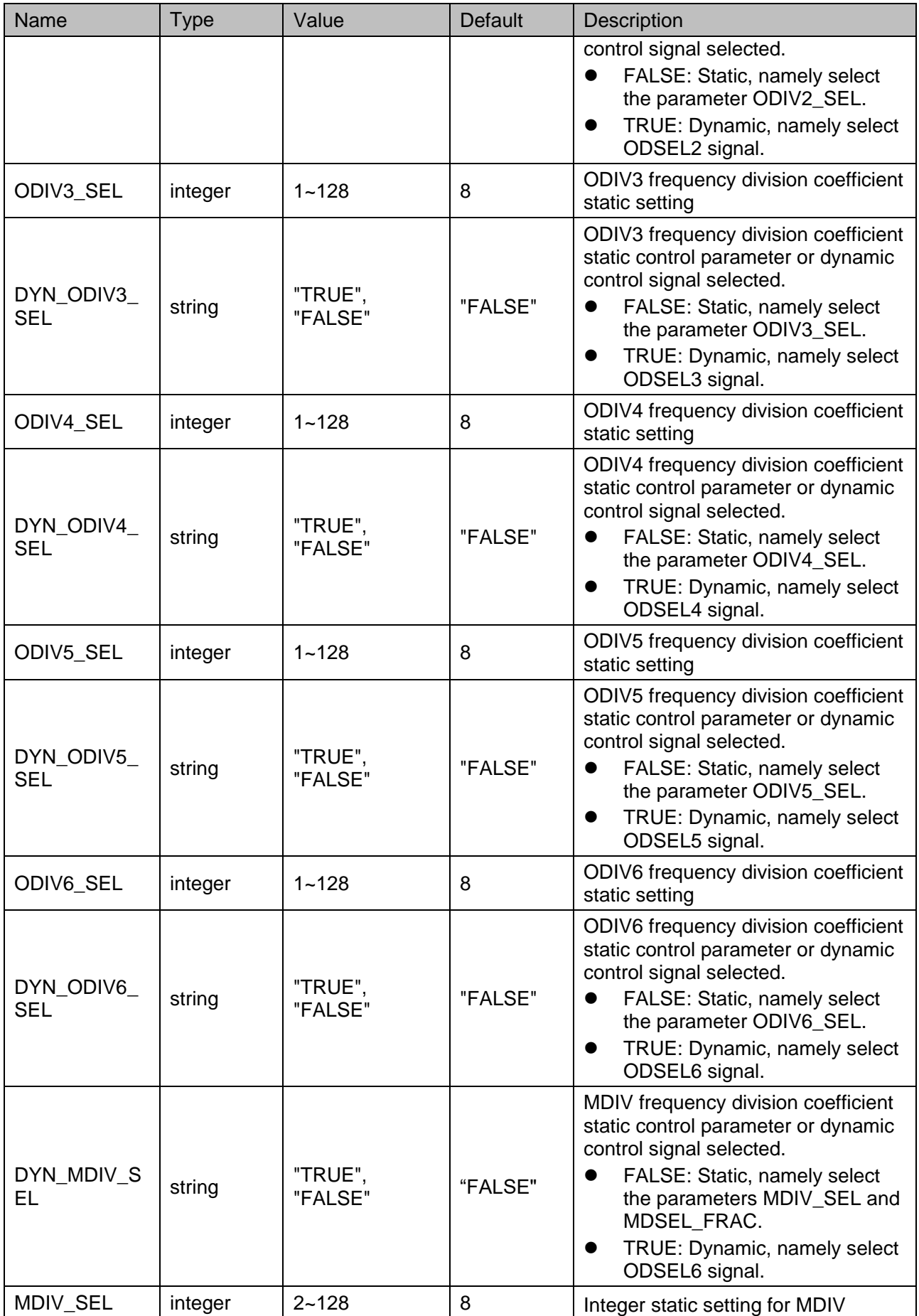

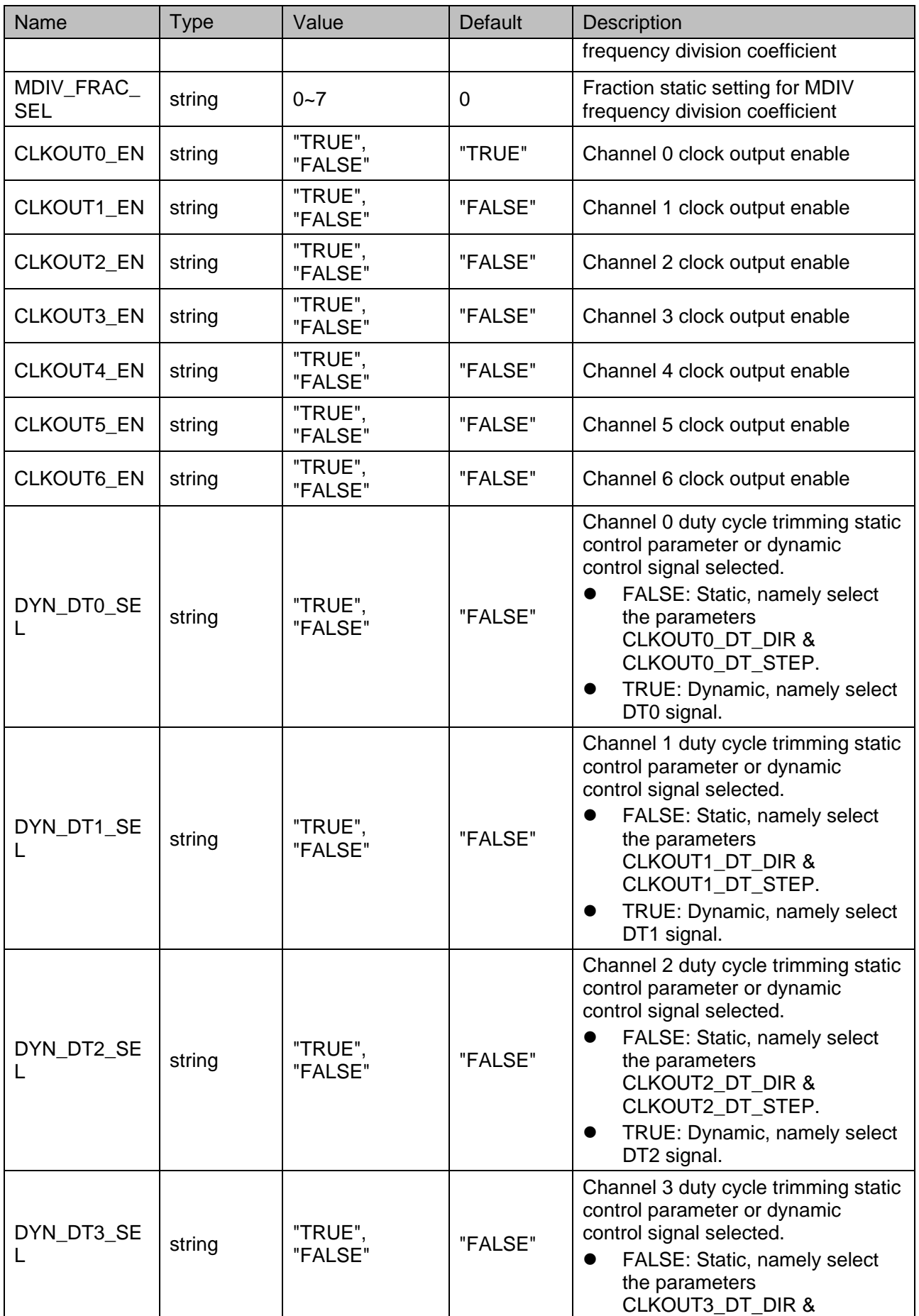

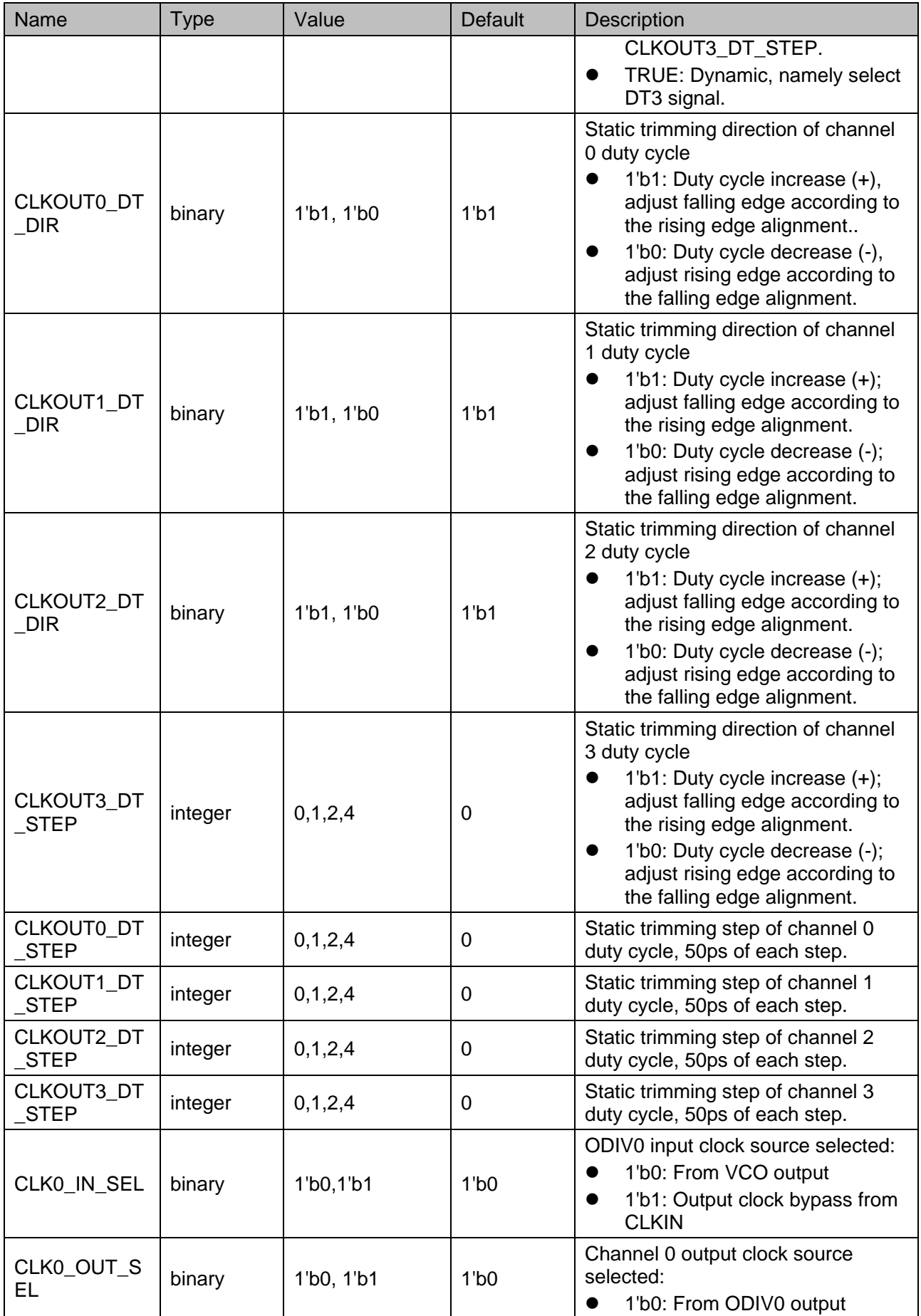

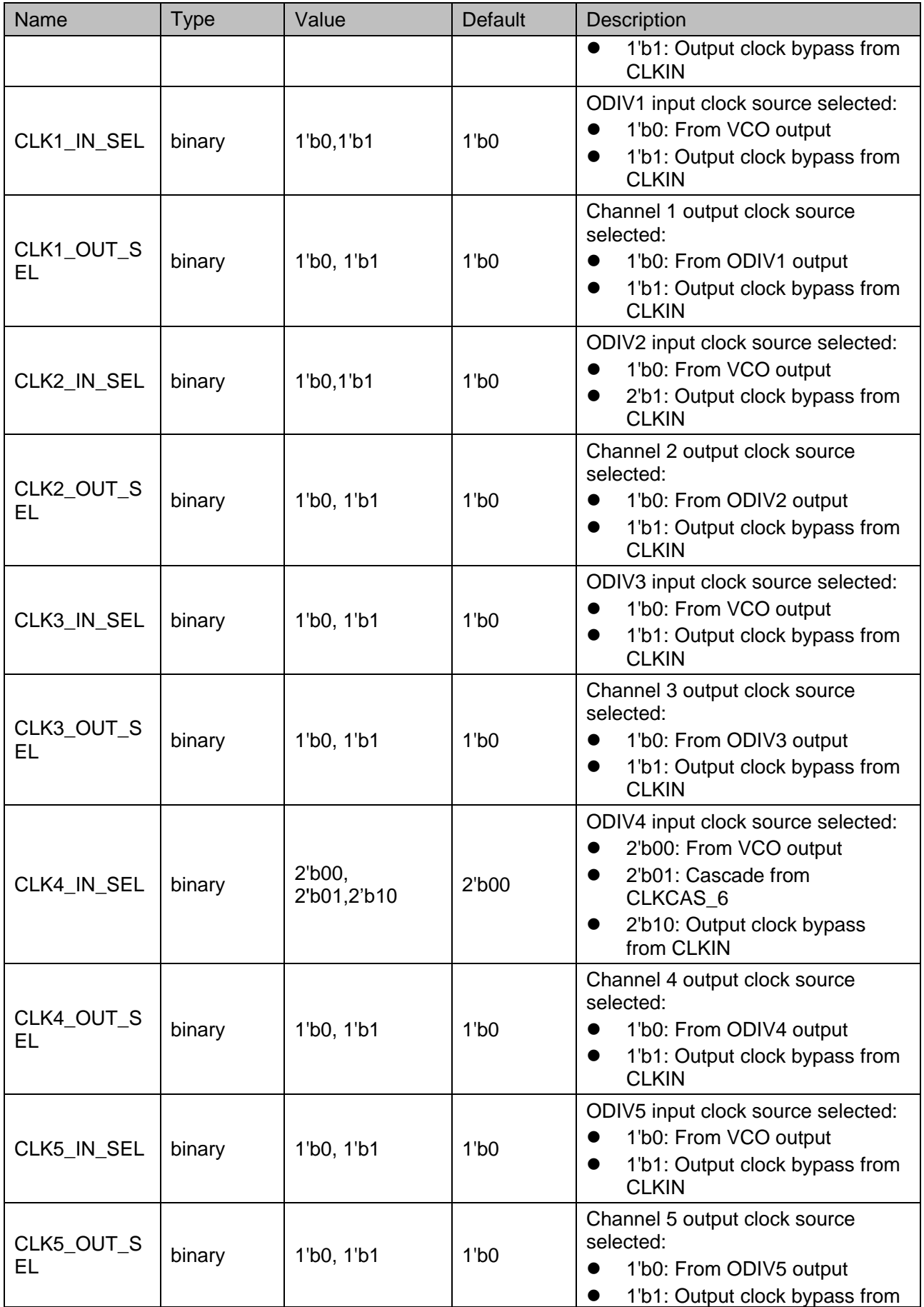

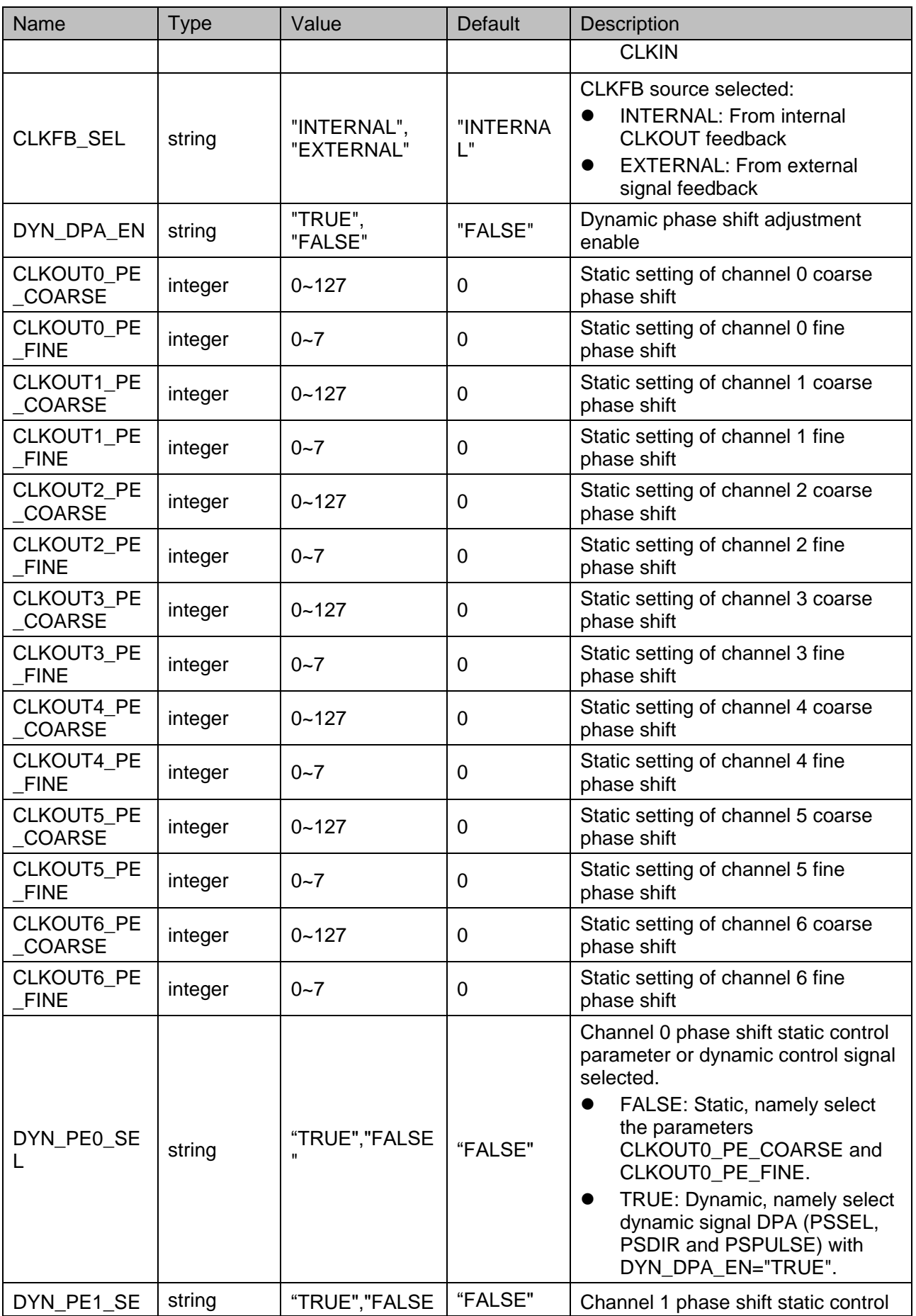

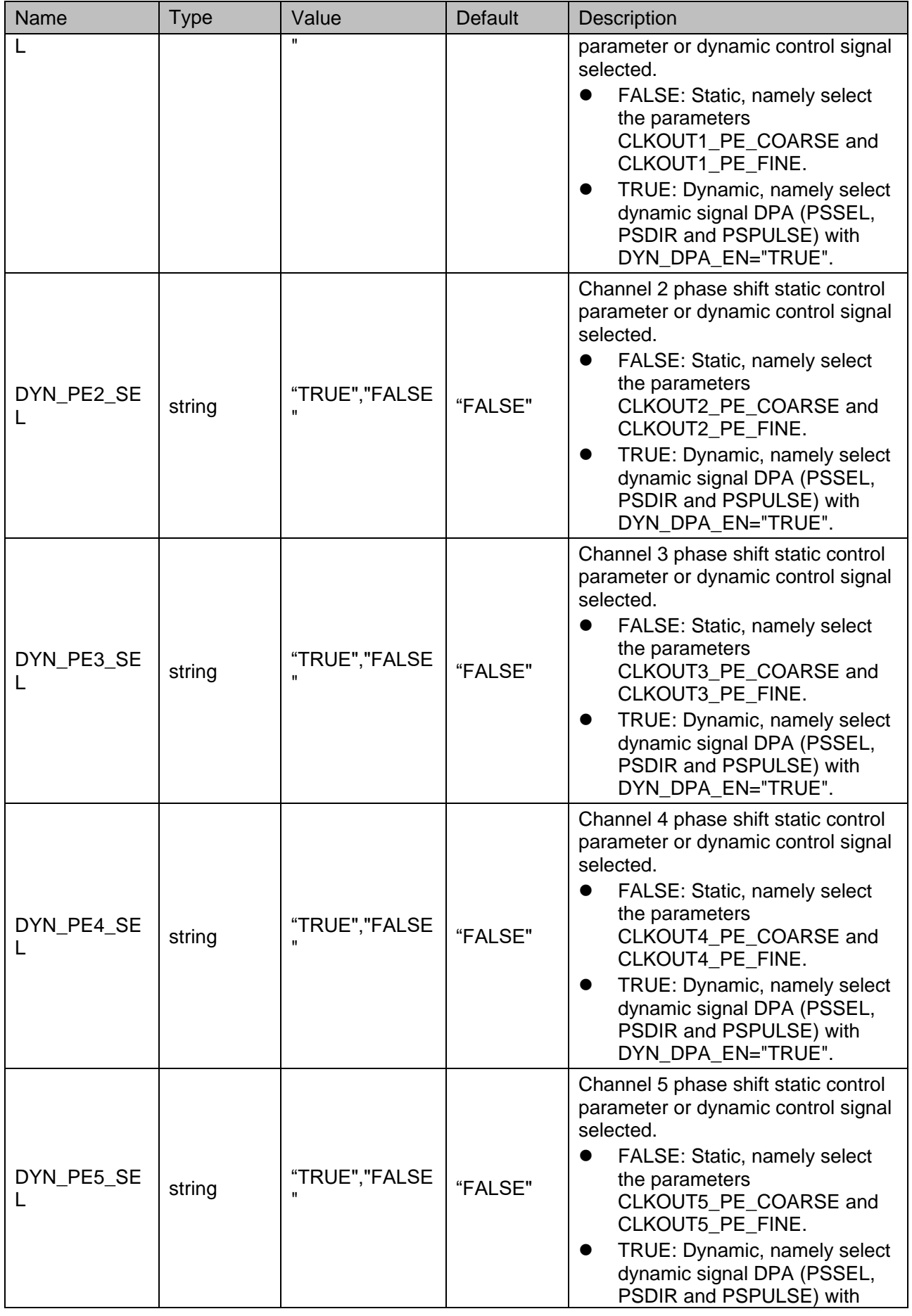

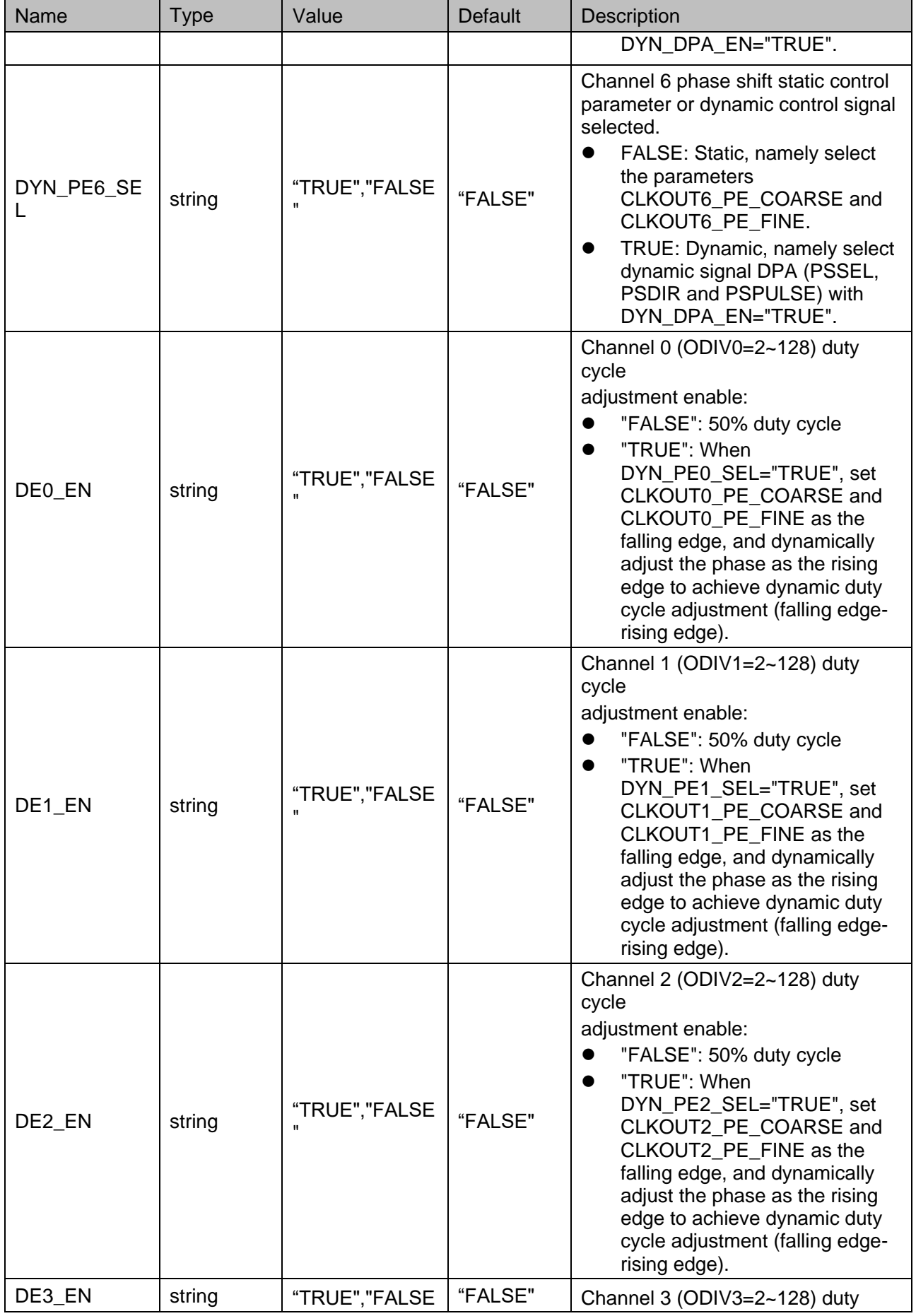

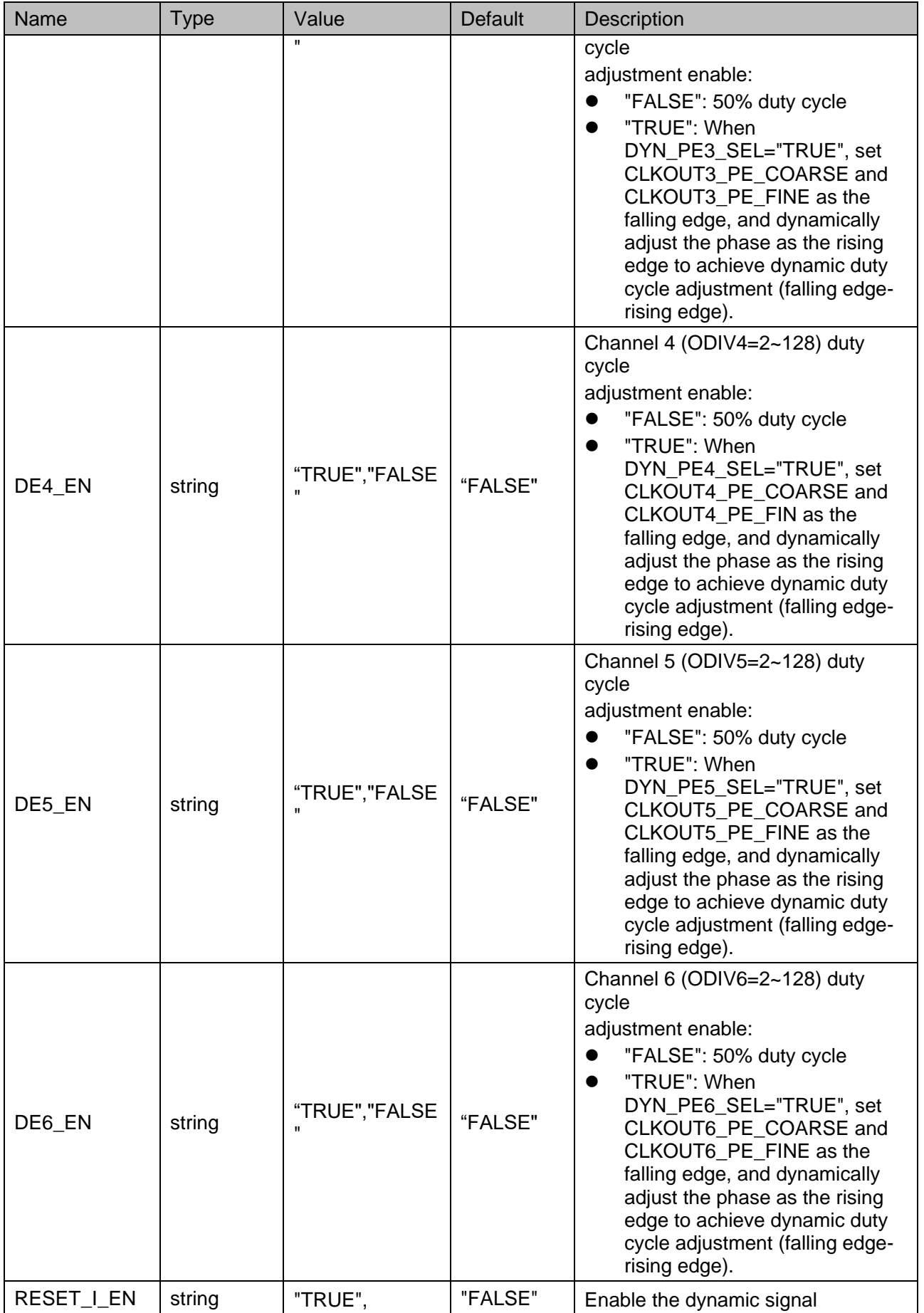

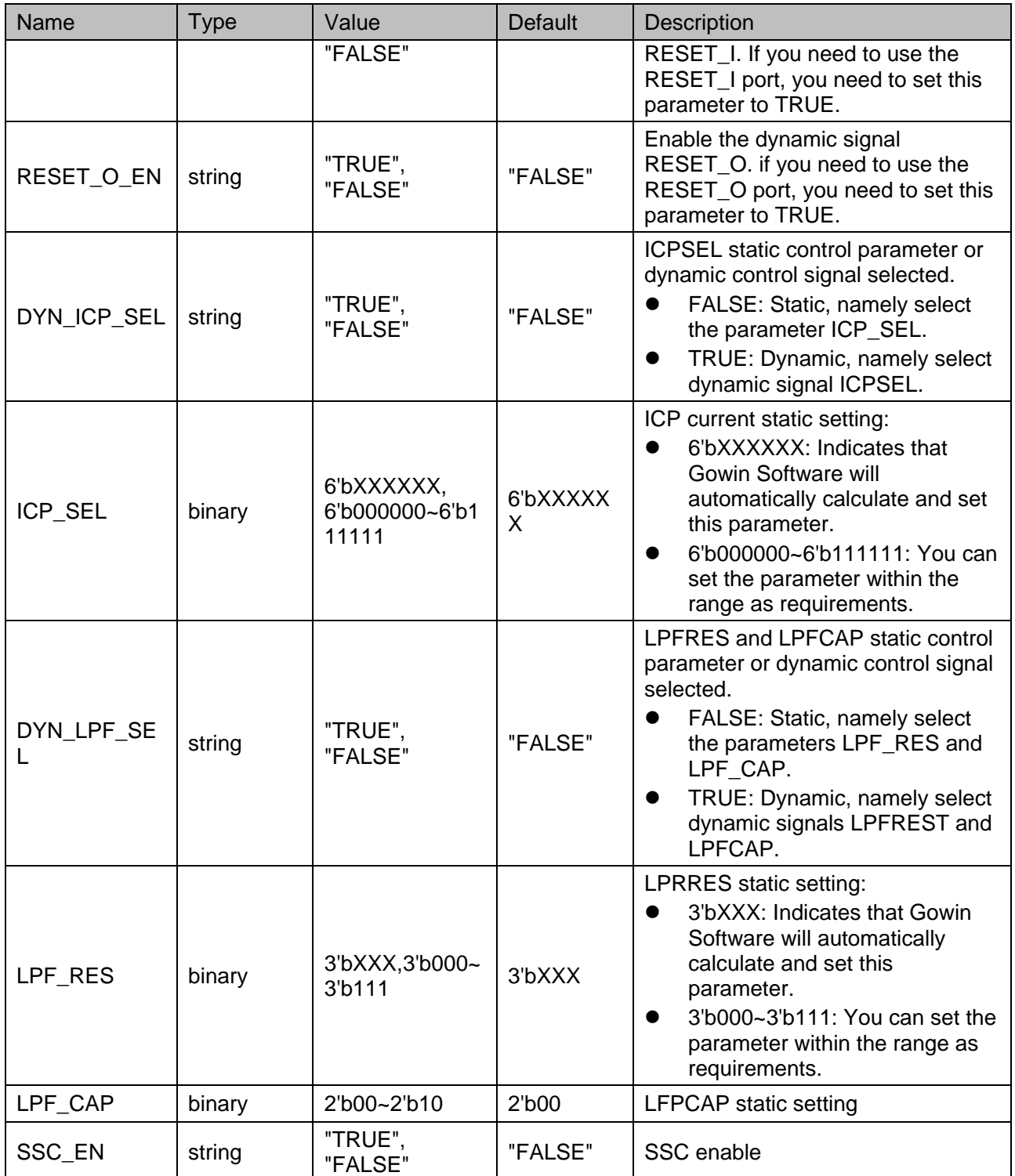

The input clock divider (IDIV) is used to control the input clock frequency into the PLL module. This divider coefficient can be adjusted dynamically through the port IDSEL or statically through the parameter IDIV SEL, the correspondence is shown in [Table 5-4.](#page-51-0)

The relationship between IDIV value and port IDSEL is IDSEL=dec2bin(64-IDIV).

<span id="page-51-0"></span>

| IDSEL[5:0] (Dynamic) | <b>IDIV SEL (Static)</b> | <b>IDIV Actual Value</b> |
|----------------------|--------------------------|--------------------------|
| 111111               | 1                        | 1                        |
| 111110               | 2                        | 2                        |
| 111101               | 3                        | 3                        |
| 111100               | 4                        | 4                        |
| 111011               | 5                        | 5                        |
| 111010               | 6                        | 6                        |
| 111001               | 7                        | 7                        |
| 111000               | 8                        | 8                        |
| 110111               | 9                        | 9                        |
| .                    | .                        |                          |
| 000000               | 64                       | 64                       |

**Table 5-4 IDIV Dynamic and Static Correspondence**

The FBDIV divider is used to divide the feedback signal. This divider coefficient can be adjusted dynamically by the port FBDSEL or statically by the parameter FBDIV SEL, and the correspondence is shown in Table [5-5.](#page-51-1)

The relationship between FBDIV value and FBDSEL port is FBDSEL=dec2bin(64-FBDIV).

<span id="page-51-1"></span>

| FBDSEL [5:0] (Dynamic) | FBDIV_SEL (Static) | <b>FBDIV Actual Value</b> |
|------------------------|--------------------|---------------------------|
| 111111                 | 1                  | 1                         |
| 111110                 | $\overline{2}$     | $\overline{2}$            |
| 111101                 | 3                  | 3                         |
| 111100                 | 4                  | 4                         |
| 111011                 | 5                  | 5                         |
| 111010                 | 6                  | 6                         |
| 111001                 | 7                  | 7                         |
| 111000                 | 8                  | 8                         |
| 110111                 | 9                  | 9                         |
|                        | .                  | .                         |
| 000000                 | 64                 | 64                        |

**Table 5-5 FBDIV Dynamic and Static Correspondence**

For output divider (ODIV), channel 0 supports integer divider and fraction divider; channel 1~6 support integer divider only. For channel 0, this dividing coefficient can be adjusted dynamically by ODSEL0 and ODSEL0 FRAC, or statically by the parameters ODIV0 SEL and ODIV0\_FRAC\_SEL. The correspondence of integer division coefficient is shown in [Table 5-6,](#page-52-0) and the correspondence of fraction division coefficient is shown in [Table 5-7.](#page-52-1)

The relationship between ODIV0 integer value and ODSEL port is ODSEL0=dec2bin(128-ODIV0 integer value).

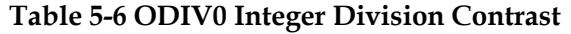

<span id="page-52-0"></span>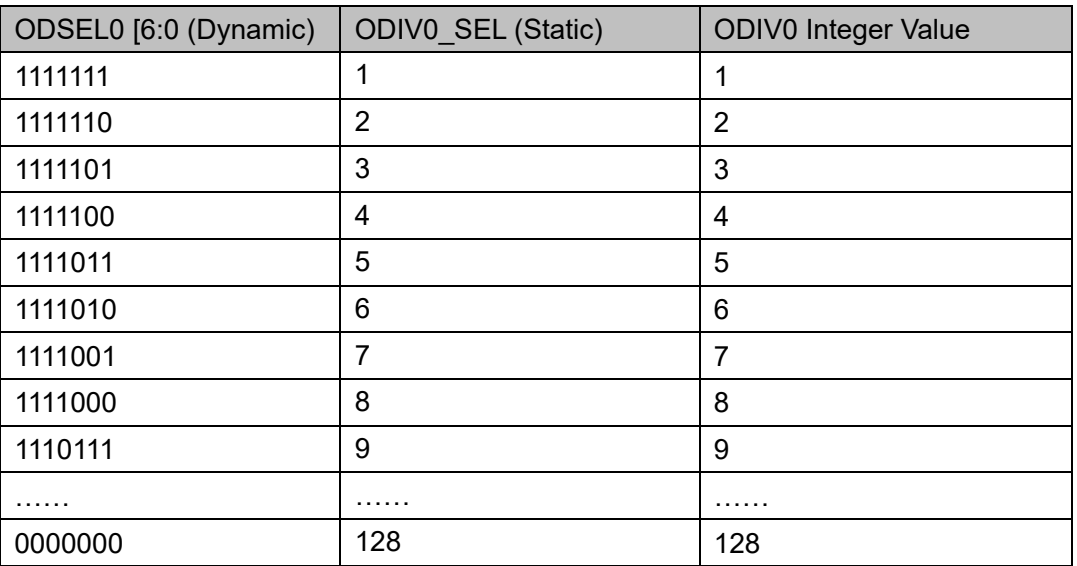

The relationship between ODIV0 fraction value and ODSEL0\_FRAC port is ODSEL0 FRAC=dec2bin(7-ODIV0 fraction value/0.125), and the fraction division is valid only when the integer division is [2~127]. For channel 1~6, the ODIV division coefficient can be adjusted dynamically through ODSELx(x=1~6) or statically through the parameter ODIV $x$  SEL( $x=1~6$ ); for the correspondence, you can refer to [Table 5-6.](#page-52-0)

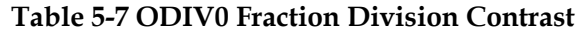

<span id="page-52-1"></span>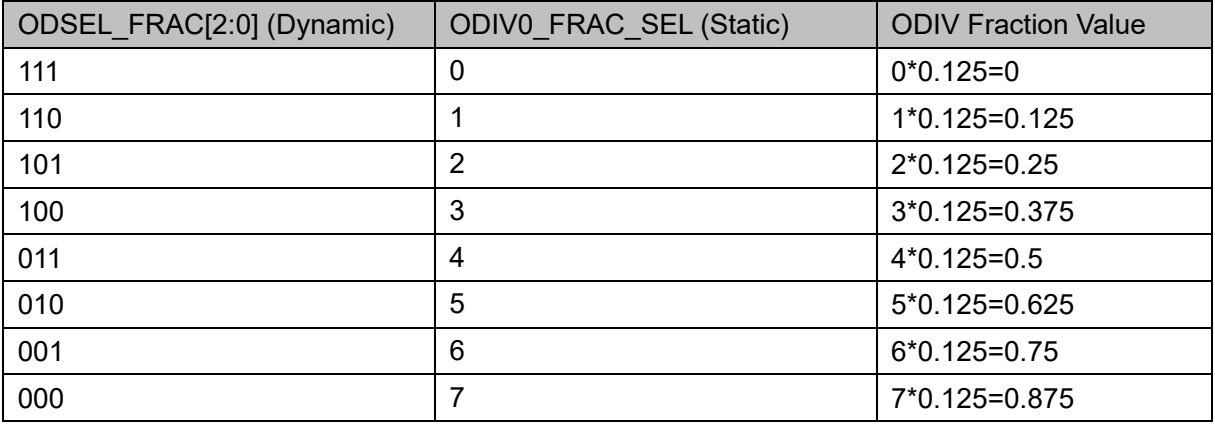

MDIV and CLKFB dividers work similarly to FBDIV. The division coefficients support integer and fraction, which can be adjusted dynamically through MDSEL and MDSEL\_FRAC ports, and statically through MDIV\_SEL and MDIV\_FRAC\_SEL parameters. The correspondence of integer division coefficients is shown in [Table 5-8,](#page-53-0) and the correspondence of fraction division coefficients is shown in [Table 5-9.](#page-53-1)

<span id="page-53-0"></span>

| ັ<br>MDSEL [6:0] (Dynamic) | MDIV_SEL (Static) | <b>MDIV IInteger Value</b> |
|----------------------------|-------------------|----------------------------|
| 1111110                    | 2                 | $\overline{2}$             |
| 1111101                    | 3                 | 3                          |
| 1111100                    | 4                 | 4                          |
| 1111011                    | 5                 | 5                          |
| 1111010                    | 6                 | 6                          |
| 1111001                    | 7                 | $\overline{7}$             |
| 1111000                    | 8                 | 8                          |
| 1110111                    | 9                 | 9                          |
| .                          |                   | .                          |
| 0000000                    | 128               | 128                        |

**Table 5-8 MDIV Integer Division Contrast**

The relationship between MDIV integer value and MDSEL port is MDSEL=dec2bin(128-MDIV integer value), and the value range of MDIV is [2~128].

**Table 5-9 MDIV Fraction Division Contrast**

<span id="page-53-1"></span>

| MDSEL FRAC[2:0] (Dynamic) | MDIV FRAC SEL (Static) | <b>MDIV Fraction Value</b> |
|---------------------------|------------------------|----------------------------|
| 111                       | 0                      | $0*0.125=0$                |
| 110                       |                        | $1*0.125=0.125$            |
| 101                       | 2                      | $2*0.125=0.25$             |
| 100                       | 3                      | $3*0.125=0.375$            |
| 011                       | $\overline{4}$         | $4*0.125=0.5$              |
| 010                       | 5                      | 5*0.125=0.625              |
| 001                       | 6                      | $6*0.125=0.75$             |
| 000                       |                        | 7*0.125=0.875              |

The relationship between MDIV fraction value and MDSEL\_FRAC port is MDSEL\_FRAC=dec2bin(7-MDIV fraction value/0.125), and the fraction division frequency is valid when the integer division frequency is [2~127].

### **Phase Shift**

PLL phase shift supports both static and dynamic adjustments and phase shift is supported by 0~6 channels. Taking MDIV channel as the reference, the phase shift is the shift of ODIV0~6 relative to MDIV.

Static phase shift is achieved by setting the parameters CLKOUTX PE\_COARSE and CLKOUTX PE\_FINE (x=0~6).

Dynamic phase shift is achieved through signals PSSEL, PSDIR and PSPULSE. PSSEL is used to control the channel selected; PSDIR is used to control the increase/decrease operations; a PSPULSE pulse falling edge DYN\_FINE plus/minus 1; DYN\_COARSE plus or minus 1 when

DYN\_FINE overflows or underflows, and DYN\_ COARSE value is less than ODIV.

The phase shift formula is as follows:

PS=(COARSE+FINE/8)/ODIV\*360, PS range [0,360)

Channel 0 ODIV = ODIV0 integer value + ODIV0 fraction value; for channel 1~6, ODIV only takes integer value.

**Note!**

- DYN\_FINE and DYN\_COARSE are internal signals generated by DPA through PSSEL, PSDIR, PSPULSE.
- COARSE and FINE in the formula refers to the values that really act on the phase shift after selecting dynamic or static adjustment.
- The phase shift circuit is designed for VCO; for Bypass in or CAS mode, the formula is still available, but FINE needs to be set to 0.

#### **Duty Cycle Adjustment**

PLL duty cycle adjustment is supported by channel 0~6, and only supports dynamic adjustment. Duty cycle is defined as follows:

Duty cycle = (falling edge - rising edge)/cycle\_period

The position of the falling edge is determined by the static phase shift setting and is defined as DUTY; the position of the rising edge is determined by the dynamic phase shift setting PHASE. DYN\_FINE and DYN COARSE are internal signals generated by the DPA. Taking channel 1 as an example, the formulas of DUTY and PHASE are as follows:

DUTY=(CLKOUT1\_PE\_COARSE+CLKOUT1\_PE\_FINE/8)

PHASE=(DYN\_COARSE1+DYN\_FINE1/8)

Dynamic duty cycle formula:

If DUTY>PHASE, Duty cycle=(DUTY-PHASE)/ODIV1

If DUTY<PHASE, Duty cycle=(DUTY-PHASE)/ODIV1+1

**Note!**

- ODIV=1 does not support dynamic duty cycle adjustment, duty cycle is fixed at 50%.
- DUTY-PHASE does not support values between (-0.5,0.5) when ODIV>=2.
- Duty cycle adjustment circuit is designed for VCO, for Bypass in or CAS mode, duty cycle adjustment is not allowed, and in these two modes, if  $ODIV(>=2)$  is odd, the duty cycle is not 50% (high level < low level, i.e. duty cycle is less than 50%).

#### **Duty Cycle Fine Adjustment**

PLL duty cycle fine adjustment supports both static and dynamic adjustments, and only supported by channel 0~3. The adjustment is achieved by setting the direction and step. When the trimming direction is 1'b1, the duty cycle increases by adjusting the falling edge delay; when the trimming direction is 1'b0, the duty cycle decreases by adjusting the rising edge delay. Taking channel 1 as an example, the details are shown in [Table 5-10.](#page-55-0)

<span id="page-55-0"></span>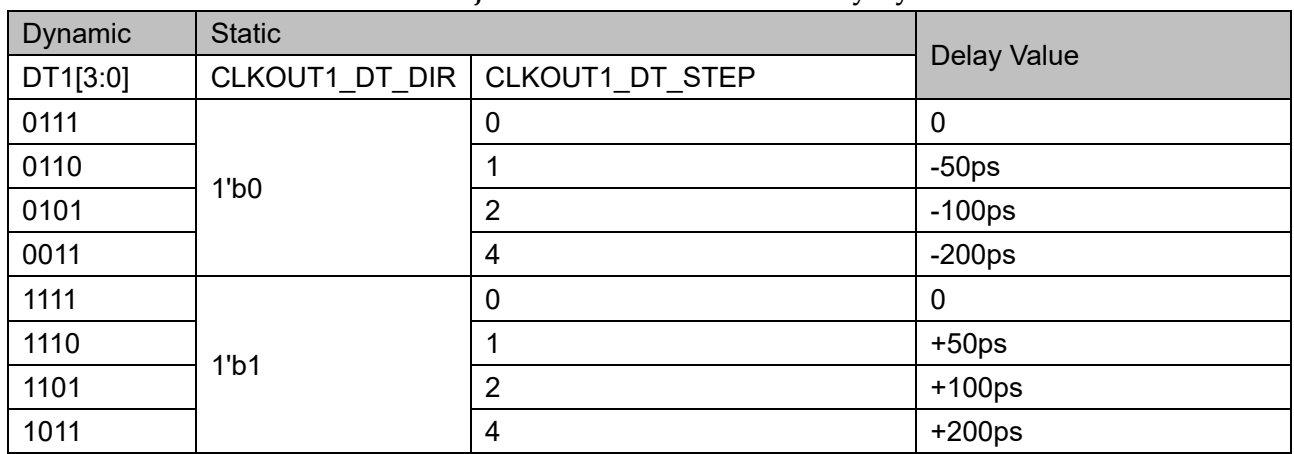

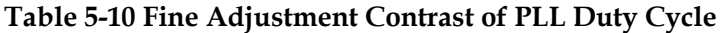

Assuming that channel 0 and 1 output the same frequency clock, channel 1 clock duty cycle needs fine adjustnent, channel 0 clock as a reference, the timing as shown in [Figure 5-3](#page-55-1) and [Figure 5-4.](#page-55-2)

<span id="page-55-1"></span>**Figure 5-3 Channel 1 Duty Cycle Fine Adjustment Timing Diagram (Direction 1'b1, One Step )**

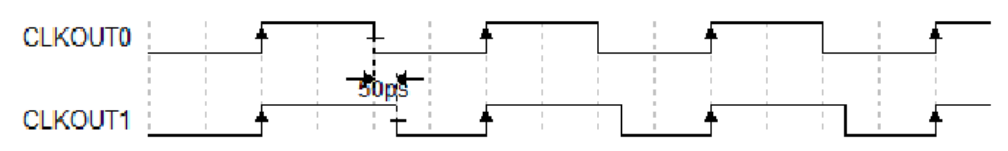

### <span id="page-55-2"></span>**Figure 5-4 Channel 1 Duty Cycle Fine Adjustment Timing Diagram (Direction 1'b0, One Step )**

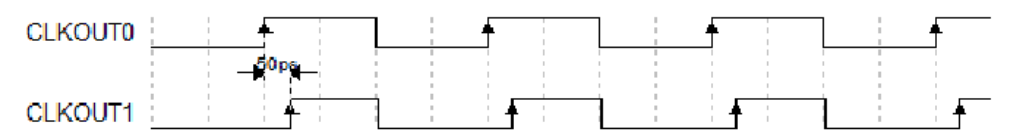

### **Primitive Instantiation**

The primitive can be instantiated directly.

### **Verilog Instantiation:**

PLL uut (

```
 .LOCK(lock),
```
.CLKOUT0(clkout0),

.CLKOUT1(clkout1),

.CLKOUT2(clkout2),

.CLKOUT3(clkout3),

.CLKOUT4(clkout4),

.CLKOUT5(clkout5),

.CLKOUT6(clkout6),

.CLKFBOUT(clkfbout),

.CLKIN(clkin),

.CLKFB(clkfb),

.RESET(reset),

.PLLPWD(pllpwd),

.RESET\_I(reseti),

.RESET\_O(reseto),

.FBDSEL(fbdsel),

.IDSEL(idsel),

.MDSEL(mdsel),

.MDSEL\_FRAC(mdsel\_frac),

.ODSEL0(odesl0),

.ODSEL0\_FRAC(odesl0\_frac),

.ODSEL1(odesl1),

.ODSEL2(odesl2),

.ODSEL3(odesl3),

.ODSEL4(odesl4),

.ODSEL5(odesl5),

.ODSEL6(odesl6),

.DT0(dt0),

.DT1(dt1),

.DT2(dt2),

.DT3(dt3),

.ICPSEL(icpsel),

.LPFRES(lpfres),

.LPFCAP(lpfcap),

.PSSEL(pssel),

.PSDIR(psdir),

.PSPULSE(pspulse),

.ENCLK0(enclk0),

.ENCLK1(enclk1),

.ENCLK2(enclk2),

.ENCLK3(enclk3),

 .ENCLK4(enclk4), .ENCLK5(enclk5), .ENCLK6(enclk6), .SSCPOL(sscpol), .SSCON(sscon), .SSCMDSEL(sscmdsel), .SSCMDSEL\_FRAC(sscmdsel\_frac)

);

defparam uut.CLK0 IN SEL=1'b0; defparam uut.CLK0\_OUT\_SEL=1'b0; defparam uut.CLK1 IN SEL=1'b0; defparam uut.CLK1\_OUT\_SEL=1'b0; defparam uut.CLK2 IN SEL=1'b0; defparam uut.CLK2\_OUT\_SEL=1'b0; defparam uut.CLK3 IN SEL=1'b0; defparam uut.CLK3\_OUT\_SEL=1'b0; defparam uut.CLK4\_IN\_SEL=2'b00; defparam uut.CLK4\_OUT\_SEL=1'b0; defparam uut.CLK5 IN SEL=1'b0; defparam uut.CLK5\_OUT\_SEL=1'b0; defparam uut.CLK6 IN SEL=1'b0; defparam uut.CLK6\_OUT\_SEL=1'b0; defparam uut.CLKFB\_SEL="INTERNAL"; defparam uut.CLKOUT0\_DT\_DIR=1'b1; defparam uut.CLKOUT0\_DT\_STEP=0; defparam uut.CLKOUT0\_EN="TRUE"; defparam uut.CLKOUT0 PE\_COARSE=0; defparam uut.CLKOUT0\_PE\_FINE=0; defparam uut.CLKOUT1\_DT\_DIR=1'b1; defparam uut.CLKOUT1\_DT\_STEP=0; defparam uut.CLKOUT1\_EN=" TRUE "; defparam uut.CLKOUT1\_PE\_COARSE=0; defparam uut.CLKOUT1 PE FINE=0; defparam uut.CLKOUT2\_DT\_DIR=1'b1; defparam uut.CLKOUT2\_DT\_STEP=0;

defparam uut.CLKOUT2\_EN="FALSE"; defparam uut.CLKOUT2\_PE\_COARSE=0; defparam uut.CLKOUT2 PE FINE=0; defparam uut.CLKOUT3\_DT\_DIR=1'b1; defparam uut.CLKOUT3\_DT\_STEP=0; defparam uut.CLKOUT3\_EN=" TRUE "; defparam uut.CLKOUT3 PE\_COARSE=0; defparam uut.CLKOUT3 PE FINE=0; defparam uut.CLKOUT4\_EN=" TRUE "; defparam uut.CLKOUT4 PE\_COARSE=0; defparam uut.CLKOUT4\_PE\_FINE=0; defparam uut.CLKOUT5\_EN=" TRUE "; defparam uut.CLKOUT5 PE\_COARSE=0; defparam uut.CLKOUT5\_PE\_FINE=0; defparam uut.CLKOUT6\_EN=" TRUE "; defparam uut.CLKOUT6 PE\_COARSE=0; defparam uut.CLKOUT6 PE FINE=0; defparam uut.DE0\_EN="FALSE"; defparam uut.DE1\_EN="FALSE"; defparam uut.DE2\_EN="FALSE"; defparam uut.DE3\_EN="FALSE"; defparam uut.DE4\_EN="FALSE"; defparam uut.DE5\_EN="FALSE"; defparam uut.DE6\_EN="FALSE"; defparam uut.DYN\_DPA\_EN="FALSE"; defparam uut.DYN\_DT0\_SEL="FALSE"; defparam uut.DYN\_DT1\_SEL="FALSE"; defparam uut.DYN\_DT2\_SEL="FALSE"; defparam uut.DYN\_DT3\_SEL="FALSE"; defparam uut.DYN\_FBDIV\_SEL="FALSE"; defparam uut.DYN\_ICP\_SEL="FALSE"; defparam uut.DYN\_IDIV\_SEL="FALSE"; defparam uut.DYN\_LPF\_SEL="FALSE"; defparam uut.DYN\_MDIV\_SEL="FALSE"; defparam uut.DYN\_ODIV0\_SEL="FALSE"; defparam uut.DYN\_ODIV1\_SEL="FALSE"; defparam uut.DYN\_ODIV2\_SEL="FALSE"; defparam uut.DYN\_ODIV3\_SEL="FALSE"; defparam uut.DYN\_ODIV4\_SEL="FALSE"; defparam uut.DYN\_ODIV5\_SEL="FALSE"; defparam uut.DYN\_ODIV6\_SEL="FALSE"; defparam uut.DYN\_PE0\_SEL="FALSE"; defparam uut.DYN\_PE1\_SEL="FALSE"; defparam uut.DYN\_PE2\_SEL="FALSE"; defparam uut.DYN\_PE3\_SEL="FALSE"; defparam uut.DYN\_PE4\_SEL="FALSE"; defparam uut.DYN\_PE5\_SEL="FALSE"; defparam uut.DYN\_PE6\_SEL="FALSE"; defparam uut.FBDIV\_SEL=1; defparam uut.FCLKIN="100.0"; defparam uut.ICP\_SEL=6'bXXXXXX; defparam uut.IDIV\_SEL=1; defparam uut.LPF\_CAP=2'b00; defparam uut.LPF\_RES=3'b000; defparam uut.MDIV\_FRAC\_SEL=0; defparam uut.MDIV\_SEL=8; defparam uut.ODIV0 FRAC SEL=0; defparam uut.ODIV0\_SEL=8; defparam uut.ODIV1 SEL=8; defparam uut.ODIV2\_SEL=8; defparam uut.ODIV3 SEL=8; defparam uut.ODIV4\_SEL=8; defparam uut.ODIV5\_SEL=8; defparam uut.ODIV6\_SEL=8; defparam uut.RESET | EN="FALSE"; defparam uut.RESET O EN="FALSE"; defparam uut.SSC\_EN="FALSE";

### **VHDL Instantiation**:

COMPONENT PLL GENERIC(

FCLKIN : STRING := "100.0"; DYN\_IDIV\_SEL : STRING := "FALSE"; IDIV\_SEL : integer := 1; DYN\_FBDIV\_SEL : STRING := "FALSE"; FBDIV SEL : integer := 1; DYN\_ODIV0\_SEL : STRING := "FALSE"; ODIV00\_SEL : integer := 8; DYN\_ODIV1\_SEL : STRING := "FALSE"; ODIV1  $SEL$  : integer := 8; DYN\_ODIV2\_SEL : STRING := "FALSE"; ODIV2  $SEL$  : integer := 8; DYN\_ODIV3\_SEL : STRING := "FALSE"; ODIV3\_SEL : integer := 8; DYN\_ODIV4\_SEL : STRING := "FALSE"; ODIV4\_SEL : integer := 8; DYN\_ODIV5\_SEL : STRING := "FALSE"; ODIV5 SEL : integer := 8; DYN\_ODIV6\_SEL : STRING := "FALSE"; ODIV6 SEL : integer := 8; DYN\_MDIV\_SEL : STRING := "FALSE"; MDIV  $SEL$  : integer := 8; MDIV FRAC SEL : integer  $:= 0$ ; ODIV0\_FRAC\_SEL : integer := 0; CLKOUT0\_EN : STRING := "TRUE"; CLKOUT1\_EN : STRING := " FALSE "; CLKOUT2\_EN : STRING := " FALSE "; CLKOUT3\_EN : STRING := " FALSE "; CLKOUT4\_EN : STRING := " FALSE "; CLKOUT5\_EN : STRING := " FALSE "; CLKOUT6\_EN : STRING := " FALSE "; DYN\_DT0\_SEL : STRING := "FALSE"; DYN\_DT1\_SEL : STRING := "FALSE"; DYN\_DT2\_SEL : STRING := "FALSE"; DYN\_DT3\_SEL : STRING := "FALSE"; CLKOUT0\_DT\_DIR : bit := '1';

CLKOUT1 DT DIR : bit := '1'; CLKOUT2\_DT\_DIR : bit := '1'; CLKOUT3 DT DIR : bit := '1'; CLKOUT0 DT STEP : integer := 0; CLKOUT1 DT STEP : integer  $:= 0$ ; CLKOUT2 DT STEP : integer := 0; CLKOUT3 DT STEP : integer := 0; CLK0 IN SEL : bit  $:= '0';$ CLK0 OUT  $SEL : bit := '0';$ CLK1\_IN\_SEL : bit\_vector := '0'; CLK1\_OUT\_SEL : bit := '0'; CLK2 IN SEL : bit\_vector := '0'; CLK2\_OUT\_SEL : bit := '0'; CLK3 IN SEL : bit\_vector := '0'; CLK3\_OUT\_SEL : bit := '0'; CLK4 IN SEL : bit\_vector :=  $"00"$ ; CLK4\_OUT\_SEL : bit := '0'; CLK5 IN SEL : bit\_vector := '0'; CLK5 OUT  $SEL : bit := '0';$  CLK6\_IN\_SEL : bit\_vector := '0'; CLK6 OUT SEL : bit := '0'; CLKFB\_SEL : STRING := "INTERNAL"; DYN\_DPA\_EN : STRING := "FALSE"; DYN\_PE0\_SEL : STRING := "FALSE"; DYN\_PE1\_SEL : STRING := "FALSE"; DYN\_PE2\_SEL : STRING := "FALSE"; DYN\_PE3\_SEL : STRING := "FALSE"; DYN\_PE4\_SEL : STRING := "FALSE"; DYN\_PE5\_SEL : STRING := "FALSE"; DYN\_PE6\_SEL : STRING := "FALSE"; CLKOUT0\_PE\_COARSE : integer := 1; CLKOUT0\_PE\_FINE : integer := 0; CLKOUT1\_PE\_COARSE : integer := 0; CLKOUT1 PE FINE : integer := 0; CLKOUT2\_PE\_COARSE : integer := 1;

```
CLKOUT2 PE FINE : integer := 0;
  CLKOUT3_PE_COARSE : integer := 0;
 CLKOUT3 PE FINE : integer := 0;
 CLKOUT4_PE_COARSE : integer := 1; 
 CLKOUT4 PE FINE : integer := 0;
  CLKOUT5_PE_COARSE : integer := 0;
  CLKOUT5_PE_FINE : integer := 0;
 CLKOUT6_PE_COARSE : integer := 1; 
 CLKOUT6 PE FINE : integer := 0;
 DE0 EN : STRING := "FALSE";
 DE1 EN : STRING := "FALSE";
 DE2_EN : STRING := "FALSE";
 DE3_EN : STRING := "FALSE";
 DE4 EN : STRING := "FALSE";
 DE5_EN : STRING := "FALSE";
 DE6 EN : STRING := "FALSE";
 RESET | EN : STRING := "FALSE";
  RESET_O_EN : STRING := "FALSE";
 DYN_ICP_SEL : STRING := "FALSE";
  ICP_SEL : std_logic_vector(5 downto 0) := "XXXXXX";
 DYN_LPF_SEL : STRING := "FALSE";
LPR_RES : std_logic_vector(2 downto 0) := "XXX";
LPR_CAP : bit_vector := "00";
 SSC_EN : STRING := "FALSE"
```
PORT(

);

```
CLKIN : IN std_logic;
            CLKFB : IN std_logic:='0';
           RESET, PLLPWD : IN std_logic:='0';
           RESET_I, RESET_O : IN std_logic:='0';
           IDSEL, FBDSEL : IN std_logic_vector(5 downto 0);
            ODSEL0,ODSEL1,ODSEL2,ODSEL3, DSEL4,ODSEL5,
      ODSEL6, MDSEL : IN std_logic_vector(6 downto 0);
          MDSEL_FRAC, ODSEL0_FRAC: IN std_logic_vector(2
downto 0);
```

```
DT0,DT1,DT2,DT3 : IN std_logic_vector(3 downto 0);
             ICPSEL : IN std_logic_vector(5 downto 0);
            LPFRES : IN std_logic_vector(2 downto 0);
            LPFCAP : IN std_logic_vector(1 downto 0);
            PSSEL : IN std_logic_vector(2 downto 0);
             PSDIR,PSPULSE : IN std_logic;
             ENCLK0,ENCLK1,ENCLK2,ENCLK3 : IN std_logic;
             ENCLK4,ENCLK5,ENCLK6 : IN std_logic;
            SSCPOL, SSCON: IN std_logic;
            SSCMDSEL : IN std_logic_vector(6 downto 0);
            SSCMDSEL_FRAC : IN std_logic_vector(2 downto 0);
            LOCK : OUT std_logic;
             CLKOUT0, CLKOUT1 : OUT std_logic;
             CLKOUT2, CLKOUT3 : OUT std_logic;
             CLKOUT4, CLKOUT5 : OUT std_logic;
           CLKOUT6, CLKFBOUT : OUT std_logic
     );
END COMPONENT;
uut:PLL
     GENERIC MAP(
            FCLKIN => "100.0",
            DYN_IDIV_SEL => "FALSE",
            IDIV SEL \Rightarrow 1,
            DYN_FBDIV_SEL => "FALSE",
            FBDIV SEL => 1,
             DYN_ODIV0_SEL => "FALSE",
            ODIV00 SEL => 8,
            DYN_ODIV1_SEL => "FALSE",
             ODIV1_SEL => 8,
            DYN_ODIV2_SEL => "FALSE",
             ODIV2_SEL => 8,
            DYN_ODIV3_SEL => "FALSE",
            ODIV3 SEL = > 8,
```
DYN\_ODIV4\_SEL => "FALSE",

ODIV4  $SEL = > 8$ , DYN\_ODIV5\_SEL => "FALSE", ODIV5  $SEL = > 8$ , DYN\_ODIV6\_SEL => "FALSE", ODIV6  $SEL = > 8$ , DYN\_MDIV\_SEL => "FALSE", MDIV SEL = $> 8$ , MDIV  $FRAC\_SEL$  => 0, ODIV0\_FRAC\_SEL => 0, CLKOUT0\_EN => "TRUE", CLKOUT1 EN => " FALSE ", CLKOUT2\_EN => " FALSE ", CLKOUT3\_EN => " FALSE ", CLKOUT4\_EN => " FALSE ", CLKOUT5\_EN => " FALSE ", CLKOUT6\_EN => " FALSE " , DYN\_DT0\_SEL => "FALSE", DYN\_DT1\_SEL => "FALSE", DYN\_DT2\_SEL => "FALSE", DYN DT3 SEL => "FALSE", CLKOUT0\_DT\_DIR => '1', CLKOUT1\_DT\_DIR => '1', CLKOUT2\_DT\_DIR => '1', CLKOUT3\_DT\_DIR => '1', CLKOUT0 DT STEP =>  $0$ , CLKOUT1\_DT\_STEP => 0, CLKOUT2\_DT\_STEP => 0, CLKOUT3\_DT\_STEP => 0, CLK0\_IN\_SEL => '0', CLK0\_OUT\_SEL => '0', CLK1 IN SEL => '0', CLK1\_OUT\_SEL => '0', CLK2 IN SEL =>  $'0'$ , CLK2\_OUT\_SEL => '0', CLK3\_IN\_SEL => '0',

 CLK3\_OUT\_SEL => '0', CLK4\_IN\_SEL => "00", CLK4 OUT SEL = $> '0',$  CLK5\_IN\_SEL => '0', CLK5\_OUT\_SEL => '0', CLK6 IN SEL =>  $'0'$ , CLK6 OUT SEL =>  $'0'$ , CLKFB\_SEL=> "INTERNAL", DYN\_DPA\_EN => "FALSE", DYN\_PE0\_SEL => "FALSE", DYN\_PE1\_SEL => "FALSE", DYN\_PE2\_SEL => "FALSE", DYN\_PE3\_SEL => "FALSE", DYN\_PE4\_SEL => "FALSE", DYN PE5 SEL => "FALSE", DYN\_PE6\_SEL => "FALSE", CLKOUT0\_PE\_COARSE => 1, CLKOUT0\_PE\_FINE => 0, CLKOUT1\_PE\_COARSE => 0, CLKOUT1\_PE\_FINE => 0, CLKOUT2\_PE\_COARSE=> 1, CLKOUT2 PE FINE => 0, CLKOUT3\_PE\_COARSE => 0, CLKOUT3\_PE\_FINE => 0, CLKOUT4\_PE\_COARSE => 1, CLKOUT4 PE FINE =>  $0$ , CLKOUT5\_PE\_COARSE => 0, CLKOUT5\_PE\_FINE => 0, CLKOUT6\_PE\_COARSE => 1, CLKOUT6\_PE\_FINE => 0, DE0 EN => "FALSE", DE1 EN => "FALSE", DE2 EN => "FALSE", DE3 EN => "FALSE", DE4 EN => "FALSE",

```
DE5 EN => "FALSE",
      DE6 EN => "FALSE",
      RESET I EN => "FALSE",
       RESET_O_EN => "FALSE",
      DYN_ICP_SEL => "FALSE",
      ICP_SEL => "XXXXXX",
      DYN_LPF_SEL => "FALSE",
     LPR RES => "XXX",
     LPR CAP \Rightarrow "00", SSC_EN => "FALSE"
 PORT MAP(
LOCK=>lock,
```
CLKOUT0=>clkout0,

)

CLKOUT1=>clkout1,

CLKOUT2=>clkout2,

CLKOUT3=>clkout3,

CLKOUT4=>clkout4,

CLKOUT5=>clkout5,

CLKOUT6=>clkout6,

CLKFBOUT=>clkfbout,

CLKIN=>clkin,

CLKFB=>clkfb,

RESET=>reset,

PLLPWD=>pllpwd,

RESET\_I=>reseti,

RESET\_O=>reseto,

FBDSEL=>fbdsel,

IDSEL=>idsel,

MDSEL=>mdsel,

MDSEL\_FRAC=>mdsel\_frac,

ODSEL0=>odesl0,

ODSEL0 FRAC=>odesl0 frac,

ODSEL1=>odesl1,

ODSEL2=>odesl2,

ODSEL3=>odesl3,

 ODSEL4=>odesl4, ODSEL5=>odesl5,

ODSEL6=>odesl6,

DT0=>dt0,

 $DT1 = > dt1$ .

DT2=>dt2,

DT3=>dt3,

ICPSEL=>icpsel,

LPFRES=>lpfres,

LPFCAP=>lpfcap,

PSSEL=>pssel,

PSDIR=>psdir,

PSPULSE=>pspulse,

ENCLK0=>enclk0,

ENCLK1=>enclk1,

 ENCLK2=>enclk2, ENCLK3=>enclk3,

ENCLK4=>enclk4,

ENCLK5=>enclk5,

ENCLK6=>enclk6,

SSCPOL=>sscpol,

SSCON=>sscon,

SSCMDSEL=>sscmdsel,

SSCMDSEL\_FRAC=>sscmdsel\_frac

);

### **5.1.2 IP Generation**

Click "PLL" on the IP Core Generator interface and an overview of related information about PLL will be displayed on the right side of the interface.

### **IP Configuration**

Double-click on the "PLL" on the IP Core Generator interface to open the "IP Customization" window. It includes the "General", "Options", and ports diagram, as shown in [Figure 5-5.](#page-68-0)

<span id="page-68-0"></span>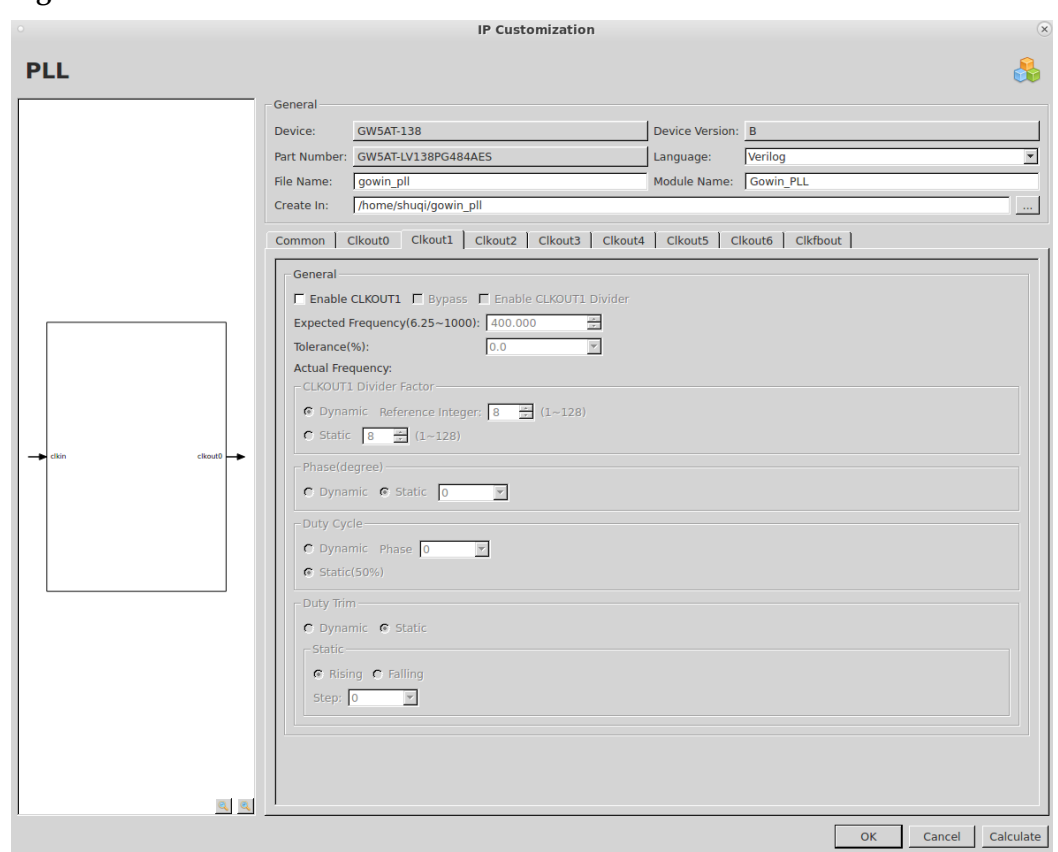

**Figure 5-5 IP Customization of PLL**

1. General

The General configuration box is used to configure the generated IP design file. PLL General configuration is similar to that of DCE. For the details, please refer to the General description in [3.1.2](#page-13-0) [IP Generation.](#page-13-0)

2. Options

The Options configuration box is used to configure IP by users, as shown in [Figure 5-5.](#page-68-0)

- General: Configure "General Mode" or "Advanced Mode". Input the input clock frequency and output clock frequency in general mode, the software will automatically calculate different division factors. Advanced mode is intended for advanced users and allows inputting the input frequency and different division factors to obtain the desired output frequency.
- CLKIN: Configure PLL input clock frequency, and divide factor.
	- "Clock Frequency": Configure the frequency of the input clock.
	- "Divide Factor": Set the Divide Factor in advanced mode and support "Dynamic" or "Static". In Static mode, Divide Factor value can be set as a specific value, which ranges from 1 to 64.
	- "VCO Frequency": Calculated VCO frequency, read only.
- CLKFB: Configure the source and divide factor of PLL.
- When configuring the source of the feedback clock, you can select "Internal" and "External". If Internal is selected, the feedback comes from internal; if External is selected, the feedback comes from one of CLKOUT0~6 and CLKFBOUT, which you can select as required.
- Divide Factor: Set the Divide Factor in advanced mode and support "Dynamic" or "Static". In Static mode, Divide Factor value can be set as a specific value, which ranges from 1 to 64.
- ICP and LPF: Control the ICP current dynamically; the current increases as the value increases, and the current is minimized when the value is 0.
- LPFSEL
	- Control the LPFRES dynamically with RES value ranging from R0 to R7; R0 corresponds to the largest bandwidth and R7 corresponds to the smallest bandwidth.
	- Control the LPFCAP dynamically with CAP value ranging from small to large C0~C2.
- PLL Reset
	- If "PLL Reset" is selected, all reset signals of PLL, reset digital circuit, and configure the RESET enable mode of PLLO.
	- If "PLL Power Down" is selected, the analog circuit is power down.
	- If "CLKIN Divider Reset" is selected, enable RESET I.
	- If "CLKOUT Divider Reset" is selected, enable RESET O.
- Lock: PLL lock indictor signal
- Optional Ports
	- Spread spectrum clocking (SSC) is supported in Advanced mode.
	- If "SSC" is selected, the feedback can be only from the Internal.
- CLKOUT1: (Taking CLKOUT1 as an example, you can refer to CLKOUT1 for other Clkouts.)

### General:

- You can choose to enable CLKOUT1~CLKOUT6, and CLKOUT0 is enabled by default and can not be configured.
- If you choose to disable CLKOUT1, all options on this page can not be selected, and the default is disable.
- If "Bypass" and "Enable CLKOUT1 Divider" are selected, it is Bypass in mode; if "Enable CLKOUT1 Divider" is not selected, it is Bypass out mode.
- Bypass: Configure the bypass of the output clock; the "Enable" CLKOUTA Divider" configures the bypass of the VCO clock.
- Expected Frequency: Configure the expected frequency of the CLKOUTA in general mode, with a range of 6.25M to 1000M in non-bypass mode.
- Tolerance(%): Set a tolerance for the CLKOUT between the expected frequency and actual frequency calculated.
- Actual Frequency: The actual frequency that can be generated automatically.

CLKOUT1 Divider Factor:

You can set the output divider of CLKOUT1, supporting static and dynamic adjustments, with the range of 1~128. When the configuration is not reasonable, click "Calculate" or "OK", an error prompt will pop up.

Phase:

- PLL phase supports static and dynamic adjustments, and  $0\nu$ 6 channels all support the phase shift.

Duty Cycle:

PLL duty cycle only supports dynamic adjustment, and and 0~6 channels all support this adjustment. The duty cycle adjustment circuit is designed for VCO, and duty cycle adjustment is not supported for Bypass in or cascade mode.

Duty Trim:

PLL duty cycle trim supports static and dynamic adjustments, and only 0~3 channels support duty cycle trim.

### CLKFBOUT:

- CLKFBOUT can be configured, and the configuration parameters can be referred to the above CLKOUT1.

Calculate:

Calculate whether the divider, multiplier and VCO parameters are reasonable; if not, click "Calculate", an "error" window will pop up; if correct, click "Calculate", the "succeed" window will pop up to indicate the successful configuration.

### Port Diagram

The port diagram displays a sample diagram of IP Core configuration as shown in [Figure 5-5.](#page-68-0)

### **IP Generated Files**

After configuration, three files that are named after the "File Name" will be generated.

"gowin pll.y" file is a complete Verilog module to generate instantiated PLL, and it is generated according to the IP configuration.

 $3.$ 

- "gowin pll tmp.v" is the template file.
- "gowin pll.ipc" file is IP configuration file. You can load the file to configure the IP.

**Note!**

If VHDL is selected as the hardware description language, the first two files will be named with .vhd suffix.

## **5.2 PLLA**

### **5.2.1 Primitive Introduction**

Arora Ⅴ FPGA products provide phase-locked loop (PLLA) and support seven clock outputs, and each clock supports independent adjustment of clock frequency, phase and duty cycle based on a given reference input clock.

### **Device Supported**

**Table 5-11 PLLA Device Supported**

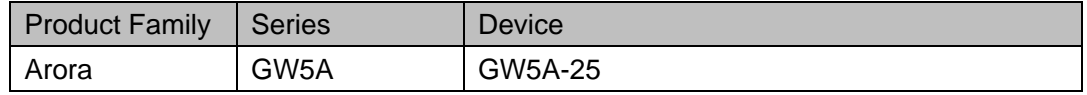

### **Functional Description**

The PLLA structure diagram is as shown in [Figure 5-1.](#page-36-0)

### **Figure 5-6 PLLA Structure Diagram**

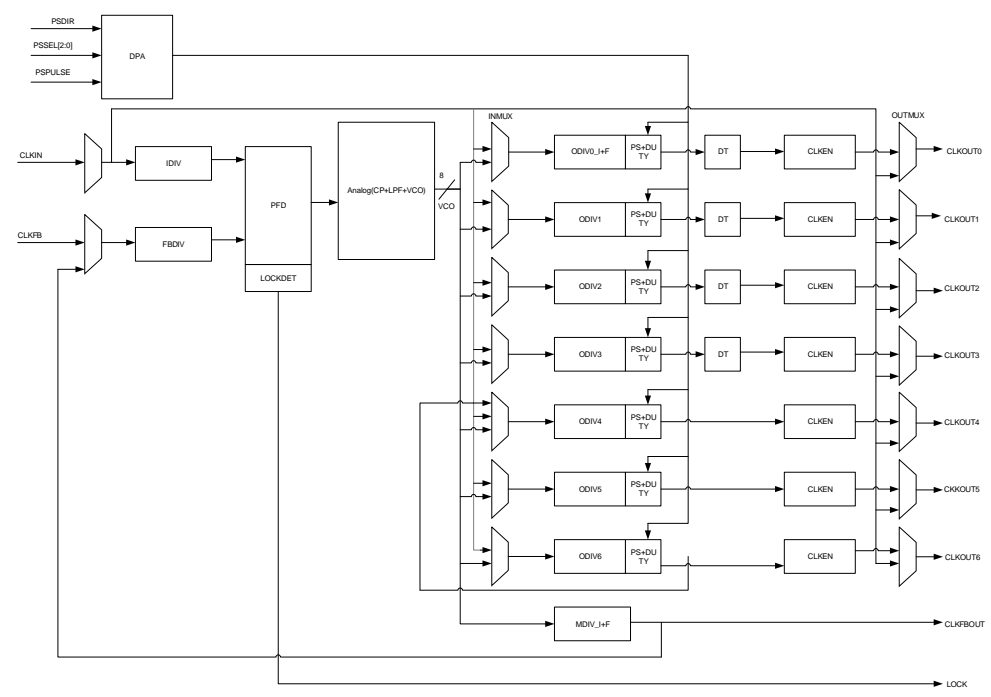

Based on the given reference input clock, PLLA supports the adjustments of clock phase, duty cycle, frequency to generate output clocks with different phases, duty cycles, and frequencies. CLKOUT0 and
CLKFBOUT support 1/8 fraction frequency adjustment;

CLKOUT0~CLKOUT3 support static trimming duty cycle. PLLA also supports internal cascading from CLKOUT6 to CLKOUT4, SSC, and clock de-skewing to achieve CLKIN and CLKOUT alignment.

To get the correct clock output, the input clock frequency must be set according to the frequency range described in the *[FPGA Product Datasheet](https://www.gowinsemi.com/en/support/database/1/)*.

PLLA can adjust the frequency of the input clock CLKIN (multiplication and division). The formulas are as follows:

- 1. Fpfd=Fclkin/IDIV
- 2. Fclkfb=Fpfd\*FBDIV
- 3. Depending on different feedbacks, VCO frequency formula is different:
- Internal feedback: Fvco=Fclkfb\*MDIV
- External feedback: Fvco=Fclkfb\*MDIV ---- CLKFBOUT Feedback to CLKFB; Fvco=Fclkfb\*ODIVx ---- CLKOUTx Feedback to CLKFB
- 4. Fclkfbout= Fvco/MDIV
- 5. Depending on the mode selected of INMUX and OUTMUX, the formula of the output frequency of CLKOUT channel is different:
- VCO in mode (INMUX from VCO): Fclkoutx= Fvco/ODIVx
- Bypass in mode (INMUX from CLKIN): Fclkoutx=Fclkin/ODIVx
- Bypass out mode (OUTMUX from CLKIN): Fclkoutx=Fclkin
- CAS mode (channel 4 only): Fclkout4=Fclkout6[1]/ODIV4

**Note**!

- F<sub>CLKIN</sub> is the input clock CLKIN frequency.
- Fclkoutx: x=0~6, the output clock frequency of channels 0~6.
- Fclkfb is the frequency of feebback input clock CLKFB.
- F<sub>PFD</sub> is the PFD phase detection frequency.
- IDIV, FBDIV, MDIV, ODIVx (x=0~6) are the frequency division coefficients of different frequency dividers, which can be adjusted to get the clock signal with expected frequency.
- [1] Fclkout6 refers to the output clock of channel 6 ODIV6.

# **Port Diagram Figure 5-7 PLLA Port Diagram**

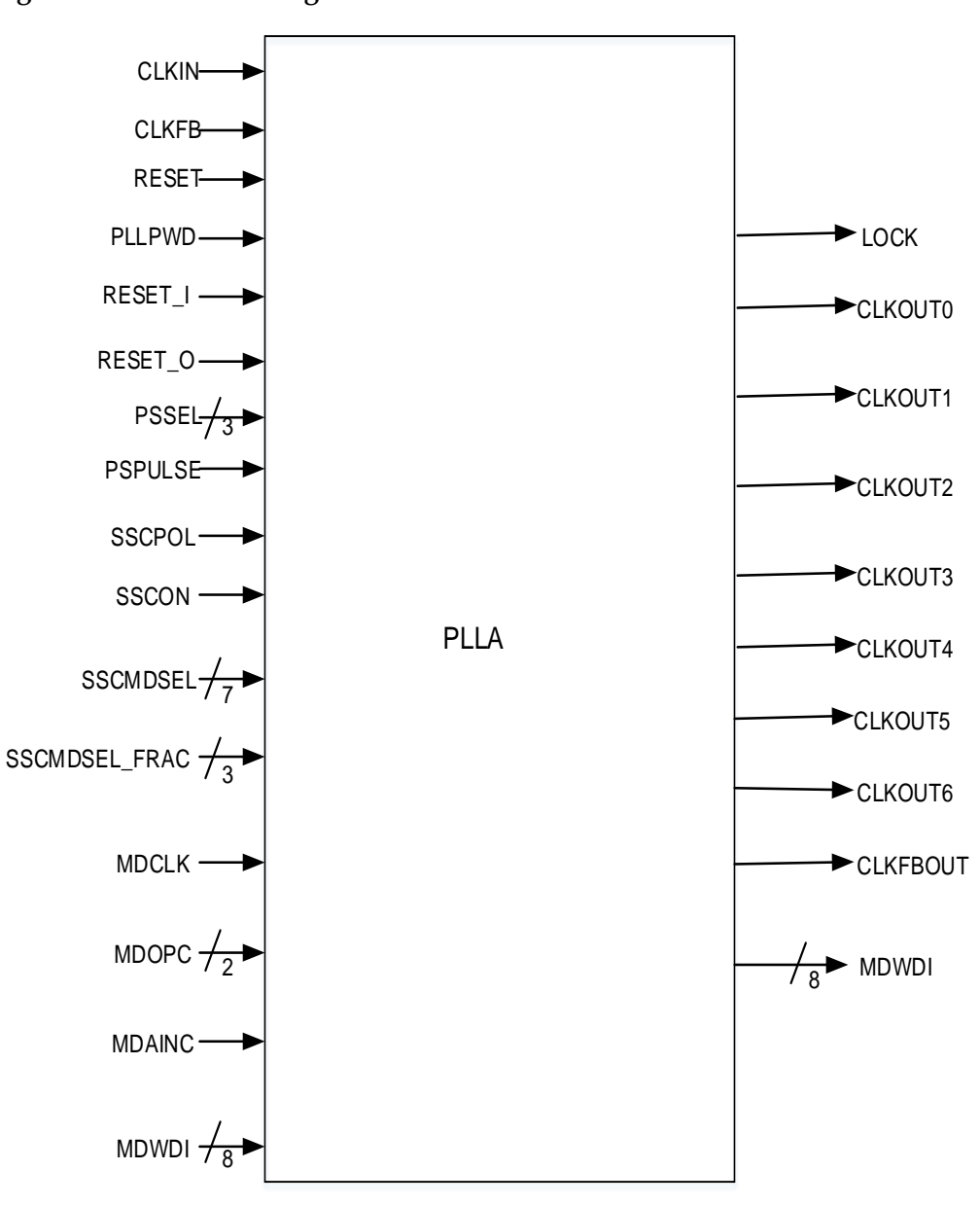

## **Port Description**

**Table 5-12 PLLA Port Description**

| Port          | I/O   | <b>Description</b>                                                            |
|---------------|-------|-------------------------------------------------------------------------------|
| <b>CLKIN</b>  | Input | Reference clock input                                                         |
| <b>CLKFB</b>  | Input | Feedback clock input                                                          |
| <b>RESET</b>  | Input | All reset signal of PLL; reset digital circuit, active-high.                  |
| <b>PLLPWD</b> | Input | PLL power down signal; power down analog circuits, active-high.               |
| RESET I       | Input | PLL global reset with IDIV, active-high; generally used for internal<br>test. |

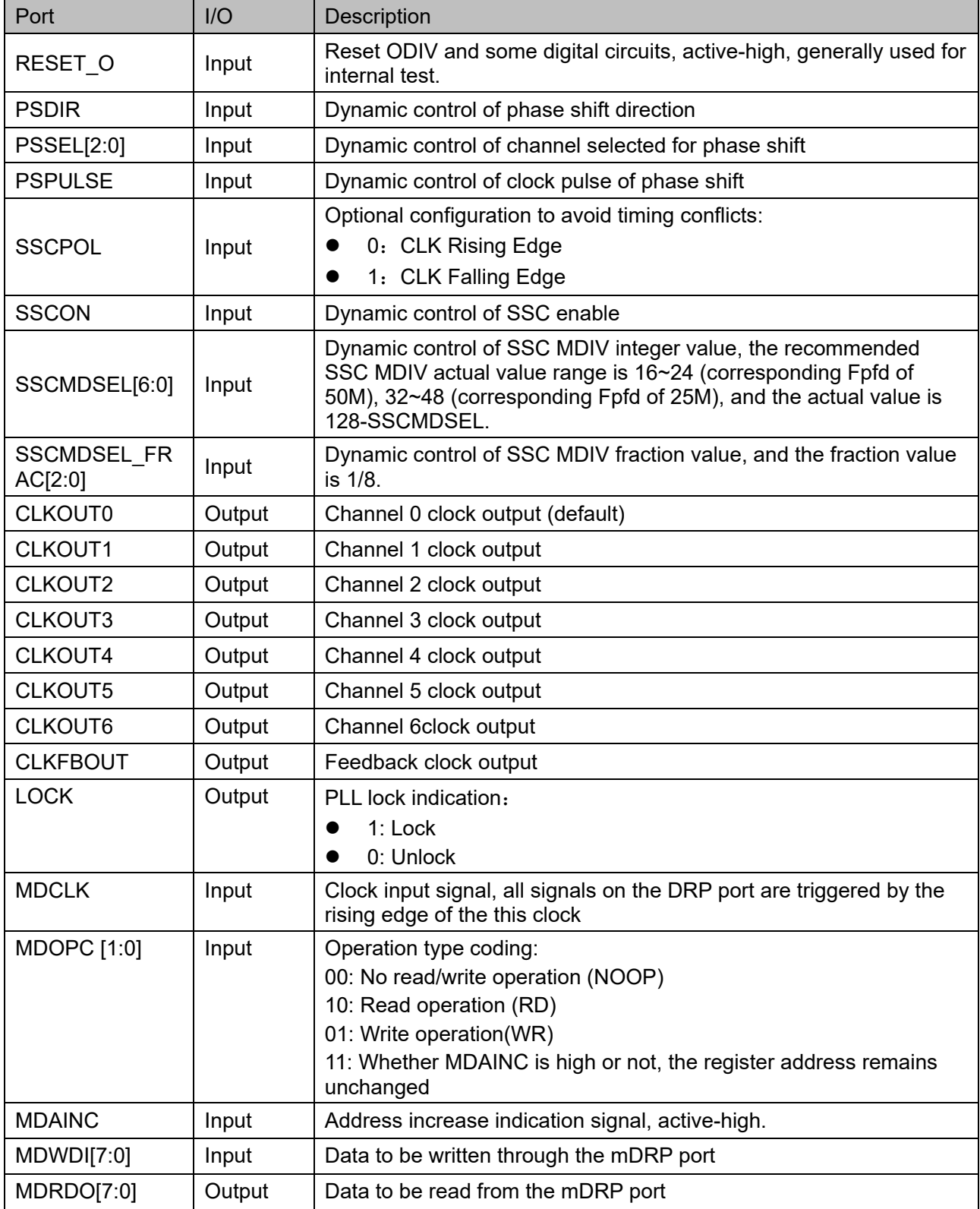

# **Parameter Description**

**Table 5-13 PLLA Parameter Description**

| Name                     | <b>Type</b> | Value              | <b>Default</b>    | Description                                                                                                    |
|--------------------------|-------------|--------------------|-------------------|----------------------------------------------------------------------------------------------------|
| <b>FCLKIN</b>            | string      | "19"~"800"         | "100.0"           | Reference clock frequency (MHz)                                                                                            |
| <b>IDIV SEL</b>          | integer     | $1 - 64$           | 1                 | IDIV frequency division coefficient<br>static setting, the actual value is<br>$1 - 64.$                                    |
| FBDIV_SEL                | integer     | $1 - 64$           | 1                 | FBDIV frequency division coefficient<br>static setting, the actual value is<br>$1 - 64.$                                   |
| ODIV0 SEL                | integer     | $1 - 128$          | 8                 | Integer static setting for ODIV0<br>frequency division coefficient                                                         |
| ODIVO_FRAC<br>SEL        | integer     | $0 - 7$            | 0                 | Fraction static setting for ODIV0<br>frequency division coefficient                                                        |
| ODIV1_SEL                | integer     | $1 - 128$          | 8                 | ODIV1 frequency division coefficient<br>static setting                                                                     |
| ODIV2_SEL                | integer     | $1 - 128$          | 8                 | ODIV2 frequency division coefficient<br>static setting                                                                     |
| ODIV3_SEL                | integer     | $1 - 128$          | 8                 | ODIV3 frequency division coefficient<br>static setting                                                                     |
| ODIV4_SEL                | integer     | $1 - 128$          | 8                 | ODIV4 frequency division coefficient<br>static setting                                                                     |
| ODIV5_SEL                | integer     | $1 - 128$          | 8                 | ODIV5 frequency division coefficient<br>static setting                                                                     |
| ODIV6_SEL                | integer     | $1 - 128$          | 8                 | ODIV6 frequency division coefficient<br>static setting                                                                     |
| MDIV_SEL                 | integer     | $2 - 128$          | 8                 | Integer static setting for MDIV<br>frequency division coefficient                                                          |
| MDIV_FRAC_<br><b>SEL</b> | string      | $0 - 7$            | $\mathbf 0$       | Fraction static setting for MDIV<br>frequency division coefficient                                                         |
| CLKOUT0_EN               | string      | "TRUE",<br>"FALSE" | "TRUE"            | Channel 0 clock output enable                                                                                              |
| CLKOUT1_EN               | string      | "TRUE",<br>"FALSE" | "FALSE"           | Channel 1 clock output enable                                                                                              |
| CLKOUT2_EN               | string      | "TRUE",<br>"FALSE" | "FALSE"           | Channel 2 clock output enable                                                                                              |
| CLKOUT3_EN               | string      | "TRUE",<br>"FALSE" | "FALSE"           | Channel 3 clock output enable                                                                                              |
| CLKOUT4_EN               | string      | "TRUE",<br>"FALSE" | "FALSE"           | Channel 4 clock output enable                                                                                              |
| CLKOUT5_EN               | string      | "TRUE",<br>"FALSE" | "FALSE"           | Channel 5 clock output enable                                                                                              |
| CLKOUT6_EN               | string      | "TRUE",<br>"FALSE" | "FALSE"           | Channel 6 clock output enable                                                                                              |
| CLKOUT0_DT<br>_DIR       | binary      | 1'b1, 1'b0         | 1 <sup>th</sup> 1 | Static trimming direction of channel<br>0 duty cycle<br>1'b1: Duty cycle increase (+),<br>adjust falling edge according to |

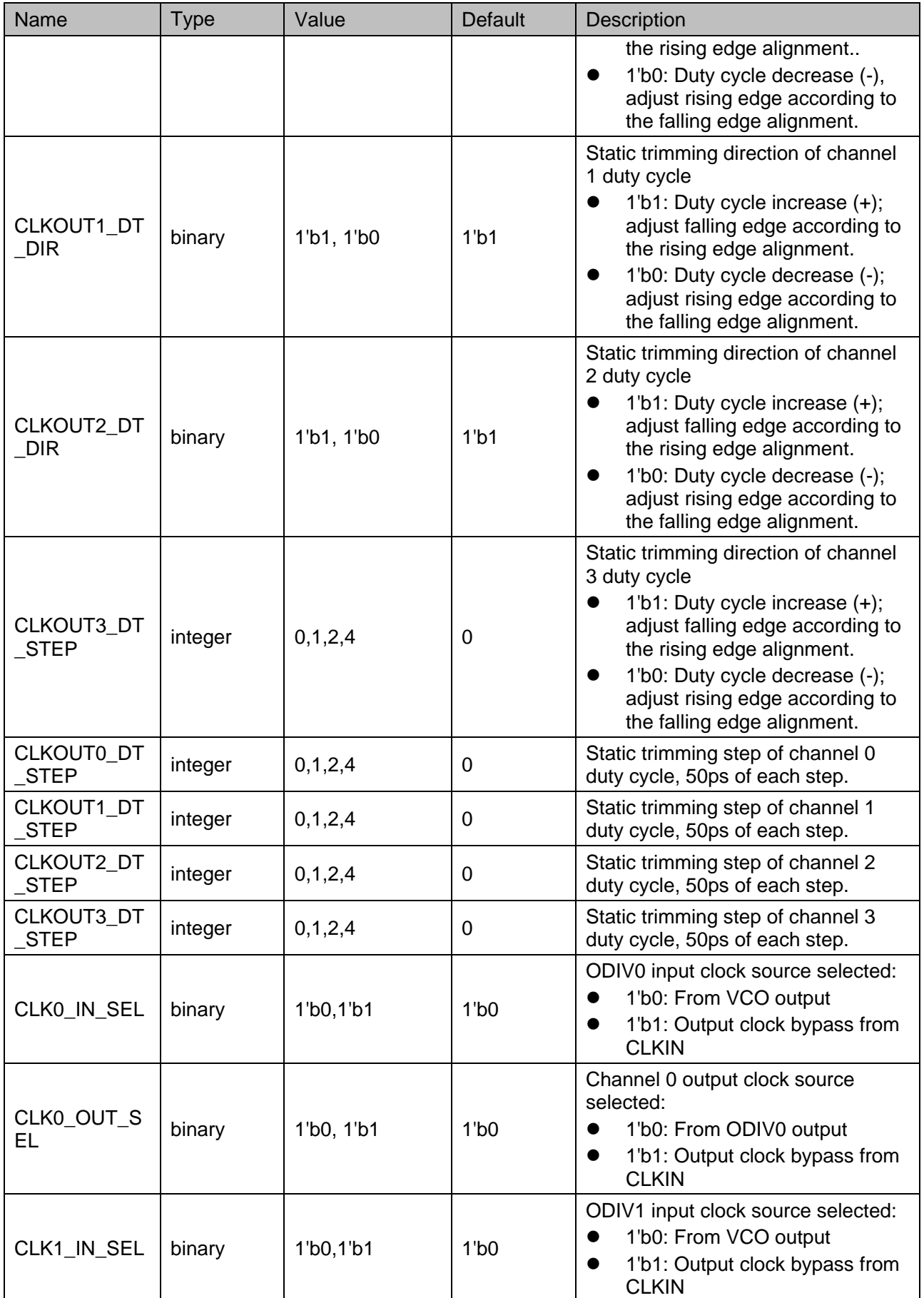

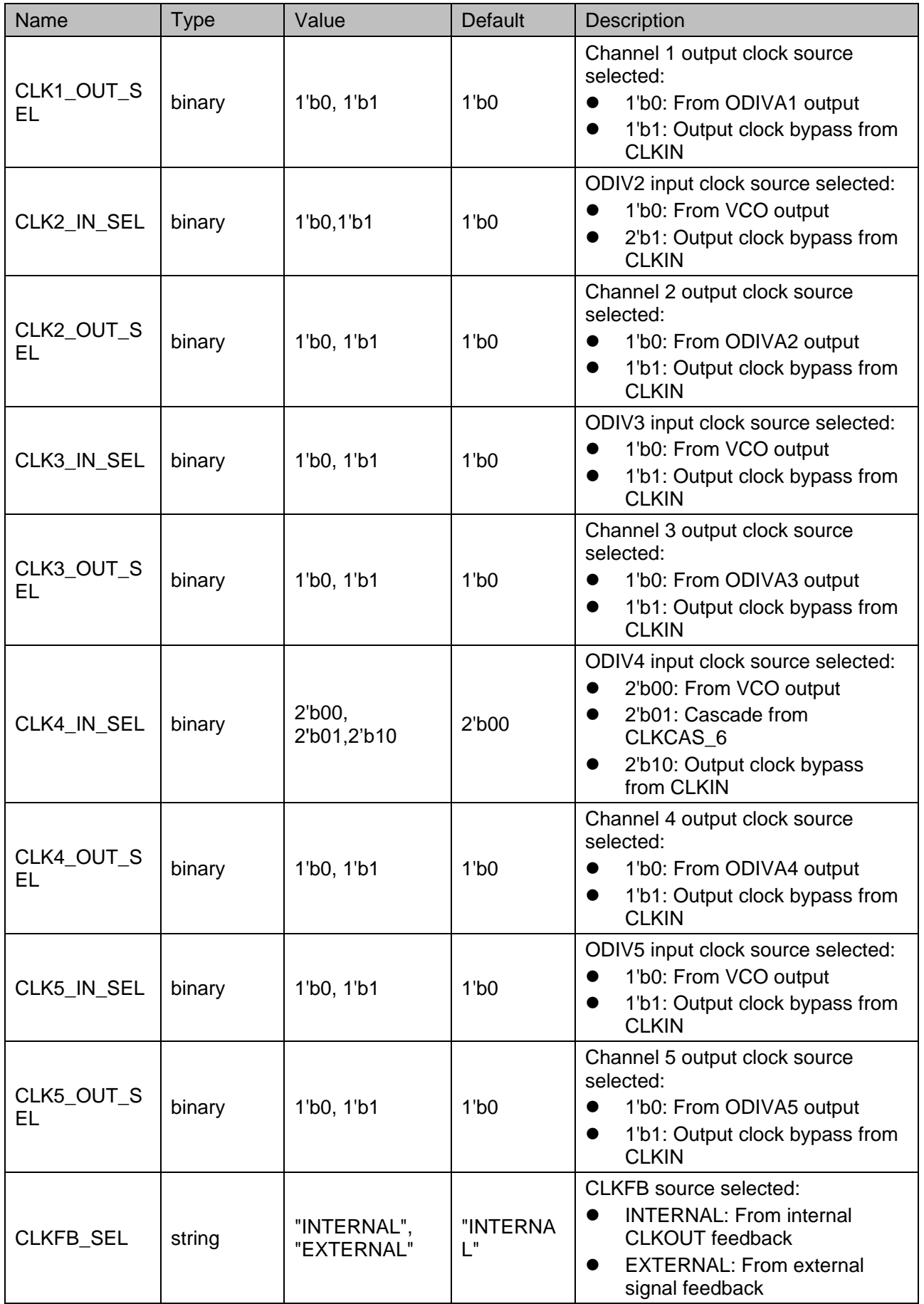

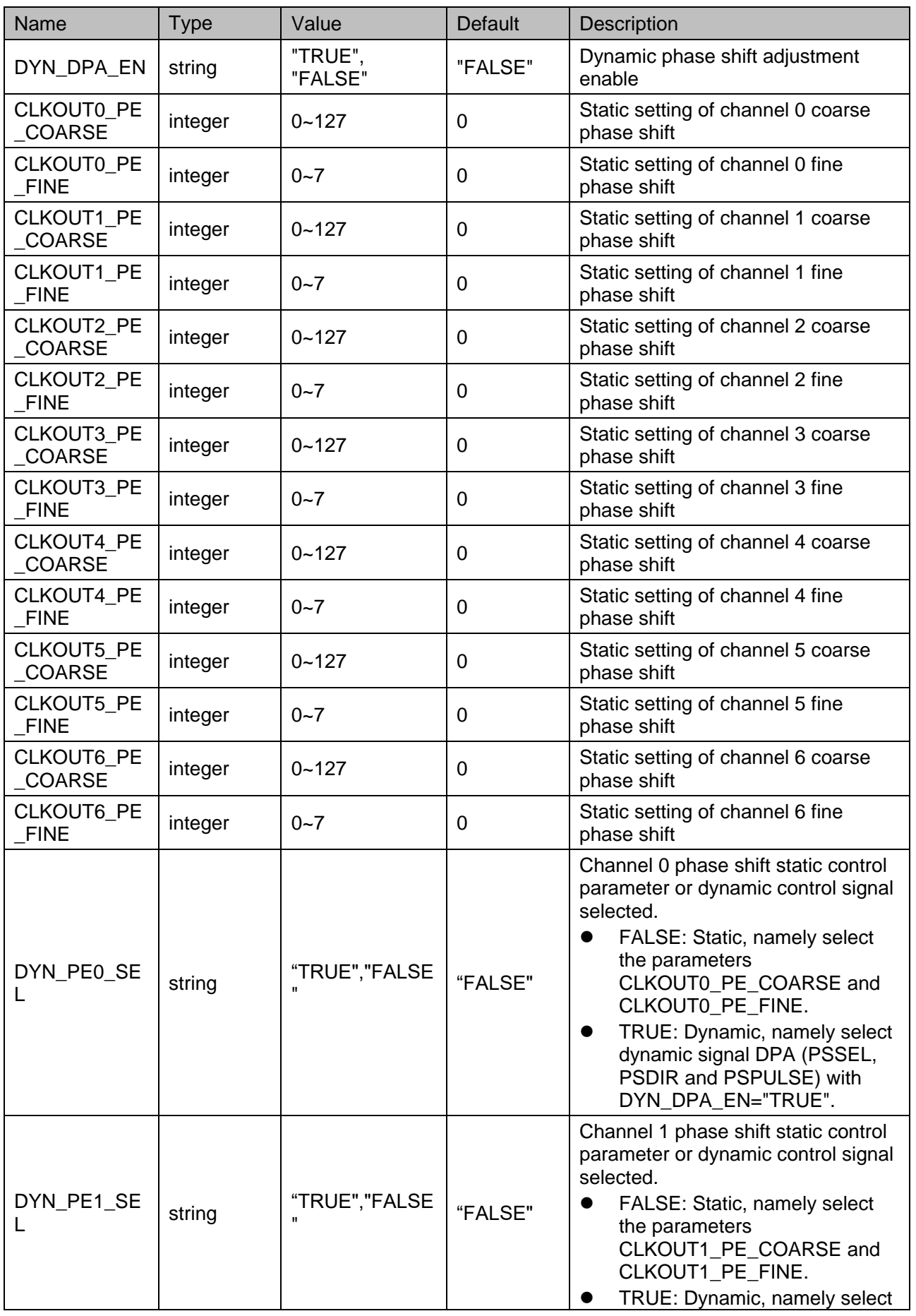

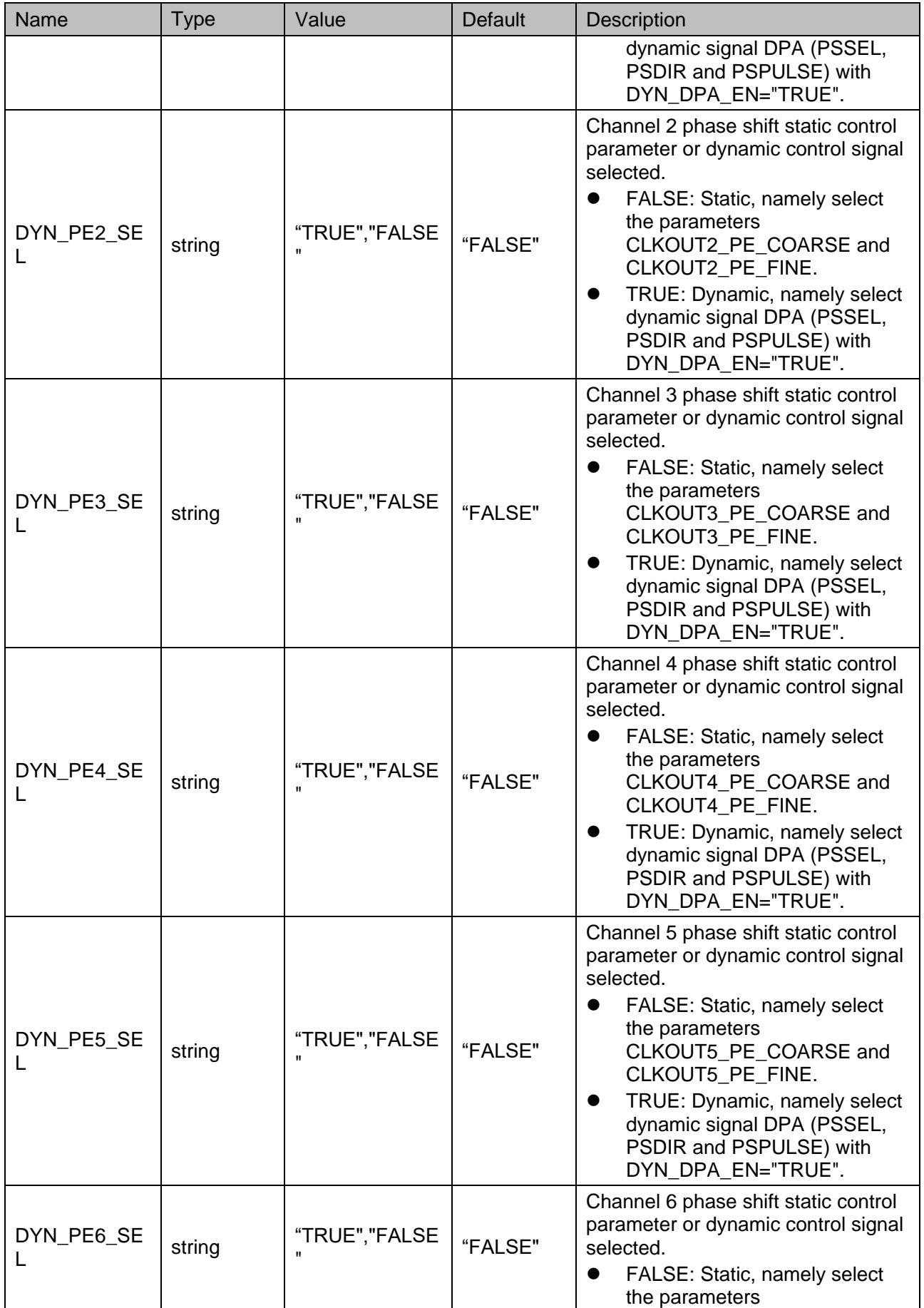

![](_page_80_Picture_257.jpeg)

![](_page_81_Picture_257.jpeg)

![](_page_82_Picture_284.jpeg)

The input clock divider (IDIV) is used to control the input clock frequency into the PLL module. This divider coefficient can be adjusted statically through the parameter IDIV\_SEL, the correspondence is shown in [Table 5-14.](#page-82-0)

#### <span id="page-82-0"></span>**Table 5-14 IDIV Static Correspondence**

![](_page_82_Picture_285.jpeg)

![](_page_83_Picture_214.jpeg)

The FBDIV divider is used to divide the feedback signal. This divider coefficient can be adjusted statically by the parameter FBDIV\_SEL, and the correspondence is shown in [Table 5-15.](#page-83-0)

<span id="page-83-0"></span>**Table 5-15 FBDIV Static Correspondence**

| FBDIV_SEL (Static)      | <b>FBDIV Actual Value</b> |
|-------------------------|---------------------------|
| 1                       | 1                         |
| $\overline{2}$          | $\overline{2}$            |
| 3                       | 3                         |
| $\overline{\mathbf{4}}$ | 4                         |
| 5                       | 5                         |
| 6                       | 6                         |
| $\overline{7}$          | $\overline{7}$            |
| 8                       | 8                         |
| 9                       | 9                         |
| .                       | .                         |
| 64                      | 64                        |

For output divider (ODIV), channel 0 supports integer divider and fraction divider; channel 1~6 support integer divider only. For channel 0, this dividing coefficient can be adjusted statically by the parameters ODIV0\_SEL and ODIV0\_FRAC\_SEL. The correspondence of integer division coefficient is shown in [Table 5-16,](#page-83-1) and the correspondence of fraction division coefficient is shown in [Table 5-17.](#page-84-0)

<span id="page-83-1"></span>**Table 5-16 ODIV0 Integer Division Contrast**

| ODIV0_SEL (Static) | <b>ODIV0 Integer Value</b> |  |
|--------------------|----------------------------|--|
|                    |                            |  |
| n                  | 2                          |  |
| ≏                  | 3                          |  |
|                    | 4                          |  |
| 5                  | 5                          |  |
| ี                  | 6                          |  |
|                    |                            |  |

![](_page_84_Picture_206.jpeg)

ODIV0 fraction division is valid only when the integer division is [2~127]. For channel 1~6, the ODIV division coefficient can be adjusted dynamically through ODSELx(x=1~6) or statically through the parameter ODIVx\_SEL(x=1~6); for the correspondence, you can refer to [Table 5-17.](#page-84-0)

<span id="page-84-0"></span>**Table 5-17 ODIV0 Fraction Division Contrast**

| ODIV0 FRAC_SEL (Static) | <b>ODIV Fraction Value</b> |
|-------------------------|----------------------------|
|                         | $0*0.125=0$                |
|                         | $1*0.125=0.125$            |
| $\mathcal{P}$           | $2*0.125=0.25$             |
| 3                       | $3*0.125=0.375$            |
| 4                       | $4*0.125=0.5$              |
| 5                       | $5*0.125=0.625$            |
| 6                       | $6*0.125=0.75$             |
|                         | 7*0.125=0.875              |

MDIV and CLKFB dividers work similarly to FBDIV. The division coefficients support integer and fraction, which can be adjusted statically through MDIV\_SEL and MDIV\_FRAC\_SEL parameters. The correspondence of integer division coefficients is shown in [Table 5-18,](#page-84-1) and the correspondence of fraction division coefficients is shown in [Table 5-19.](#page-85-0)

<span id="page-84-1"></span>**Table 5-18 MDIV Integer Division Contrast**

| MDIV_SEL (Static) | <b>MDIV IInteger Value</b> |
|-------------------|----------------------------|
| 2                 | $\overline{2}$             |
| 3                 | 3                          |
| 4                 | 4                          |
| 5                 | 5                          |
| 6                 | 6                          |
| 7                 | 7                          |
| 8                 | 8                          |
| 9                 | 9                          |
| .                 | .                          |
| 128               | 128                        |

MDIV integer range is [2~128].

<span id="page-85-0"></span>

| MDIV FRAC_SEL (Static) | <b>MDIV Fraction Value</b> |
|------------------------|----------------------------|
| 0                      | $0*0.125=0$                |
|                        | $1*0.125=0.125$            |
| $\overline{2}$         | $2*0.125=0.25$             |
| 3                      | $3*0.125=0.375$            |
| 4                      | $4*0.125=0.5$              |
| 5                      | $5*0.125=0.625$            |
| 6                      | $6*0.125=0.75$             |
|                        | 7*0.125=0.875              |

**Table 5-19 MDIV Fraction Division Contrast**

MDIV fraction division frequency is valid when the integer division frequency is [2~127].

#### **Phase Shift**

PLLA phase shift supports both static and dynamic adjustments and phase shift is supported by 0~6 channels. Taking MDIV channel as the reference, the phase shift is the shift of ODIV0~6 relative to MDIV.

Static phase shift is achieved by setting the parameters CLKOUTX PE\_COARSE and CLKOUTX PE\_FINE (x=0~6).

Dynamic phase shift is achieved through signals PSSEL, PSDIR and PSPULSE. PSSEL is used to control the channel selected; PSDIR is used to control the increase/decrease operations; a PSPULSE pulse falling edge DYN\_FINE plus/minus 1; DYN\_COARSE plus or minus 1 when DYN FINE overflows or underflows, and DYN COARSE value is less than ODIV.

The phase shift formula is as follows:

PS=(COARSE+FINE/8)/ODIV\*360, PS range [0,360)

Channel 0 ODIV = ODIV0 integer value + ODIV0 fraction value; for channel 1~6, ODIV only takes integer value.

**Note!**

- DYN\_FINE and DYN\_COARSE are internal signals generated by DPA through PSSEL, PSDIR, PSPULSE.
- COARSE and FINE in the formula refers to the values that really act on the phase shift after selecting dynamic or static adjustment.
- The phase shift circuit is designed for VCO; for Bypass in or CAS mode, the formula is still available, but FINE needs to be set to 0.

#### **Duty Cycle Adjustment**

PLLA duty cycle adjustment is supported by channel  $0\nu$ 6, and only supports dynamic adjustment. Duty cycle is defined as follows:

Duty cycle = (falling edge - rising edge)/cycle\_period

The position of the falling edge is determined by the static phase shift setting and is defined as DUTY; the position of the rising edge is

determined by the dynamic phase shift setting PHASE. DYN\_FINE and DYN\_COARSE are internal signals generated by the DPA. Taking channel 1 as an example, the formulas of DUTY and PHASE are as follows:

DUTY=(CLKOUT1\_PE\_COARSE+CLKOUT1\_PE\_FINE/8) PHASE=(DYN\_COARSE1+DYN\_FINE1/8) Dynamic duty cycle formula: If DUTY>PHASE, Duty cycle=(DUTY-PHASE)/ODIV1

If DUTY<PHASE, Duty cycle=(DUTY-PHASE)/ODIV1+1

**Note!**

- ODIV=1 does not support dynamic duty cycle adjustment, duty cycle is fixed at 50%.
- DUTY-PHASE does not support values between (-0.5,0.5) when ODIV>=2.
- Duty cycle adjustment circuit is designed for VCO, for Bypass in or CAS mode, duty cycle adjustment is not allowed, and in these two modes, if  $ODIV(>=2)$  is odd, the duty cycle is not 50% (high level < low level, i.e. duty cycle is less than 50%).

#### **Duty Cycle Fine Adjustment**

PLLA duty cycle fine adjustment supports both static and dynamic adjustments, and only supported by channel 0~3. The adjustment is achieved by setting the direction and step. When the trimming direction is 1'b1, the duty cycle increases by adjusting the falling edge delay; when the trimming direction is 1'b0, the duty cycle decreases by adjusting the rising edge delay. Taking channel 1 as an example, the details are shown in [Table 5-20.](#page-86-0)

<span id="page-86-0"></span>![](_page_86_Picture_219.jpeg)

#### **Table 5-20 Fine Adjustment Contrast of PLLA Duty Cycle**

Assuming that channel 0 and 1 output the same frequency clock, channel 1 clock duty cycle needs fine adjustnent, channel 0 clock as a reference, the timing as shown in [Figure 5-8](#page-86-1) and [Figure 5-9.](#page-87-0)

<span id="page-86-1"></span>**Figure 5-8 Channel 1 Duty Cycle Fine Adjustment Timing Diagram (Direction** 

#### **1'b1, One Step )**

![](_page_87_Figure_3.jpeg)

<span id="page-87-0"></span>**Figure 5-9 Channel 1 Duty Cycle Fine Adjustment Timing Diagram (Direction 1'b0, One Step )**

![](_page_87_Figure_5.jpeg)

#### **Primitive Instantiation**

The primitive can be instantiated directly.

#### **Verilog Instantiation:**

PLLA uut (

.LOCK(lock),

.CLKOUT0(clkout0),

.CLKOUT1(clkout1),

.CLKOUT2(clkout2),

.CLKOUT3(clkout3),

.CLKOUT4(clkout4),

.CLKOUT5(clkout5),

.CLKOUT6(clkout6),

.CLKFBOUT(clkfbout),

.CLKIN(clkin),

.CLKFB(clkfb),

.RESET(reset),

.PLLPWD(pllpwd),

.RESET\_I(reseti),

.RESET\_O(reseto),

.PSSEL(pssel),

.PSDIR(psdir),

.PSPULSE(pspulse),

.SSCPOL(sscpol),

.SSCON(sscon),

.SSCMDSEL(sscmdsel),

.SSCMDSEL\_FRAC(sscmdsel\_frac),

.MDCLK(mdclk),

.MDOPC(msopc),

.MDAINC(mdainc),

.MDWDI(mdwdi),

.MDRDO(mdrdo)

);

defparam uut.CLK0 IN SEL=1'b0; defparam uut.CLK0\_OUT\_SEL=1'b0; defparam uut.CLK1 IN SEL=1'b0; defparam uut.CLK1\_OUT\_SEL=1'b0; defparam uut.CLK2 IN SEL=1'b0; defparam uut.CLK2\_OUT\_SEL=1'b0; defparam uut.CLK3 IN SEL=1'b0; defparam uut.CLK3\_OUT\_SEL=1'b0; defparam uut.CLK4\_IN\_SEL=2'b00; defparam uut.CLK4\_OUT\_SEL=1'b0; defparam uut.CLK5 IN SEL=1'b0; defparam uut.CLK5\_OUT\_SEL=1'b0; defparam uut.CLK6 IN SEL=1'b0; defparam uut.CLK6\_OUT\_SEL=1'b0; defparam uut.CLKFB\_SEL="INTERNAL"; defparam uut.CLKOUT0\_DT\_DIR=1'b1; defparam uut.CLKOUT0\_DT\_STEP=0; defparam uut.CLKOUT0\_EN="TRUE"; defparam uut.CLKOUT0 PE\_COARSE=0; defparam uut.CLKOUT0\_PE\_FINE=0; defparam uut.CLKOUT1\_DT\_DIR=1'b1; defparam uut.CLKOUT1\_DT\_STEP=0; defparam uut.CLKOUT1\_EN="FALSE"; defparam uut.CLKOUT1\_PE\_COARSE=0; defparam uut.CLKOUT1 PE FINE=0; defparam uut.CLKOUT2\_DT\_DIR=1'b1; defparam uut.CLKOUT2\_DT\_STEP=0;

defparam uut.CLKOUT2\_EN="FALSE"; defparam uut.CLKOUT2\_PE\_COARSE=0; defparam uut.CLKOUT2 PE FINE=0; defparam uut.CLKOUT3\_DT\_DIR=1'b1; defparam uut.CLKOUT3\_DT\_STEP=0; defparam uut.CLKOUT3\_EN="FALSE"; defparam uut.CLKOUT3 PE\_COARSE=0; defparam uut.CLKOUT3 PE FINE=0; defparam uut.CLKOUT4\_EN=" TRUE "; defparam uut.CLKOUT4 PE\_COARSE=0; defparam uut.CLKOUT4\_PE\_FINE=0; defparam uut.CLKOUT5\_EN="FALSE"; defparam uut.CLKOUT5 PE\_COARSE=0; defparam uut.CLKOUT5\_PE\_FINE=0; defparam uut.CLKOUT6\_EN="FALSE"; defparam uut.CLKOUT6 PE\_COARSE=0; defparam uut.CLKOUT6 PE FINE=0; defparam uut.DE0\_EN="FALSE"; defparam uut.DE1\_EN="FALSE"; defparam uut.DE2\_EN="FALSE"; defparam uut.DE3\_EN="FALSE"; defparam uut.DE4\_EN="FALSE"; defparam uut.DE5\_EN="FALSE"; defparam uut.DE6\_EN="FALSE"; defparam uut.DYN\_DPA\_EN="FALSE"; defparam uut.DYN\_PE0\_SEL="FALSE"; defparam uut.DYN\_PE1\_SEL="FALSE"; defparam uut.DYN\_PE2\_SEL="FALSE"; defparam uut.DYN\_PE3\_SEL="FALSE"; defparam uut.DYN\_PE4\_SEL="FALSE"; defparam uut.DYN\_PE5\_SEL="FALSE"; defparam uut.DYN\_PE6\_SEL="FALSE"; defparam uut.FBDIV\_SEL=1; defparam uut.FCLKIN="100.0"; defparam uut.ICP\_SEL=6'bXXXXXX;

defparam uut.IDIV\_SEL=1; defparam uut.LPF\_CAP=2'b00; defparam uut.LPF\_RES=3'bXXX; defparam uut.MDIV\_FRAC\_SEL=0; defparam uut.MDIV\_SEL=8; defparam uut.ODIV0 FRAC SEL=0; defparam uut.ODIV0\_SEL=8; defparam uut.ODIV1 SEL=8; defparam uut.ODIV2\_SEL=8; defparam uut.ODIV3 SEL=8; defparam uut.ODIV4\_SEL=8; defparam uut.ODIV5 SEL=8; defparam uut.ODIV6\_SEL=8; defparam uut.RESET | EN="FALSE"; defparam uut.RESET O EN="FALSE"; defparam uut.SSC\_EN="FALSE";

#### **VHDL Instantiation**:

COMPONENT PLLA

GENERIC(

```
FCLKIN : STRING := "100.0";
 IDIV_SEL : integer := 1;
FBDIV SEL : integer := 1;
 ODIV00_SEL : integer := 8; 
ODIV1 SEL : integer := 8;
ODIV2 SEL : integer := 8;
ODIV3 SEL : integer := 8;
ODIV4 SEL : integer := 8;
 ODIV5_SEL : integer := 8; 
 ODIV6_SEL : integer := 8; 
MDIV SEL : integer := 8;
MDIV FRAC SEL : integer := 0;
ODIV0_FRAC_SEL : integer := 0;
CLKOUT0_EN : STRING := "TRUE";
 CLKOUT1_EN : STRING := " FALSE ";
 CLKOUT2_EN : STRING := " FALSE ";
```
 CLKOUT3\_EN : STRING := " FALSE "; CLKOUT4\_EN : STRING := " FALSE "; CLKOUT5\_EN : STRING := " FALSE "; CLKOUT6\_EN : STRING := " FALSE "; CLKOUT0\_DT\_DIR : bit := '1'; CLKOUT1\_DT\_DIR : bit := '1'; CLKOUT2 DT DIR : bit := '1'; CLKOUT3\_DT\_DIR : bit := '1'; CLKOUT0 DT STEP : integer := 0; CLKOUT1 DT STEP : integer := 0; CLKOUT2 DT STEP : integer := 0; CLKOUT3\_DT\_STEP : integer := 0; CLKO IN SEL : bit := '0'; CLKO OUT SEL : bit := '0'; CLK1\_IN\_SEL : bit\_vector := '0'; CLK1 OUT  $SEL : bit := '0';$  CLK2\_IN\_SEL : bit\_vector := '0'; CLK2 OUT  $SEL : bit := '0';$ CLK3\_IN\_SEL : bit\_vector := '0'; CLK3 OUT  $SEL : bit := '0';$ CLK4 IN SEL : bit\_vector := "00"; CLK4 OUT  $SEL : bit := '0';$ CLK5 IN SEL : bit\_vector := '0'; CLK5 OUT  $SEL : bit := '0';$ CLK6 IN SEL : bit\_vector := '0'; CLK6 OUT  $SEL : bit := '0';$  CLKFB\_SEL : STRING := "INTERNAL"; DYN\_DPA\_EN : STRING := "FALSE"; DYN\_PE0\_SEL : STRING := "FALSE"; DYN\_PE1\_SEL : STRING := "FALSE"; DYN\_PE2\_SEL : STRING := "FALSE"; DYN\_PE3\_SEL : STRING := "FALSE"; DYN\_PE4\_SEL : STRING := "FALSE"; DYN\_PE5\_SEL : STRING := "FALSE"; DYN\_PE6\_SEL : STRING := "FALSE";

```
CLKOUT0_PE_COARSE : integer := 0; 
       CLKOUT0 PE FINE : integer := 0;
        CLKOUT1_PE_COARSE : integer := 0;
       CLKOUT1 PE FINE : integer := 0;
       CLKOUT2_PE_COARSE : integer := 0; 
       CLKOUT2 PE FINE : integer := 0;
        CLKOUT3_PE_COARSE : integer := 0;
       CLKOUT3 PE FINE : integer := 0;
       CLKOUT4_PE_COARSE : integer := 0; 
        CLKOUT4_PE_FINE : integer := 0;
        CLKOUT5_PE_COARSE : integer := 0;
       CLKOUT5 PE FINE : integer := 0;
       CLKOUT6_PE_COARSE : integer := 0; 
        CLKOUT6_PE_FINE : integer := 0;
       DE0_EN : STRING := "FALSE";
       DE1 EN : STRING := "FALSE";
       DE2 EN : STRING := "FALSE";
    DE3_EN : STRING := "FALSE";
       DE4 EN : STRING := "FALSE";
       DE5_EN : STRING := "FALSE";
       DE6_EN : STRING := "FALSE";
       RESET I EN : STRING := "FALSE";
        RESET_O_EN : STRING := "FALSE";
       ICP_SEL : std_logic_vector(5 downto 0) := "XXXXXX";
      LPR_RES : std_logic_vector(2 downto 0) := "XXX";
      LPR CAP: bit vector := "00";
      SSC_EN : STRING := "FALSE"
 PORT(
      CLKIN : IN std_logic;
        CLKFB : IN std_logic:='0';
       RESET, PLLPWD : IN std_logic:='0';
       RESET_I, RESET_O : IN std_logic:='0';
       PSSEL : IN std_logic_vector(2 downto 0);
        PSDIR,PSPULSE : IN std_logic;
```
);

```
SSCPOL, SSCON: IN std_logic;
            SSCMDSEL : IN std_logic_vector(6 downto 0);
            SSCMDSEL_FRAC : IN std_logic_vector(2 downto 0);
            MDCLK, MDINC : IN std logic;
            MDOPC : IN std logic vector(1 downto 0);
            MDWDI : IN std logic vector(7 downto 0);
            MDRDO : OUT std logic vector(7 downto 0);
            LOCK : OUT std_logic;
             CLKOUT0, CLKOUT1 : OUT std_logic;
             CLKOUT2, CLKOUT3 : OUT std_logic;
             CLKOUT4, CLKOUT5 : OUT std_logic;
           CLKOUT6, CLKFBOUT : OUT std_logic
     );
END COMPONENT;
uut:PLLA
     GENERIC MAP(
            FCLKIN => "100.0",
            IDIV SEL => 1,
            FBDIV SEL => 1,
             ODIV0_SEL => 8,
            ODIV1 SEL = > 8,
            ODIV2 SEL = > 8,
            ODIV3 SEL = > 8,
            ODIV4 SEL = > 8,
            ODIV5 SEL = > 8,
            ODIV6 SEL = > 8,
            MDIV SEL => 8,
            MDIV FRAC SEL => 0,
             ODIV0_FRAC_SEL => 0,
            CLKOUT0_EN => "TRUE",
            CLKOUT1 EN => " FALSE ",
             CLKOUT2_EN => " FALSE ",
             CLKOUT3_EN => " FALSE ",
             CLKOUT4_EN => " FALSE ",
             CLKOUT5_EN => " FALSE ",
```
 CLKOUT6\_EN => " FALSE ", CLKOUT0\_DT\_DIR => '1', CLKOUT1\_DT\_DIR => '1', CLKOUT2\_DT\_DIR => '1', CLKOUT3\_DT\_DIR => '1', CLKOUT0 DT STEP =>  $0$ , CLKOUT1\_DT\_STEP => 0, CLKOUT2\_DT\_STEP => 0, CLKOUT3\_DT\_STEP => 0, CLKO IN SEL =>  $'0'$ , CLKO OUT SEL =>  $'0'$ , CLK1 IN SEL =>  $'0'$ , CLK1 OUT SEL =>  $'0'$ , CLK2 IN SEL => '0', CLK2 OUT SEL =>  $'0'$ , CLK3\_IN\_SEL => '0', CLK3\_OUT\_SEL => '0', CLK4\_IN\_SEL => "00", CLK4 OUT SEL => $'0'$ , CLK5\_IN\_SEL => '0', CLK5\_OUT\_SEL => '0', CLK6\_IN\_SEL => '0', CLK6\_OUT\_SEL => '0', CLKFB\_SEL=> "INTERNAL", DYN\_DPA\_EN => "FALSE", DYN\_PE0\_SEL => "FALSE", DYN\_PE1\_SEL => "FALSE", DYN\_PE2\_SEL => "FALSE", DYN\_PE3\_SEL => "FALSE", DYN\_PE4\_SEL => "FALSE", DYN PE5 SEL => "FALSE", DYN\_PE6\_SEL => "FALSE", CLKOUT0\_PE\_COARSE => 0, CLKOUT0\_PE\_FINE => 0, CLKOUT1\_PE\_COARSE => 0,

```
 CLKOUT1_PE_FINE => 0,
      CLKOUT2_PE_COARSE=> 0, 
      CLKOUT2 PE FINE => 0,
       CLKOUT3_PE_COARSE => 0,
       CLKOUT3_PE_FINE => 0,
      CLKOUT4_PE_COARSE => 0, 
      CLKOUT4 PE FINE => 0,
       CLKOUT5_PE_COARSE => 0,
      CLKOUT5 PE FINE => 0,
      CLKOUT6_PE_COARSE => 0, 
      CLKOUT6 PE FINE => 0,
      DE0 EN => "FALSE",
      DE1 EN => "FALSE",
     DE2 EN => "FALSE",
   DE3 EN => "FALSE",
      DE4 EN => "FALSE",
     DE5 EN => "FALSE",
     DE6 EN => "FALSE",
     RESET | EN => "FALSE",
      RESET_O_EN => "FALSE",
      ICP_SEL => "XXXXXX",
     LPR RES => "XXX",
     LPR CAP = > "00", SSC_EN => "FALSE"
 PORT MAP(
LOCK=>lock,
  CLKOUT0=>clkout0,
   CLKOUT1=>clkout1,
   CLKOUT2=>clkout2,
   CLKOUT3=>clkout3,
   CLKOUT4=>clkout4,
   CLKOUT5=>clkout5,
```
CLKOUT6=>clkout6,

)

CLKFBOUT=>clkfbout,

CLKIN=>clkin,

CLKFB=>clkfb,

RESET=>reset,

PLLPWD=>pllpwd,

RESET\_I=>reseti,

RESET\_O=>reseto,

PSSEL=>pssel,

PSDIR=>psdir,

PSPULSE=>pspulse,

SSCPOL=>sscpol,

SSCON=>sscon,

SSCMDSEL=>sscmdsel,

SSCMDSEL\_FRAC=>sscmdsel\_frac,

MDRDO=>mdrdo,

MDWDI=>mdwdi,

MDCLK=>mdclk,

MDOPC=>mdopc,

MDAINC=>mdainc

);

# **5.2.2 IP Generation**

Click "PLLA" on the IP Core Generator interface and an overview of related information about PLLA will be displayed on the right side of the interface.

## **IP Configuration**

Double-click on the "PLLA" on the IP Core Generator interface to open the "IP Customization" window. It includes the "General", "Options", and ports diagram, as shown in [Figure 5-10.](#page-97-0)

<span id="page-97-0"></span>![](_page_97_Picture_126.jpeg)

**Figure 5-10 IP Customization of PLLA**

1. General

The General configuration box is used to configure the generated IP design file. The PLLA General configuration is similar to that of DCE. For the details, please refer to the General description in [3.1.2](#page-13-0) [IP](#page-13-0)  [Generation.](#page-13-0)

2. Options

The Options Configuration box is used to configure IP, The PLLA General configuration is similar to that of PLL. For the details, please refer to the Options description in [5.1.2](#page-67-0) [IP Generation.](#page-67-0)

3. Port Diagram

The port diagram displays a sample diagram of IP Core configuration, as shown in [Figure 5-10.](#page-97-0)

## **IP Generated Files**

After configuration, three files that are named after the "File Name" will generated.

- "gowin plla.v" file is a complete Verilog module to generate instantiated PLLA, and it is generated according to the IP configuration.
- "gowin plla tmp.v" is the template file.
- "gowin plla.ipc" file is IP configuration file. You can load the file to configure the IP.

#### **Note!**

If VHDL is selected as the hardware description language, the first two files will be named with .vhd suffix.

# **5.3 DQS**

#### **Primitive Introduction**

DQS is a bi-directional data strobe pulse circuit for DDR memory interface.

#### **Functional Description**

DQS is a key component of memory control IP, which is mainly used to adjust the phase relationship between DQSIN and DQSR90, DQSW0 and DQSW270 to complete write leveling and read calibration.

#### **Port Diagram**

#### **Figure 5-11 DQS Port Diagram**

![](_page_98_Figure_11.jpeg)

## **Port Description**

#### **Table 5-21 DQS Port Description**

![](_page_98_Picture_256.jpeg)

![](_page_99_Picture_291.jpeg)

## **Parameter Description**

## **Table 5-22 DQS Parameter Description**

![](_page_99_Picture_292.jpeg)

![](_page_100_Picture_185.jpeg)

## **Connection Rule**

- The input DQSI of DQS comes from IO PAD.
- The output RPOINT of DQS can be connected to the RADDR of IOLOGIC and also can work on user logic.
- The output WPOINT of DQS can be connected to the WADDR of IOLOGIC and also can work on user logic.
- The output DQSR90 of DQS can be connected to the ICLK of IOLOGIC and also can work on user logic
- The output DQSW0/DQSW270 of DQS can be connected to the TCLK of IOLOGIC and also can work on user logic.

## **Primitive Instantiation**

## **Verilog Instantiation:**

DQS uut (

.DQSIN(dqs),

.PCLK(pclk),

.FCLK(fclk),

.RESET(reset),

- .READ(read),
- .RCLKSEL(rsel),

.DLLSTEP(step),

.WSTEP(wstep),

.RLOADN(1'b0),

.RMOVE(1'b0),

.RDIR(1'b0),

.WLOADN(1'b0),

.WMOVE(1'b0),

- .WDIR(1'b0),
- .HOLD(hold),

.DQSR90(dqsr90),

.DQSW0(dqsw0), .DQSW270(dqsw270), .RPOINT(rpoint), .WPOINT(wpoint), .RVALID(rvalid), .RBURST(rburst), .RFLAG(rflag), .WFLAG(wflag)

);

defparam uut.DQS\_MODE = "X1"; defparam uut.FIFO\_MODE\_SEL = 1'b0;

defparam uut.RD\_PNTR = 3'b001;

## **Vhdl Instantiation:**

COMPONENT DQS

GENERIC(

FIFO\_MODE\_SEL:bit:='0'; RD\_PNTR : bit\_vector:="000"; DQS\_MODE:string:="X1"; HWL:string:="false"; GSREN : string:="false"

);

PORT(

DQSIN,PCLK,FCLK,RESET:IN std\_logic; READ:IN std\_logic\_vector(3 downto 0);

RCLKSEL:IN std\_logic\_vector(2 downto 0);

DLLSTEP, WSTEP: IN std\_logic\_vector(7 downto 0);

RLOADN,RMOVE,RDIR,HOLD:IN std\_logic;

WLOADN, WMOVE, WDIR: IN std logic;

DQSR90,DQSW0,DQSW270:OUT std\_logic;

RPOINT, WPOINT:OUT std\_logic\_vector(2 downto 0);

RVALID,RBURST,RFLAG,WFLAG:OUT std\_logic

);

END COMPONENT;

uut:DQS

GENERIC MAP(

FIFO\_MODE\_SEL=>'0', RD\_PNTR=>"000", DQS\_MODE=>"X1", HWL=>"false", GSREN=>"false"

)

 PORT MAP ( DQSIN=>dqsin, PCLK=>pclk, FCLK=>fclk, RESET=>reset, READ=>read, RCLKSEL=>rclksel, DLLSTEP=>step, WSTEP=>wstep, RLOADN=>rloadn, RMOVE=>rmove, RDIR=>rdir, HOLD=>hold, WLOADN=>wloadn, WMOVE=>wmove, WDIR=>wdir, DQSR90=>dqsr90, DQSW0=>dqsw0, DQSW270=>dqsw270, RPOINT=>rpoint, WPOINT=>wpoint, RVALID=>rvalid, RBURST=>rburst, RFLAG=>rflag, WFLAG=>wflag

);

# **5.4 DDRDLL**

# **5.4.1 Primitive Introduction**

DDRDLL acts on DDR and other interface modules through DLLDLY, DQS and other modules when DDRDLL generates different phase delays.

## **Functional Description**

DDRDLL can generate different phase delay steps based on the given input clock for clock phase shift. The calculated output STEP signal will drive DQS, DLLDLY modules, and at the same time the STEP can also be routed to user logic. The clock input sources of DDRDLL include GCLK and the adjacent HCLK.

#### **Port Diagram**

**Figure 5-12 DDRDLL Port Diagram**

![](_page_103_Figure_9.jpeg)

## **Port Description**

#### **Table 5-23 DDRDLL Port Description**

![](_page_103_Picture_216.jpeg)

## **Parameter Description**

#### **Table 5-24 DDRDLL Parameter Description**

![](_page_103_Picture_217.jpeg)

![](_page_104_Picture_226.jpeg)

## **Connection Rule**

The output STEP of DDRDLL can be connected to DQS, DLLDLY modules and also can be routed to user logic.

## **Primitive Instantiation**

## **Verilog Instantiation:**

DDRDLL uut (

```
 .STEP(step),
```

```
 .LOCK(lock),
```

```
 .CLKIN(clkin),
```

```
 .STOP(stop),
```

```
 .RESET(reset),
```
.UPDNCNTL(1'b0)

);

defparam uut.DLL\_FORCE = "FALSE"; defparam uut.CODESCAL = "000";

```
defparam uut.SCAL_EN = " TRUE";
  defparam uut.DIV_SEL = 1'b0;
Vhdl Instantiation:
   COMPONENT DLL
          GENERIC(
                   DLL_FORCE: STRING := "FALSE";
                   DIV SEL: bit := '1';CODESCAL: STRING :="000";
                   SCAL_EN: STRING :="true"
         );
              PORT(
                   CLKIN:IN std_logic;
                   STOP:IN std_logic;
                   RESET:IN std_logic;
                   UPDNCNTL:IN std_logic;
                   LOCK:OUT std_logic;
                   STEP:OUT std_logic_vector(7 downto 0)
              );
  END COMPONENT;
  uut:DLL
       GENERIC MAP(
                     DLL_FORCE=>" FALSE",
                     DIV SEL=>'1',
                     CODESCAL=>"000",
                     SCAL_EN=>" TRUE"
      )
        PORT MAP(
          CLKIN=>clkin,
          STOP=>stop,
          RESET=>reset,
          UPDNCNTL=>updncntl,
          LOCK=>lock,
          STEP=>step
          );
```
# **5.4.2 IP Generation**

Click "DDRDLL" on the "IP Core Generator" interface and an overview of DDRDLL will be displayed on the right side of the interface.

## **IP Configuration**

Double-click on "DDRDLL", and the "IP Customization" window pops up. It includes the "General", "Options", and port diagram, as shown in [Figure 5-13.](#page-106-0)

<span id="page-106-0"></span>![](_page_106_Figure_6.jpeg)

![](_page_106_Picture_123.jpeg)

## 1. General

The General configuration box is used to configure the generated IP design file. The DDRDLL General configuration is similar to that of DCE. For the details, please refer to the General description in [3.1.2](#page-13-0) [IP Generation.](#page-13-0)

## 2. Options

The Options Configuration box is used to configure IP, as shown in [Figure 5-13.](#page-106-0)

- Lock & Code: Set DDRDLL mode
- Delay Code(degree): Set delay
- Lock Mode: Set lock mode

## 3. Port Diagram

The port diagram displays a sample diagram of IP Core configuration, as shown in [Figure 5-13.](#page-106-0)

## **IP Generated Files**

After configuration, three files that are named after the "File Name" will be generated.

- "gowin\_ddrdll.v" file is a complete Verilog module to generate instantiated DDRDLL, and it is generated according to the IP configuration.
- "gowin\_ddrdll\_tmp.v" is the template file.
- "gowin\_ddrdll.ipc" file is IP configuration file. You can load the file to configure the IP.

#### **Note!**

If VHDL is selected as the hardware description language, the first two files will be named with .vhd suffix.
# **6 Crystal Oscillator Clock**

# **6.1 OSC**

# **6.1.1 Primitive Introduction**

OSC, programmable on-chip crystal oscillator.

## **Device Supported**

#### **Table 6-1 OSC Device Supported**

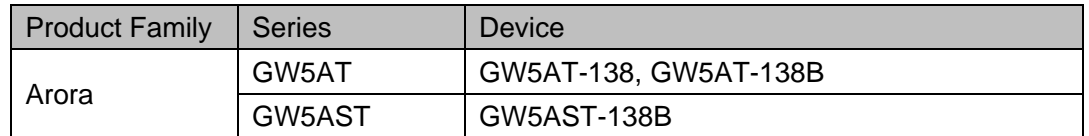

#### **Functional Description**

The programmable on-chip oscillator provides a clock source for MSPI programming mode, and also provides a clock resource for user designs. Up to 64 clock frequencies can be obtained by setting the parameters.

The output clock frequency of the device can be calculated by the following formula:

# $f_{CIKOUT} = f_{osc}/FREQ_DIV$

 $f_{osc}$  is the OSC oscillation frequency, the divisor FREQ\_DIV is the configuration parameter, and the range is the even numbers from 2 to 128 and 3.

#### **Port Diagram**

**Figure 6-1 OSC Port Diagram**

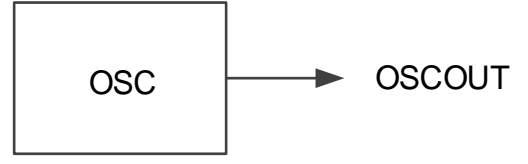

#### **Port Description**

#### **Table 6-2 OSC Port Description**

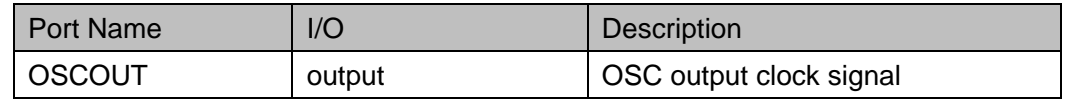

#### **Parameter Description**

#### **Table 6-3 OSC Parameter Description**

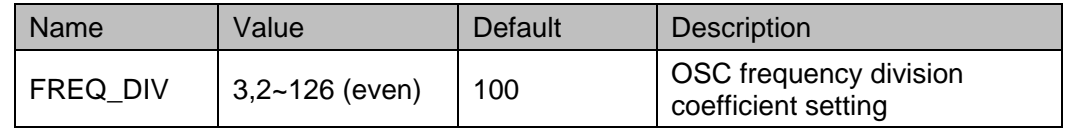

## **Primitive Instantiation**

The primitive can be instantiated directly.

# **Verilog Instantiation:**

OSC uut(

.OSCOUT(oscout)

);

defparam uut.FREQ\_DIV=100;

# **VHDL Instantiation**:

COMPONENT OSC

GENERIC(

FREQ\_DIV:integer:=100

);

PORT(OSCOUT:OUT STD\_LOGIC);

END COMPONENT;

uut:OSC

GENERIC MAP(

FREQ\_DIV=>100

```
)
```
PORT MAP(OSCOUT=>oscout);

# <span id="page-109-0"></span>**6.1.2 IP Generation**

Click "OSC" on the "IP Core Generator" interface and an overview of OSC will be displayed on the right side of the interface.

#### **IP Configuration**

Double-click on "OSC", and the "IP Customization" window pops up. It includes the "General", "Options", and port diagram, as shown in [Figure](#page-110-0) 

## [6-2.](#page-110-0)

#### <span id="page-110-0"></span>**Figure 6-2 IP Customization of OSC**

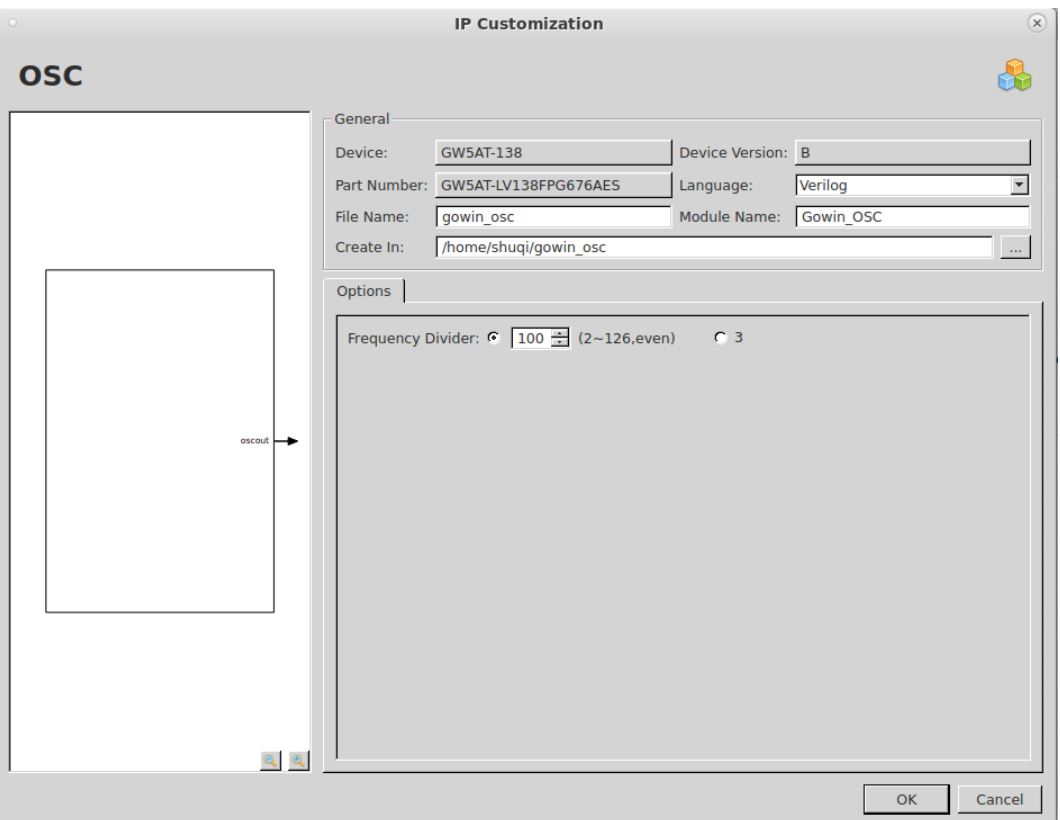

1. General

The General configuration box is used to configure the generated IP design file. The OSC General configuration is similar to that of DCE. For the details, please refer to the General description in [3.1.2](#page-13-0) [IP](#page-13-0)  [Generation.](#page-13-0)

2. Options

The Options Configuration box is used to configure IP, as shown in [Figure 6-2.](#page-110-0)

- **•** Frequency Divider: Set DDRDLL mode
- 3. Port Diagram

The port diagram displays a sample diagram of IP Core configuration, as shown in [Figure 6-2.](#page-110-0)

# **IP Generated Files**

After configuration, three files that are named after the "File Name" will be generated.

- "gowin osc.v" file is a complete Verilog module to generate instantiated OSC, and it is generated according to the IP configuration.
- "gowin\_osc\_tmp.v" is the template file.
- "gowin osc.ipc" file is IP configuration file. You can load the file to

#### configure the IP.

#### **Note!**

If VHDL is selected as the hardware description language, the first two files will be named with .vhd suffix.

# **6.2 OSCA**

# **6.2.1 Primitive Introduction**

OSCA, programmable on-chip crystal oscillator.

#### **Device Supported**

#### **Table 6-4 OSCA Device Supported**

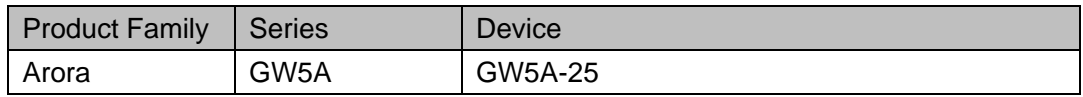

#### **Functional Description**

The programmable on-chip oscillator provides a clock source for MSPI programming mode, supports OSC dynamic on/off, and also provides a clock resource for user designs. Up to 64 clock frequencies can be obtained by setting the parameters.

The output clock frequency of the device can be calculated by the following formula:

$$
f_{CLKOUT} = f_{osc} / \text{FREQ_DIV}
$$

 $f_{osc}$  is the OSC oscillation frequency, the divisor FREQ\_DIV is the configuration parameter, and the range is even numbers from 2 to 126 and 3.

#### **Port Diagram**

**Figure 6-3 OSCA Port Diagram**

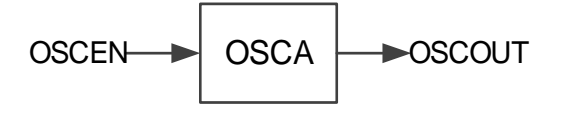

#### **Port Description**

#### **Table 6-5 OSCA Port Description**

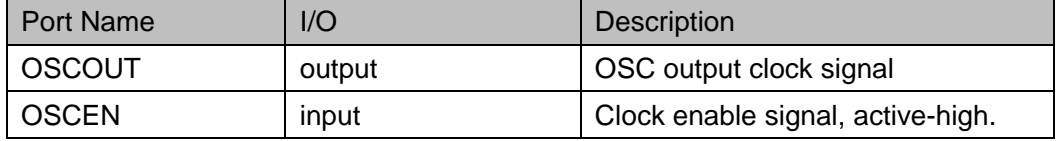

## **Parameter Description**

**Table 6-6 OSCA Parameter Description**

| Name     | Value              | Default | <b>Description</b>                            |
|----------|--------------------|---------|-----------------------------------------------|
| FREQ DIV | $3,2 - 126$ (even) | 100     | OSC frequency division<br>coefficient setting |

## **Primitive Instantiation**

The primitive can be instantiated directly.

# **Verilog Instantiation:**

```
OSCA uut(
```
.OSCOUT(oscout),

.OSCEN(oscen)

```
);
```
defparam uut.FREQ\_DIV=100;

# **VHDL Instantiation**:

COMPONENT OSCA

GENERIC(

FREQ\_DIV:integer:=100

```
);
```
PORT(OSCOUT:OUT STD\_LOGIC);

END COMPONENT;

uut:OSCA

GENERIC MAP(

FREQ\_DIV=>100

```
)
```
PORT MAP(

OSCOUT=>oscout,

OSCEN=>oscen

```
);
```
# **6.2.2 IP Generation**

Click "OSCA" on the "IP Core Generator" interface and an overview of OSCA will be displayed on the right side of the interface.

# **IP Configuration**

Double-click on "OSCA", and the "IP Customization" window pops up. It includes the "General", "Options", and port diagram, as shown in [Figure](#page-113-0)  [6-4.](#page-113-0)

<span id="page-113-0"></span>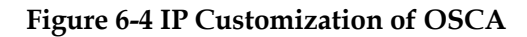

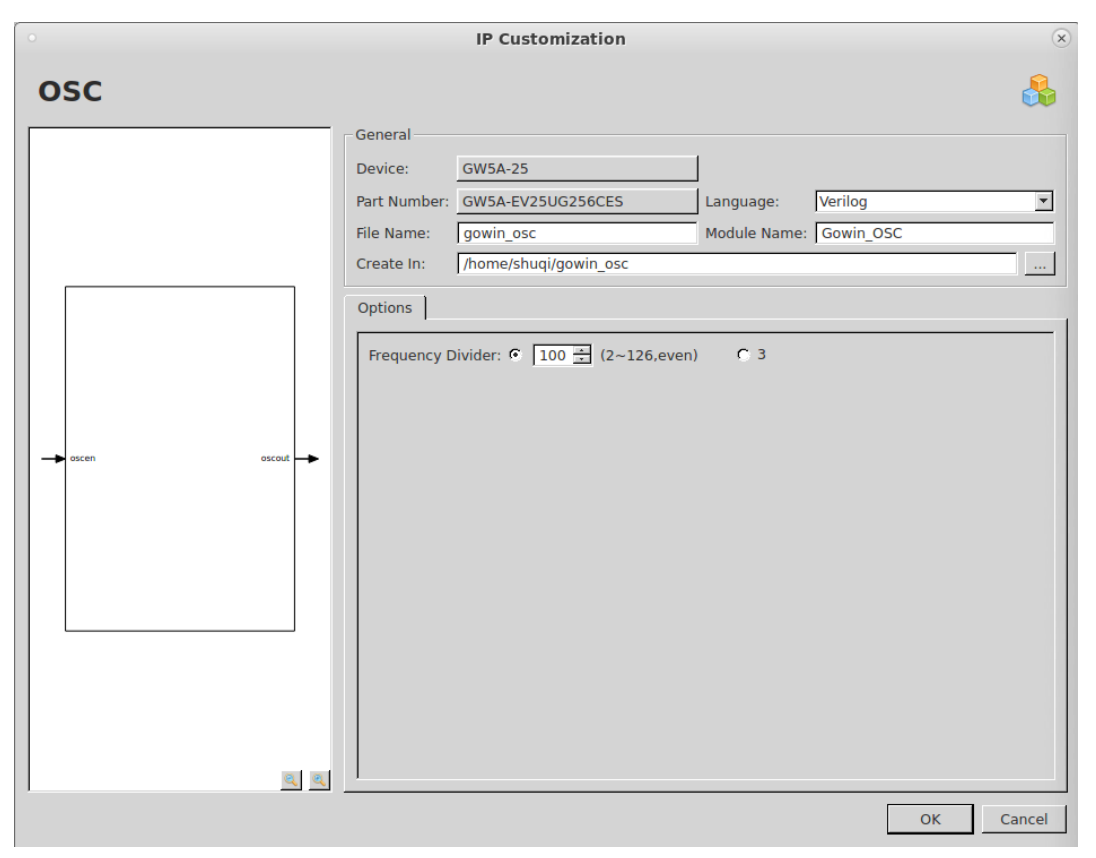

1. General

The General configuration box is used to configure the generated IP design file. The OSCA General configuration is similar to that of DCE. For the details, please refer to the General description in [3.1.2](#page-13-0) [IP](#page-13-0)  [Generation.](#page-13-0)

2. Options

The Options Configuration box is used to configure IP, as shown in [Figure 6-4.](#page-113-0) The OSCA General configuration is similar to that of OSC. For the details, please refer to the Options description in [6.1.2](#page-109-0) [IP](#page-109-0)  [Generation.](#page-109-0)

3. Port Diagram

The port diagram displays a sample diagram of IP Core configuration, as shown in [Figure 6-4.](#page-113-0)

#### **IP Generated Files**

After configuration, three files that are named after the "File Name" will be generated.

- "gowin osc.v" file is a complete Verilog module to generate instantiated OSCA, and it is generated according to the IP configuration.
- "gowin osc tmp.v" is the template file.
- "gowin osc.ipc" file is IP configuration file. You can load the file to

# configure the IP.

**Note!**

If VHDL is selected as the hardware description language, the first two files will be named with .vhd suffix.

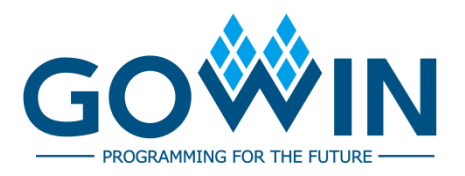